# **پویندگان راه سعادت**

# **دفترچه راهنماي دستگاه الکتروکاردیوگراف**

# **Dena 650 (Linux)**

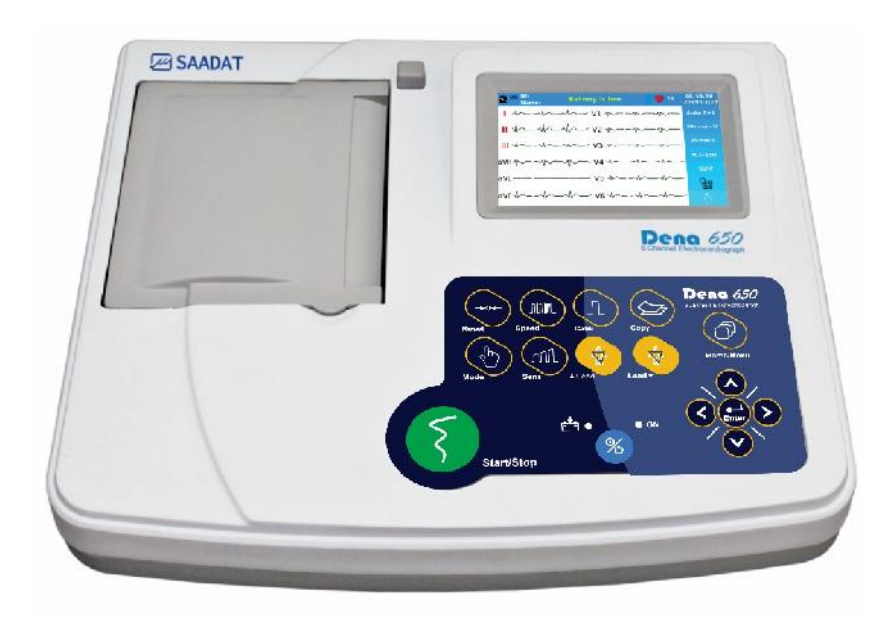

 $C_{2195}$ 

**D00911-V5**

**شرکت پویندگان راه سعادت**

**دفتر مرکزي:** تهران، خیابان دماوند، بلوار اتحاد، خیابان اول شرقی، پلاك 4 - صندوق پستی 1658916599 **تلفن:** 021-77960719 ، 021-77962181 **نمابر:** 021-77964239 **خدمات پس از فروش: تلفن:** ،021-73098000 021-77798910 09121977157، **نمابر:** 021-7960761

نمایندگی قانونی در اتحادیه اروپا:

**Trionara Technologies AB** Polygonvägen 21. 18766. Täby. Sweden E-Mail: info@trionara.com Tel: +46-76-4114418

> http://www.saadatco.com/ :سایت وب info@saadatco.com :الکترونیکی پست

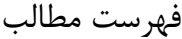

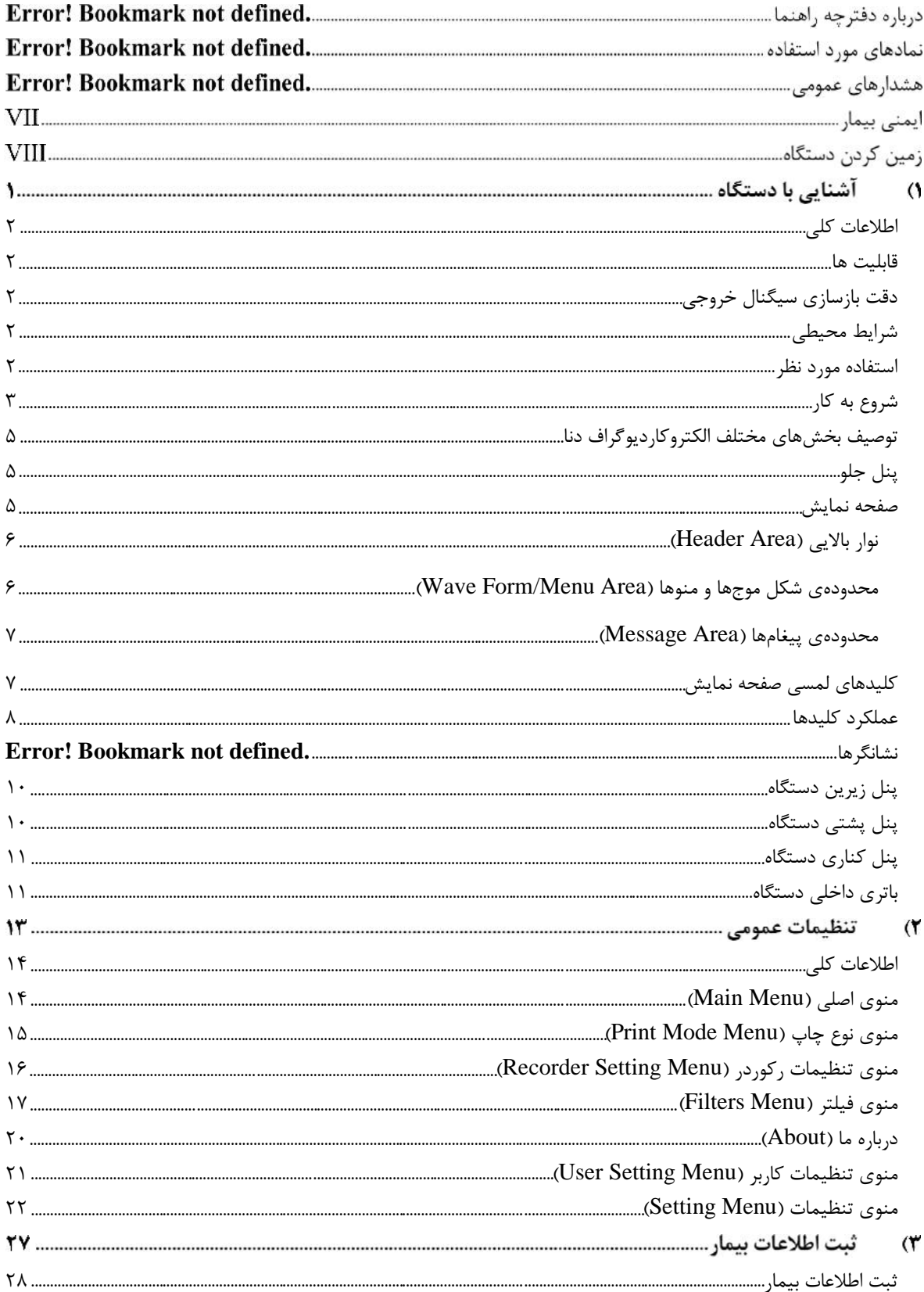

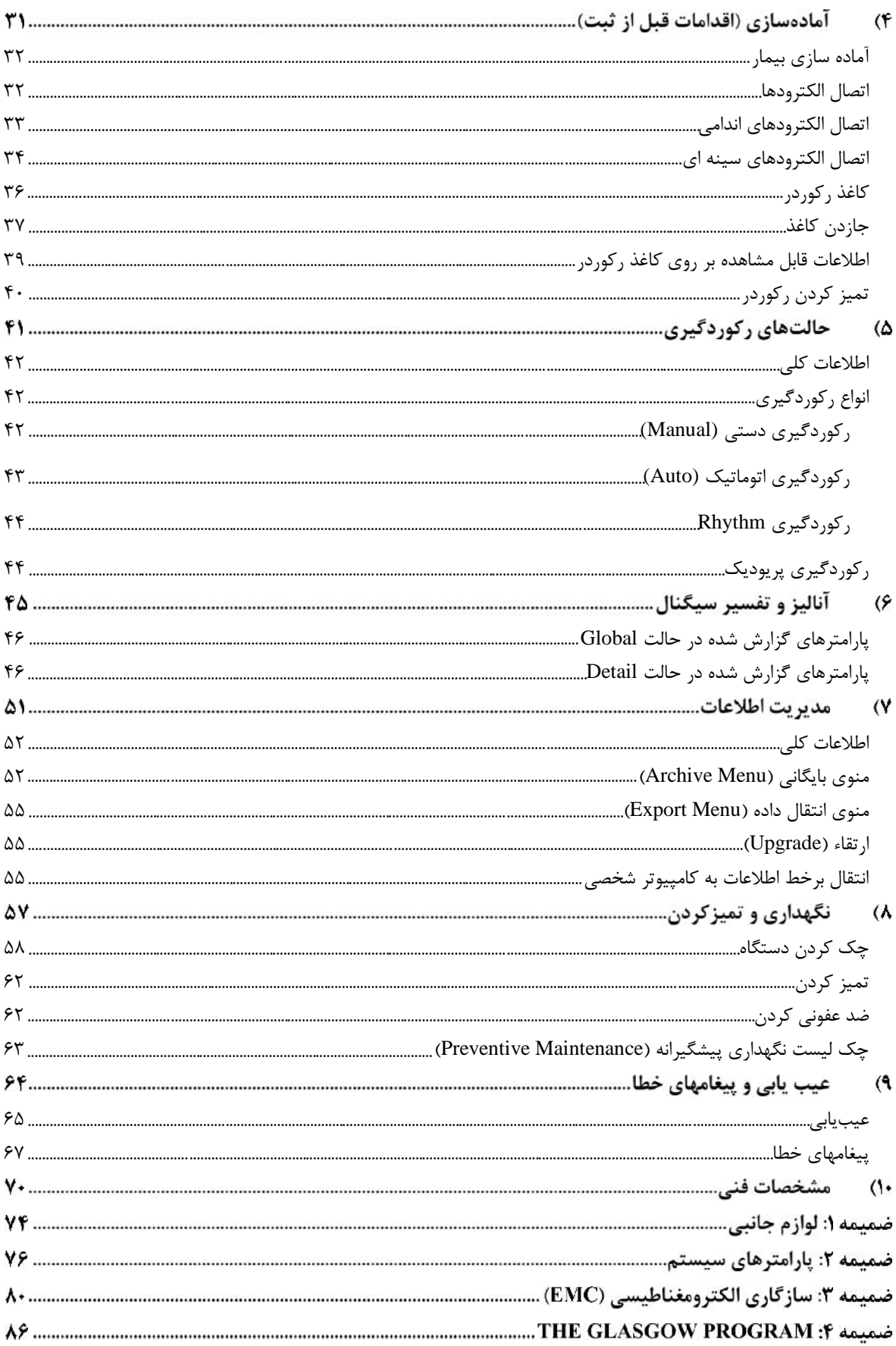

# **درباره دفترچه راهنما**

مطالعهي این دفترچه راهنما لازمهي عملکرد صحیح دستگاه و همچنین تضمین ایمنی بیمار و اپراتور است. در صورت وجود هرگونه سؤال در این خصوص، با خدمات پس از فروش تماس حاصل نمایید.

#### **مخاطبان دفترچه راهنما**

این دفترچه براي کادر درمانی متخصص تهیه گردیده است. عنوان کادر درمانی شامل افرادي میشود که آشنایی کامل را در خصوص اقدامات، روش ها و اصطلاحات علمی پزشکی جهت استفاده از دستگاه را داشته باشند.

#### **علائم استفاده شده در این دفترچه**

**هشدار** نکاتی که به همراه این علامت در دفترچه راهنما ذکر شده است بیانگر هشدار براي جلوگیري از هرگونه آسیب و صدمه به کاربر یا دستگاه می باشد.

 $\equiv$ نکاتی که به همراه این علامت در دفترچه راهنما ذکر شده است حاوي توصیه و توضیحات تکمیلی براي استفاده بهتر از دستگاه میباشد.

دفترچه راهنما یک شماره نسخه دارد. هر زمان که دفترچه بر اساس تغییرات نرم افزاري یا مشخصه هاي فنی آن تجدید نظر گردد، **نسخه دفترچه راهنما** این شماره راهنما تغییر خواهد کرد. اطلاعات نسخه این دفترچه راهنما بدین صورت است:

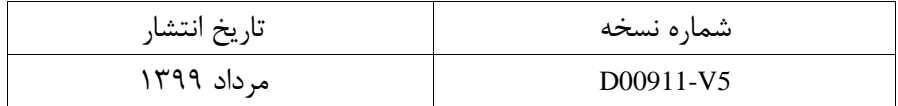

# **نمادهاي مورد استفاده**

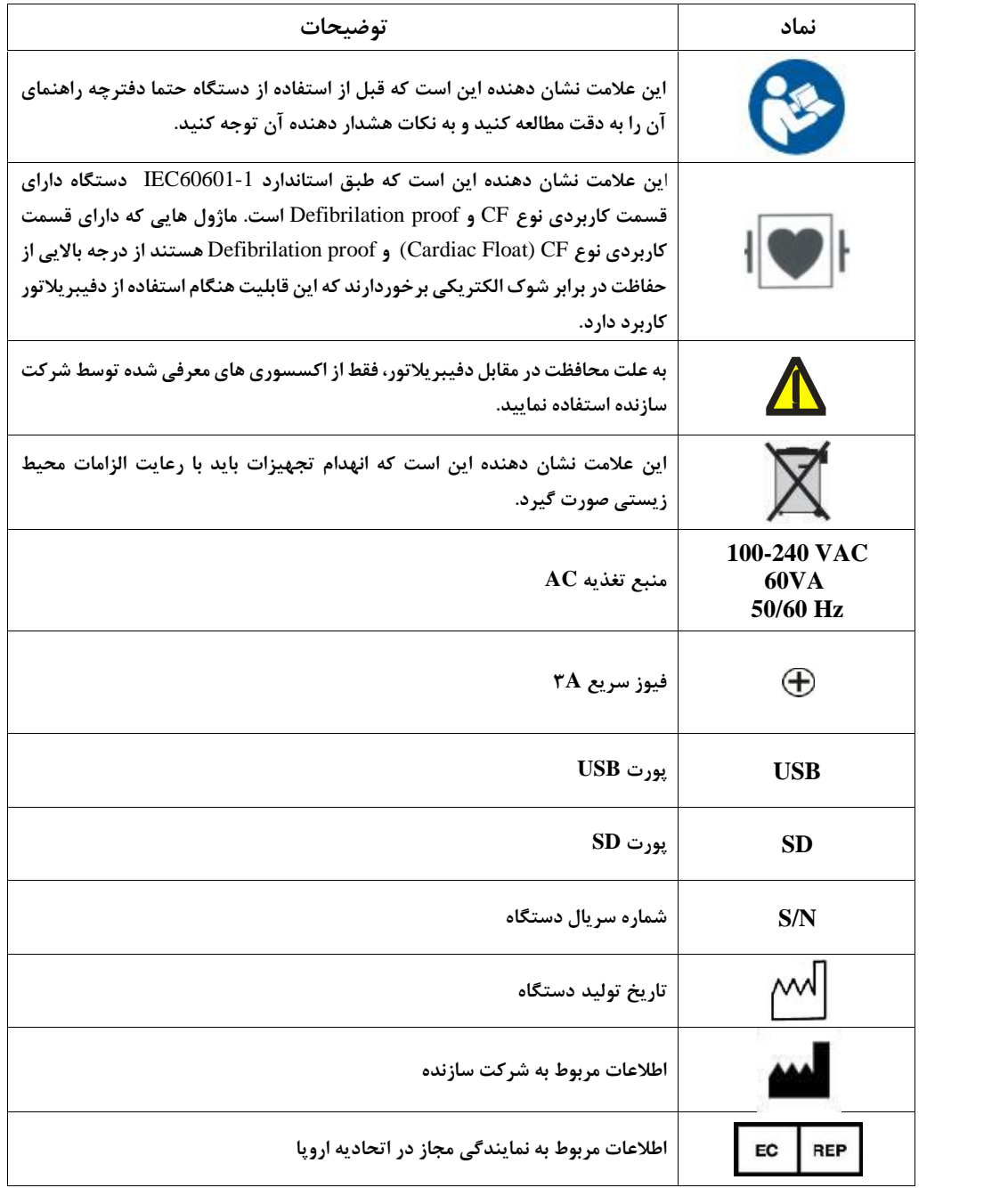

# **هشدارهاي عمومی**

**براي آشنایی کلی با دستورالعملهاي حفاظتی به این بخش مراجعه کنید.**

**هشدار**

الکتروکاردیوگراف دنا منحصرا براي استفاده توسط پرسنل مجرب پزشکی طراحی شده است.

**هشدار** قبل از اســـتفاده از الکتروکاردیوگراف دنا دفترچه راهنما و راهنماي اســـتفاده از لوازم جانبی آن را به طور کامل مطالعه نمایید**.**

**هشدار**

الکتروکاردیوگراف دنا یک وسیله کمکی براي ارزیابی وضعیت بیمار می باشد. براي اطمینان بیشتر باید همواره در کنار آن از علایم و نشانه هاي بالینی بیمار نیز استفاده شود.

**هشدار**

با باز کردن دستگاه امکان برق گرفتگی وجود دارد. تمام فعالیتها از قبیل سرویس کردن و بهروز کردن دستگاه باید توسط افراد آموزش دیده و تایید شده توسط شرکت سازنده انجام شود.

الکتروکاردیوگراف دنا براي استفاده به همراه MRI طراحی نشده است. جریان هاي اتفاقی ناشی از میدانهاي مغناطیسی MRI ممکن است باعث ایجاد سوختگی در بیمار شود. الکتروکاردیوگراف دنا ممکن است بر روي تصاویر گرفته شده توسط MRI تاثیر نامطلوب بگذارد. همچنین دستگاه MRI می تواند بر روي صحت عملکرد الکتروکاردیوگراف دنا تاثیر بگذارد.

# **هشدار**

اپراتور باید قبل از استفاده از الکتروکاردیوگراف دنا از ایمنی و صحت عملکرد دستگاه و لوازم جانبی آن اطمینان حاصل نماید. (تاریخ کالیبراسیون دستگاه باید معتبر باشد.)

**هشدار**

در هنگام استفاده ازدستگاه الکتروشوك از تماس با بدن بیمار یا تخت یا دستگاه هاي متصل به بیمار خودداري کنید.

**هشدار**

استفاده از تلفن همراه در محیط هایی که با الکتروکاردیوگراف دنا کار می کنند، ممنوع می باشد. سطح بالاي امواج الکترومغناطیسی که توسط تلفن همراه تشعشع می شود، ممکن است باعث اختلال در عملکرد الکتروکاردیوگراف دنا شود.

**هشدار**

هنگام استفاده از دستگاه الکتروشوك ممکن است سیگنالها براي چند ثانیه دچار اغتشاش شود ولی پس از آن دستگاه به طور عادي به کار خود ادامه خواهد داد.

پزشک باید تمام تاثیرات جانبی شناخته شده در هنگام استفاده از الکتروکاردیوگراف دنا را مد نظر قرار دهد.

**هشدار**

براي جلوگیري از آلودگی محیط زیست در خصوص معدوم کردن برخی از قسمتهاي دستگاه و لوازم جانبی آن (مثل باتري) باید طبق مقررات مربوطه عمل گردد. براي از بین بردن باتري هاي قدیمی با شهرداري منطقه خود تماس بگیرید.

> **هشدار** از اتصال وسایلی به دستگاه که جزئی از الکتروکاردیوگراف دنا نیستند، خودداري کنید.

**هشدار** الکتروکاردیوگراف دنا را در معرض حرارت موضعی مثلا تابش مستقیم نور خورشید قرار ندهید.

**هشدار** هر گاه تعداد زیادي دستگاه به طور همزمان با الکتروکاردیوگراف دنا به بیمار وصل شود، امکان افزایش جریان نشتی از حد قابل قبول وجود دارد.

**هشدار**

نرم افزار الکتروکاردیوگراف دنا طوري طراحی شده است که امکان خطرهاي ناشی از خطاهاي نرمافزاري را به حداقل برساند.

این دستگاه براي کارکردن به همراه ترکیبات بیهوشی اشتعالزا طراحی نشده است.

**هشدار**

به منظور کاهش ریسک شوكهاي الکتریکی، الکتروکاردیوگراف دنا باید به پریز ارتدار وصل شود.

**هشدار** اگرآب روي دستگاه و یا لوازم جانبی آن پاشیده شد، دستگاه را خاموش کنید و آن را با یک دستمال نرم خشک کنید و سپس دوباره آن را روشن کنید.

> **هشدار** الکتروکاردیوگراف دنا باید طبق اطلاعات EMC مندرج در ضمیمه 3 نصب و تحت سرویس قرار گیرد.

**هشدار** به منظور جلوگیري از تاثیر EMC، از قرار دادن الکتروکاردیوگراف دنا در مجاورت یا روي دستگاه دیگر خودداري کنید و در صورتی که مجبور به انجام این کار شدید از صحت عملکرد دستگاه اطمینان حاصل کنید.

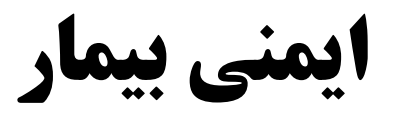

الکتروکاردیوگراف دنا بر اساس الزامات استانداردهاي ایمنی بین المللی براي دستگاه هاي الکتریکی پزشکی طر احی شده است. این دستگاه داراي ورودي Float است. بدین معنی که اکسسوري این دستگاه از برق شهر ایزوله می باشد. ضمنا " دربرابر تاثیرات ناشی از الکتروشوك محافظت شده است. اگر از الکترودهاي مناسب و به روش گفته شده در دفترچه استفاده شود، دستگاه بعد از اعمال شوك به بیمار، حداکثر بعد از 10 ثانیه به شرایط عادي برمی گردد.

از اعلام این علامت ن علامت است است ن ست ن از استرولان است به وبه ارولان است است او استان داشته است است است است<br>شوک به بیمار، حداکثر بعد از ۱۰ ثانیه به شرایط عادی برمی گردد.<br>این علامت ن شان دهنده این ا ست که طبق ا ستاندارد به و سبب است. ماژول هایی که داراي ماشت به سريد مون براي است.<br>اين علامت نـ شان دهنده اين ا ست كه طبق ا ستاندارد IEC60601-1 د ستگاه داراي قـسمت كاربردي نوع CF و Defibrilation<br>از حفاظت در برابر شوک الكتريكي برخوردارند كه اي از حفاظت در برابر شوك الکتریکی برخوردارند که این قابلیت هنگام استفاده از دفیبریلاتور کاربرد دارد.

> **هشدار** در هنگام استفاده از الکتروشوك، تخت و دستگاه هاي متصل به بیمار را لمس نکنید.

دستور العمل زیر را اجرا کنید تا از ایمنی نصب اطمینان حاصل نمایید. محیطی که دستگاه در آن مورد استفاده قرار می گیرد باید از لرزش، گردوخاك، وجود گازهاي خورنده و قابل اشتعال، دما و رطوبت بالا مبرا باشد. دستگاه طوري طراحی شده است که در دماي بین 5 تا 40 درجه سانتی گراد به خوبی کار میکند. هنگامی که دماي محیط از این محدوده تجاوز میکند، بر روي دقت اندازهگیري دستگاه تاثیر نامطلوب میگذارد و ممکن است به مدارهاي الکتریکی آسیب برسد.

# **زمین کردن دستگاه**

برای ایمنی بیمار و پر سنل باید د ستگاه به زمین الکتریکی متصل شود. الکتروکاردیوگراف دنا دارای یک کابل سه شاخه قابل جدا<br>برای ایمنی بیمار و پر سنل باید د ستگاه به زمین الکتریکی متصل شود. الکتروکاردیوگراف دنا دارای یک کابل سه شدن از دستگاه است که یکی از سیم های آن، دستگاه را به زمین خط برق (زمین حفاظتی) وصل میکند. اگر پریز سه شاخه در دسترس نباشد، با افراد فنی بیمارستان مشورت کنید. اگر از زمین حفاظتی به طور کامل اطمینان ندارید، از دستگاه بدون برق و با کمک باتري استفاده کنید.

### **هشدار**

در صورت استفاده از دستگاه در مجاورت گازهاي بیهوشی اشتعالزا، امکان انفجار وجود دارد.

# **آشنایی با دستگاه**

#### **اطلاعات کلی**

الکتروکاردیوگراف دنا با صفحه نمایش TFT رنگی عرضه میشود. این دستگاه داراي صفحه نمایش لمسی با دقت بالا، رکوردر و مزایایی چون کوچک بودن، وزن سبک، قابل حمل بود ن و امکان کار با باتري است.

#### **قابلیت ها**

الکتروکاردیوگراف دنا قابل استفاده براي نوزادان و بزرگسالان در کلیه مراکز درمانی میباشد که ویژگیهاي آن به شرح ذیل است:

- 
- قابلیت نمایش شکل موج ۱۲ لید ECG<br>● قابلیت انتخاب Rhythm Lead و نمایش شکل موج آن به طور مجزا در صفحه نمایش<br>● قابلیت رکوردگیری از شکل موجها تا شش کانال
	-
	- قابلیت ذخیره اطلاعات در حافظه داخلی و جانبی
	- -
	- قابلیت بروزرسانی نرمافزار از طریق USB قابلیت اتصال به کامپیوتر شخصی و انتقال برخط سیگنالها به آن قابلیت انتقال اطلاعات ذخیره شده از طریق USB قابلیت نمایش اطلاعات ذخیره شده و تهیه رکورد از آنها
		-
		- قابلیت تقسیم فضاي کاغذ متناسب با دامنه سیگنال لیدها
- قابلیت تحلیل سیگنال و تشخیص ناهنجاری های قلبی- اندازهگیری و تفسیر (Measurement & interpretation)<br>• قابلیت اندازهگیری زوایای قلبی سیگنال<br>**دقت بازسازی سیگنال خروجی** 
	-

با توجه به پهناي فرکانسی تا Hz 150 و نرخ نمونه برداري s/sample ،1000 دقت بازسازي سیگنالها در دستگاه الکتروکاردیوگراف دنا منطبق با الزامات استاندارد60601-2-25 IEC میباشد.

#### **شرایط محیطی**

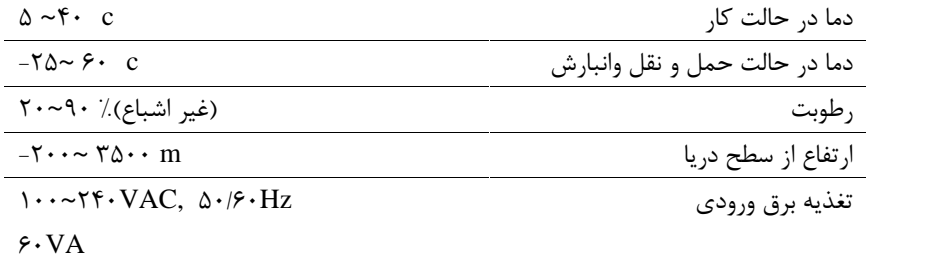

#### **استفاده مورد نظر**

الکتروکاردیوگراف دنا یک دستگاه پیشرفته جهت رکوردگیري از سیگنالهاي قلب در شش کانال (با 10 سیم) با قابلیت تنظیم فیلتر، گین، سرعت و مد است که از یک رکوردر حرارتی استفاده میکند. این دستگاه قابلیت کاربرد براي بزرگسالان و نوزادان در کلیه بخشهاي مرکز پزشکی را دارد و توسط کادر درمانی متخصص جهت اهداف تشخیصی استفاده میشود.

**شروع به کار** -1 جعبه را باز کنید. الکتروکاردیوگراف دنا و لوازم جانبی آن را با دقت در بیاورید. جعبه را براي انبارداري و یا حمل و نقل در آینده نگه دارید. چک کنید که هیچ گونه صدمه مکانیکی مربوط به دستگاه یا لوازم جانبی آن به ویژه کابل بیمار مشاهده نشود. محتویات جعبه را مطابق با فهرست زیر بررسی کنید.

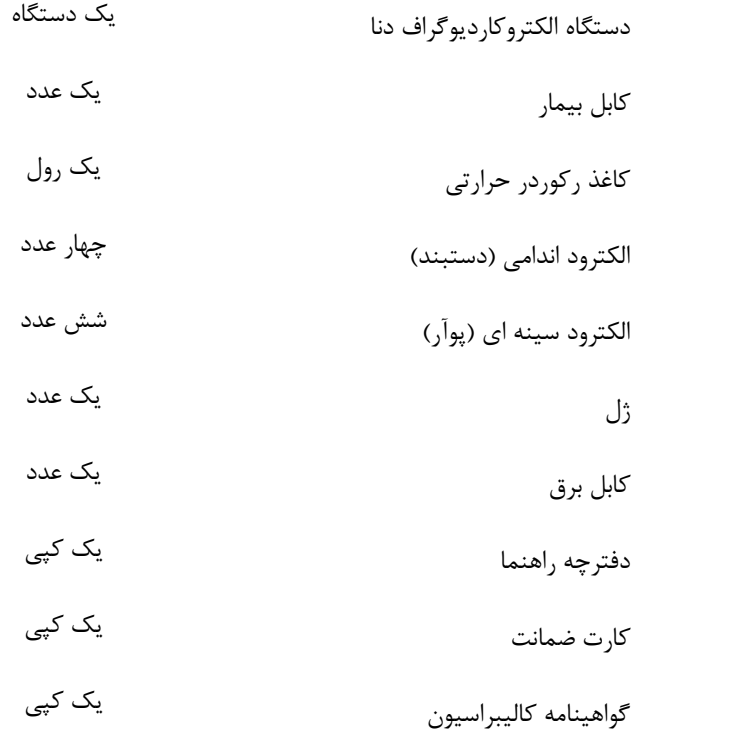

اگر مشکلی مشاهده شد بلافاصله با توزیع کننده تماس بگیرید.

-2 کابل برق را به دستگاه متصل کنید. مطمئن شوید که برق AC که استفاده می کنید V 240-100 و HZ50/60 باشد. یک سر کابل مورد نظر را به محل آن بر روي دستگاه و طرف دیگر آن را به پریز برق ارتدار متصل کنید.

 $\overline{\mathbf{F}}$ 

 $\overline{\mathsf{F}_{\mathbf{a}}}$ مطمئن شوید که نشانگر باتري روشن میشود. اگر نشانگر باتري روشن نشد، تغذیه برق محلی و اتصال کابل برق را چک کنید. اگر این مشکل همچنان ادامه پیدا کرد، با خدمات پس از فروش تماس بگیرید.

### باتري بعد از حمل و نقل و یا انبارش احتیاج به شارژ شدن دارد. اگر در این حالت بدون اتصال کابل برق دستگاه را روشن کنید، دستگاه به علت نداشتن شارژ باتري کافی نمیتواند روشن شود، در این حالت دستگاه را براي مدتی متناسب با نوع باتري (با مراجعه به فصل 10 مشخصات فنی)، به برق شهري وصل نمایید.

-3 الکتروکاردیوگراف دنا را روشن کنید. کلید Power را براي روشن کردن دستگاه فشار دهید.

بعد از مدتی کار کردن د ستگاه با باتري, باتري احتیاج به دوباره شارژ شدن دارد. براي این کار کافی ا ست که د ستگاه به برق شهري AC وصل باشد.

**هشدار** اگر نشانه و یا پیغامی بر روي الکتروکاردیوگراف دنا مشاهده کردید که ممکن است به علت خرابی دستگاه باشد، تا اطمینان از رفع مشکل هرگز از آن دستگاه استفاده نکنید.

-4 کابل بیمار را وصل کنید. لوازم جانبی مورد نیاز رابه الکتروکاردیوگراف دنا و بیمار وصل کنید.

**توصیف بخشهاي مختلف الکتروکاردیوگراف دنا** نام و عملکرد بخشهاي مختلف دستگاه الکتروکاردیوگراف دنا به شرح ذیل می باشد: **پنل جلو**

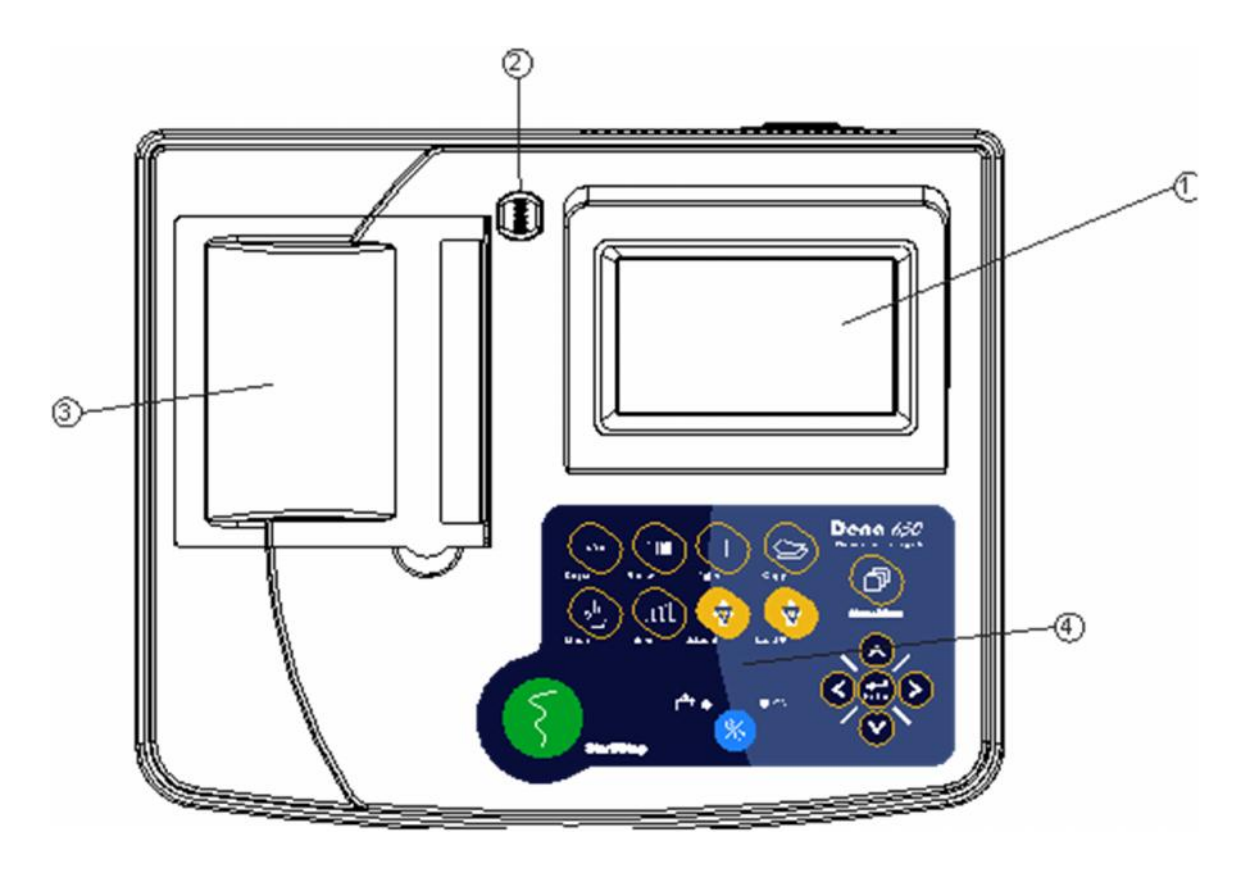

**شکل 1-1** پنل جلو الکتروکاردیوگراف دنا

صفحه نمایش: شکل موجهای ECG، اطلاعات بیمار، پیغامها و … در این قسمت به نمایش درمیآید (توضیحات بیشتر در ادامه $\mathbf \Omega$ آمده است). کلید در رکوردر: براي باز کردن در رکوردر اين کليد را فشار دهيد.  $\mathcal Q$ 

رکوردر: براي تهيه رکورد از سيگنالهاي ECG مورد استفاده قرار ميگيرد.  $\mathfrak{D}$ 

کلیدهاي عملکردي: براي کنترل عملکرد دستگاه مورد استفاده قرار میگیرند (توضیحات بیشتر در ادامه آمده است).

#### **صفحه نمایش**

الا در دنا دی که دارار دارای کنترل عملکرد دستگاه مورد استفاده قرار میگیرند (توضیحات بیشتر در ادامه آمده است).<br>**صفحه نمایش**<br>الکتروکاردیوگراف دنا دارای صفحه نمایش رنگی TFT ا ست. شکل موج ۱۲ لید ECG، مقدار عددی HR، نام و ID ب الکتروکاردیوگراف دنا دارای صفحه نمایش رنگی TFT است. شکل موج ۱۲ لید ECG، مقدار عددی HR، نام و ID بیمار، تاریخ و<br>ساعت، و ضعیت د ستگاه و پیغامهای سیـستمی بر روی این صفحه نمایش داده می شود. صفحه نمایش را می¤وان به چهار بخش تقسیم کرد:

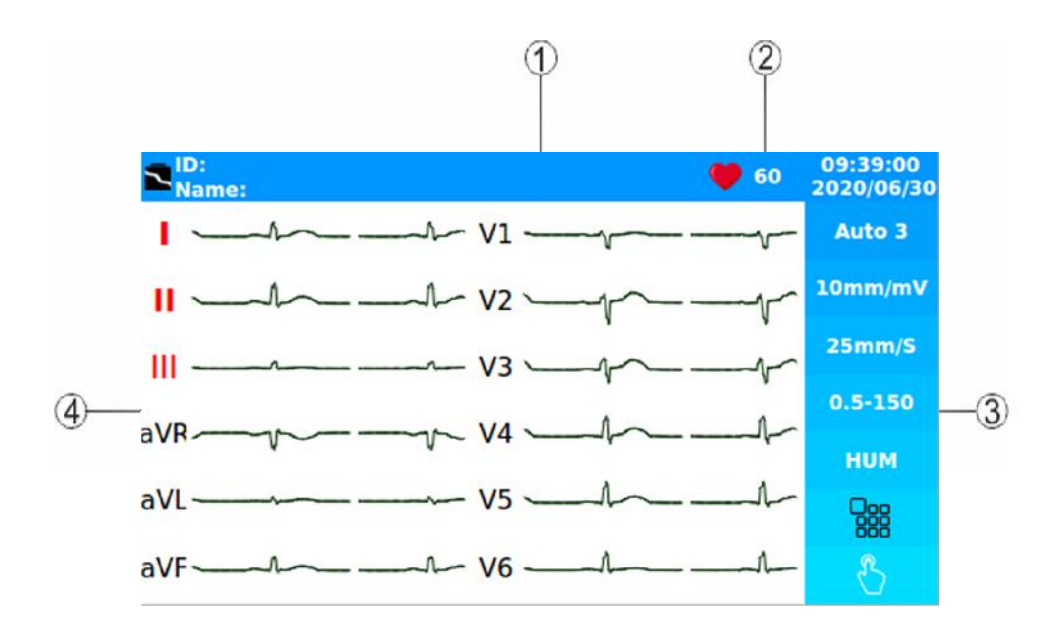

**شکل 2-1** صفحه نمایش الکتروکاردیوگراف دنا

). <sup>4</sup> و بخش شکل موج/ منوها و پیغام خطاي لیدها (شکل-2-1 ) <sup>3</sup> بخش مربوط به کلیدهاي لمسی (شکل -2-1 )، <sup>2</sup> بخش Area Header) شکل-2-1 )، <sup>1</sup> بخش مربوط به پیغامهاي سیستمی و خطاي دستگاه (شکل-2-1

#### **نوار بالایی (Area Header(**

نوار بالایی صــفحه نمایش Header Area نام دارد. پارامترهایی که در Header Area نمایش داده میشــود، شــامل مقدار عددی HR، نام و ID بیمار، تاریخ، زمان و شرایط کارکرد د ستگاه میبا شد. این اطلاعات در هنگام رو شن بودن د ستگاه همی شه بر روي صفحه نمایش دیده میشود.

با توجه به شرایط حین کارکرد دستگاه در ناحیه Area Header علامت نمایش داده میشوند. لازم به ذکر است که مقدار عددي HR به صورت لحظهاي اندازهگیري و به هنگام میشود. صفحه نمايش ديده مىشود.<br>با توجه به شرايط حين كاركرد دستگاه در ناحيه Header Area علامت ■ نمايش داده مىشوند.<br>لازم به ذكر است كه مقدار عددى HR به صورت لحظهاى اندازهگيرى و به هنگام مىشود.<br>كرد و تنظيمات لازم را انجام داد.<br>كرد کرد و تنظیمات لازم را انجام داد.

#### **محدودهي شکل موجها و منوها (Area Menu/Form Wave(**

شــکل موج هاي ١٢ ليد ECG يا شــکل موج مربوط به Rhythm lead، بر روي صــفحه به نمايش در ميآيند و امکان هيچ گونه تغییري در ترتیب قرارگیري آنها وجود ندارد. نام لید بر روي ناحیه مربوط به شکل موج ECG نمایش داده میشود.

#### **محدودهي پیغامها (Area Message (**

در الکتروکاردیوگراف دنا فضاي اختصاصی براي نمایش پیغامها به دو بخش تقسیم میشود: -1 فضاي اختصاصی براي نمایش پیغام خطاي لیدها: الکتروکاردیوگراف دنا اتصال الکترودها را به طور دائم چک میکند و در صورت تشخیص عدم اتصال مناسب الکترودها، پیغام را به<br>رنگ قرمز در ناحیه تعیین شده (شکل ۱-۲-�) نمایش میدهد. - فضای اختصاصی برای نمایش پیغامهای اطلاعی و خطای دستگاه (شکل ۲-۲- $\mathbb{O}_{\text{a}}$ ): در این مکان پیغامهاي دستگاه با رنگ زمینه سفید و متن به رنگ قرمز نمایش داده میشوند. (براي مشاهده پیغامهاي دستگاه به فصل 9 مراجعه نمایید.)

#### **کلیدهاي لمسی صفحه نمایش**

عملکرد هر یک از کلیدهاي این بخش مشابه عملکرد کلید معادل آن در صفحه کلید دستگاه میباشد. توضیحات بیشتر در ادامه آمده است.

**هشدار**

براي لمس صفحه نمایش از وسایل تیز و برنده استفاده نکنید.

#### **عملکرد کلیدها**

الکتروکاردیوگراف دنا طوری طراحی شده است که اپراتور با استفاده از چندین کلید به همراه صفحه نمایش لمسی، بتواند به راحتی<br>با آن کار کند. شکل ۱–۳ کلیدهای عملکردی و نشانگرهای الکتروکاردیوگراف دنا را نشان میدهد.

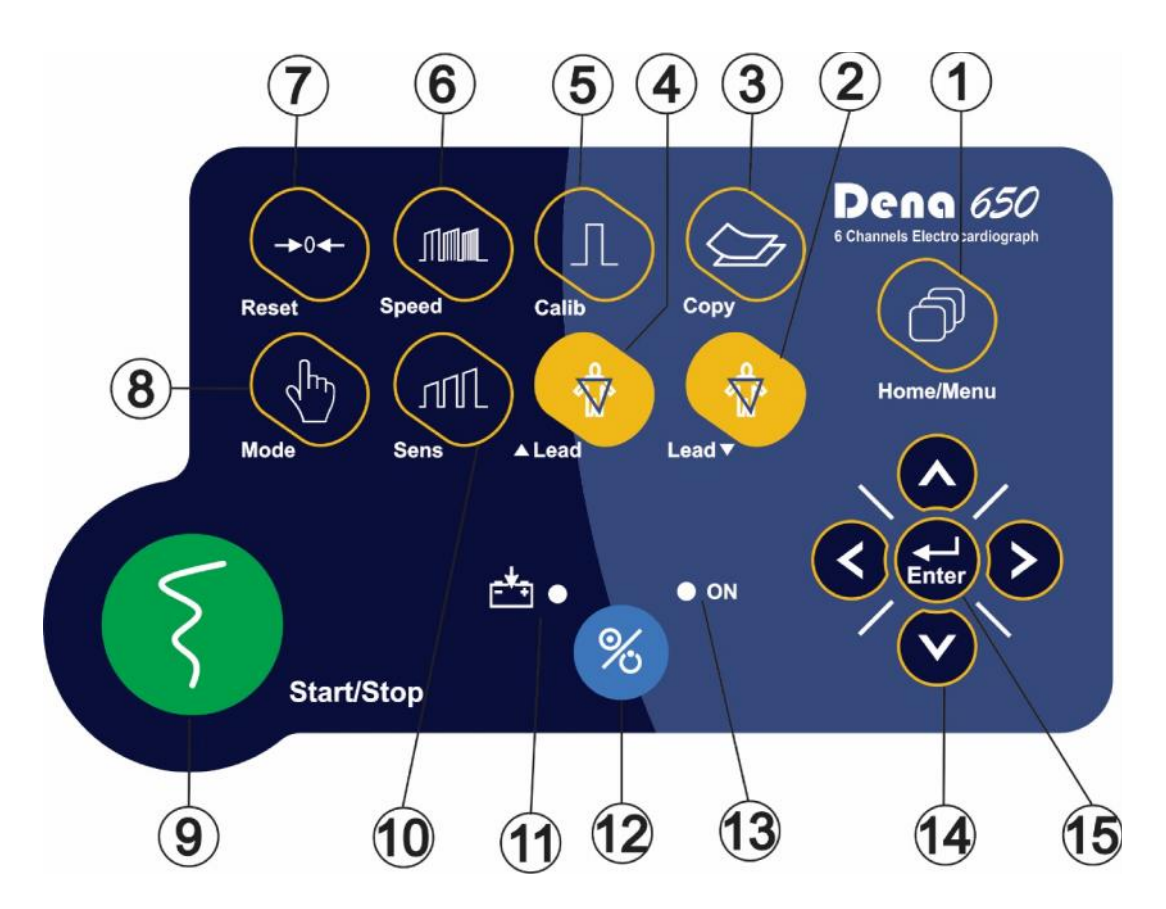

**شکل 3-1** کلیدهاي عملکردي و نشانگرها

فصل اول: آشنایی با دستگاه

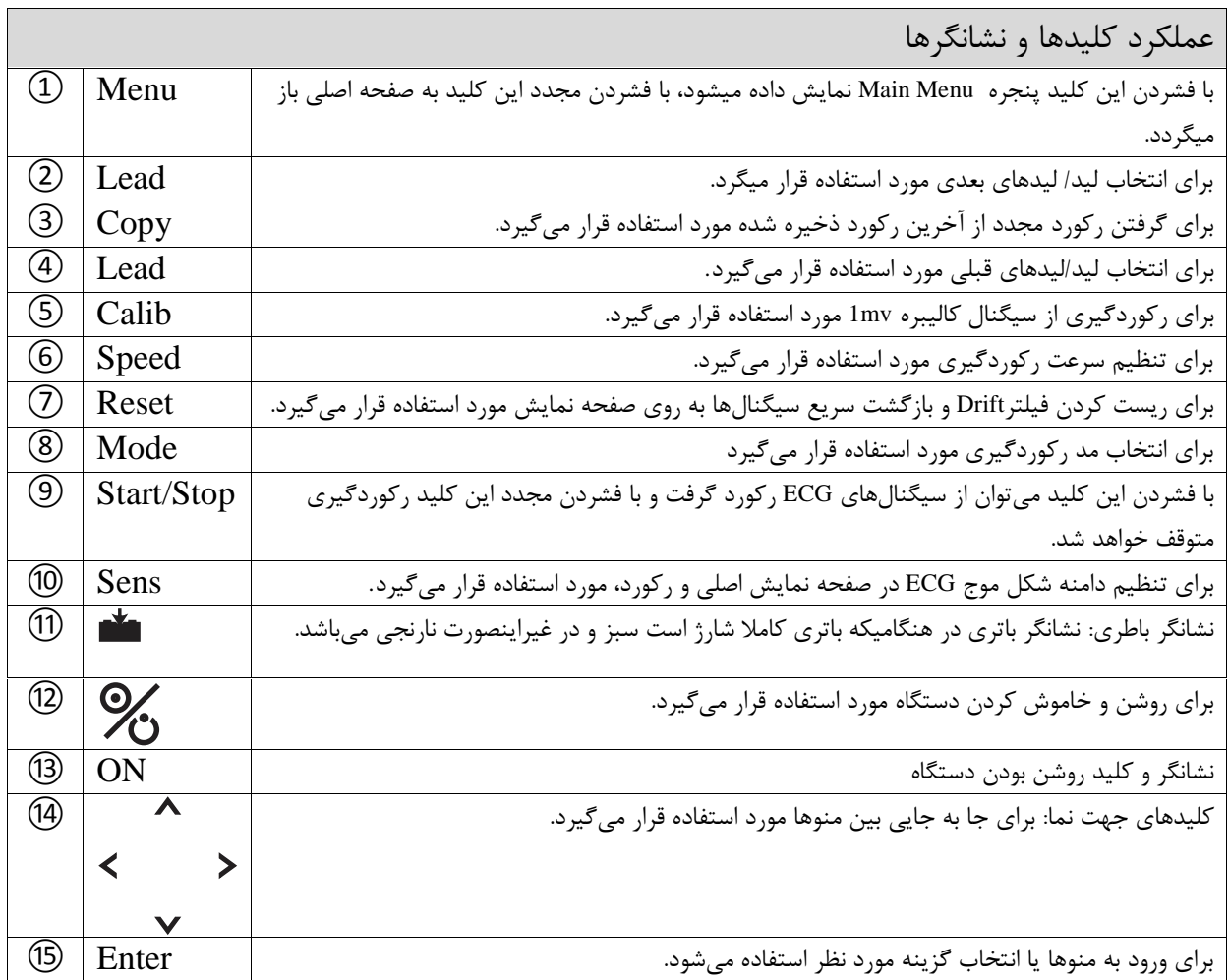

**هشدار**

قبل از آغاز کار با الکتروکاردیوگراف دنا ابتدا کلیه کلیدها را چک کنید و از صحت عملکرد آن اطمینان حاصل کنید.

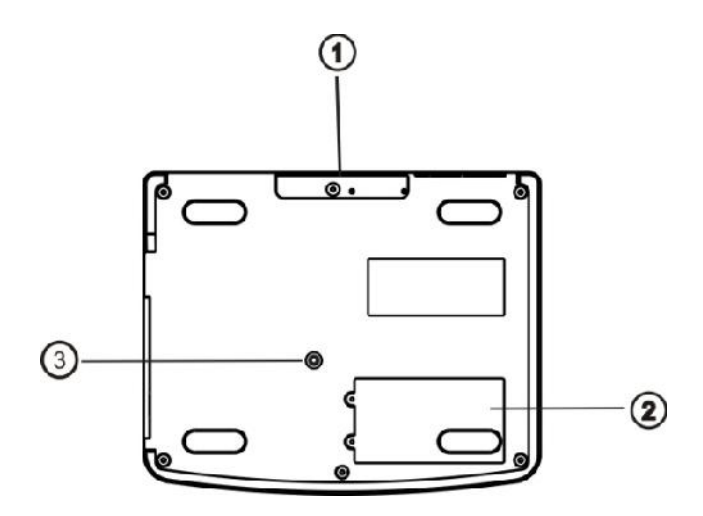

**شکل 4-1** پنل زیرین دستگاه

**پنل زیرین دستگاه** بخشهاي زیر در پنل زیرین دستگاه (شکل 4-1) قرار دارد: دستگیره: برای جابجایی و حمل دستگاه مورد استفاده قرار میگیرد.  $\, \mathbb{O} \,$ باتري: در این بخش باتري دستگاه قرار میگیرد.  $\mathcal Q$ فیوز سریع A3

**هشدار** اگر قرار است از دستگاه براي مدت طولانی (بیش از 10 روز) استفاده نشود، براي جلوگیري از دشارژ کامل باتري، فیوز مذکور را از دستگاه خارج کنید.

> **پنل پشتی دستگاه** سوکت زیر در بخش پشتی دستگاه (شکل 5-1) قرار دارد : 50/60 Hz 60VA 100-240VAC تغذیه

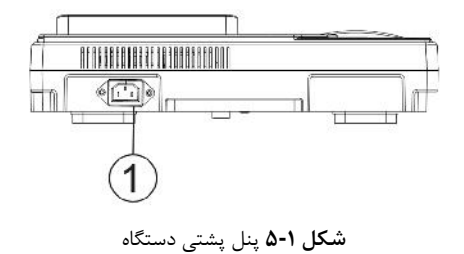

**پنل کناري دستگاه** در سمت راست دستگاه سوکتهاي زیر قرار دارند:

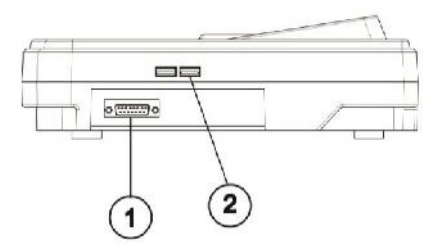

**شکل 6-1** پنل کناري دستگاه

کانکتور مربوط به کابل ECG کانکتور  $\text{USB}$  مربوط به استخراج دیتا و بروزرسانی نرمافزار دستگاه  $\text{ } \mathcal{Q}$ 

**باتري داخلی دستگاه** 

الکتروکاردیوگراف دنا داراي باتري قابل شارژ میباشد. وقتی که دستگاه به برق AC متصل است باتري به طور اتوماتیک شروع به شارژ شدن میکند. روشن و خاموش بودن دستگاه در شارژ باتري هیچ تاثیري ندارد. حدود 5 ساعت (با توجه به نوع باتري متغیر است. به فصل مشخصات فنی مراجعه فرمایید) طول میکشد تا باتري که کاملا خالی است، به طور کامل شارژ شود. در صورتی که باتري کاملا شارژ باشد، دستگاه مطابق با نوع باتري مورد استفاده که در بخش مشخصات فنی، انواع آن و مدت زمان دشارژ آن شرح داده شده است، می تواند بدون وصل بودن به برق کار کند.

**هشدار** در صورتی که زمان دشارژ باتري به کمتر از 1 ساعت برسد باتري معیوب میباشد و جهت تعویض آن با خدمات پس از فروش تماس بگیرید.

> علامت "  $\bm \Xi$  "در بخش Header Area در صفحه نمایش نشان دهنده میزان شارژ باتری است. جدول زیر عملکرد باتري را در شرایط مختلف نشان میدهد:

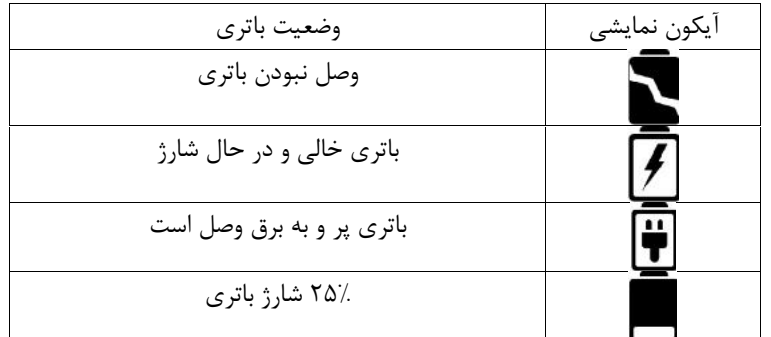

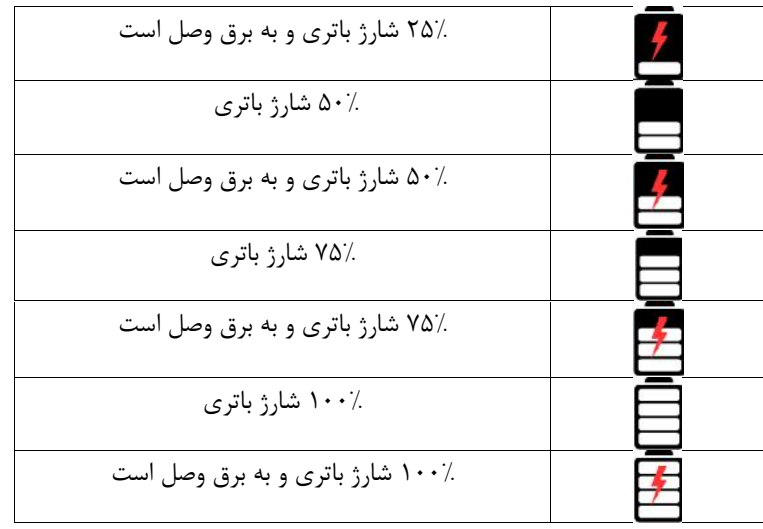

اگر شارژ باتري به اندازهاي کم شود که دستگاه قادر به کار کردن نباشد، الکتروکاردیوگراف دنا به طور اتوماتیک خاموش میشود. قبل از اینکه شارژ باتري آنقدر کم شود که منجر به خاموش شدن شود، پیغام Low Battery نمایان میشود.

### **هشدار**

فقط از باتري مورد تائید شرکت سازنده استفاده کنید. استفاده از باتري دیگر ممکن است موجب آتش سوزي گردد.

**تنظیمات عمومی**

#### **اطلاعات کلی**

```
در این فصل به شرح منوهاي مختلف دستگاه پرداخته شده است.
                                                                                                            از جمله:
                          براي تنظیمات زمان و تاریخ به بخش Time & Date /Setting /Menu مراجعه کنید. 
                                  براي مشاهده مشخصات شرکت سازنده به بخش About/ Menu مراجعه کنید. براي تنظیمات فیلترها به بخش Filters /Menu مراجعه کنید. 
براي انجام تنظیمات مربوط به رکوردگیري به بخش Setting Rec /Menu و Mode Print /Menu مراجعه کنید.
براي تنظیمات مربوط به ذخیرهسازي، تشخیص ناهنجاريها و تشخیص ضربانساز به بخش setting User /Menu
                                                                                                   مراجعه کنید.
```
 $\equiv \frac{1}{\hat{\mathbf{r}}}$ بهتر است قبل از انجام رکوردگیري، دستگاه را مطابق با شرایط مورد نظر خود تنظیم کنید.

**منوي اصلی (Menu Main(**

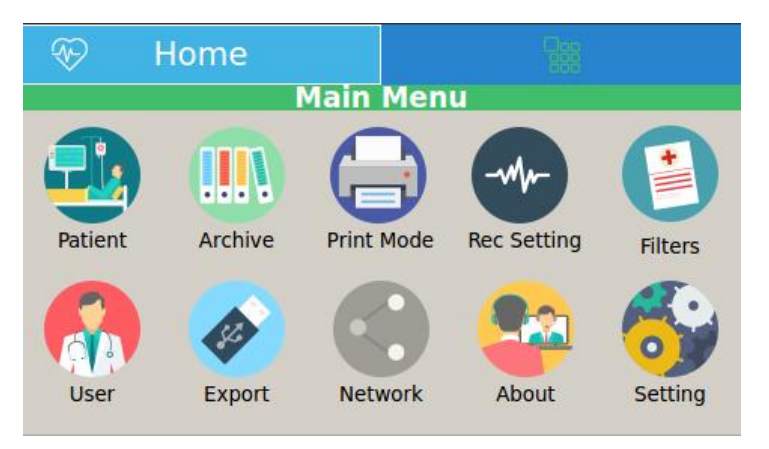

Main Menu **1-2 شکل**

الکتروکاردیوگراف دنا داراي تنظیمات پیکربندي قابل انعطافی میباشد. این تنظیمات با فشردن کلید Menu در پنل جلویی دستگاه امکانپذیر است. از طریق لمس گزینه Menu در صفحه نمایش نیز میتوان پنجره Menu Main) شکل 1-2) را باز کرد. Patient, Archive, Print Mode, Rec Setting, Filters, User, Export, Network, About منوهاي ،Main Menu در و Setting وجود دارد که میتوان با توجه به نیاز، گزینه مورد نظر را انتخاب نمود.

#### **منوي نوع چاپ (Menu Mode Print (**

با انتخاب Mode Print از Menu Main، پنجره زیر نمایان میشود:

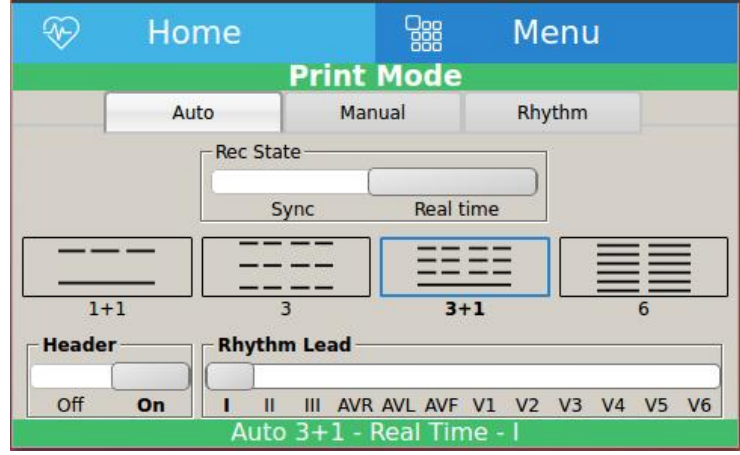

Print Mode Menu **2-2 شکل**

در این منو تنظیمات زیر قابل اجرا میباشد:

.میباشد Rhythm و Manual ،Auto دسترس قابل گزینههاي :Print Mode با انتخاب Auto، مدهاي 1+1، 3، 1+3 و 6 ركوردگيري به صورت خودكار، قابل انتخاب است. با انتخاب Manual، مدهاي 1+1، 3، 1+1 و 6 ركوردگيري به صورت دستي، قابل انتخاب است. با انتخاب Rhythm، میتوان طول مدت رکوردگیري را بین گزینههاي ،30 ،60 ،90 ،120 150 و 180 انتخاب کرد.

#### $\models$

براي توضیحات بیشتر انواع رکوردگیري به فصل 5 (حالتهاي ثبت ECG (مراجعه کنید.

 State Rec: گزینه هاي قابل دسترس time Real و Sync میباشد. در مد Sync از سیگنال لیدهاي مختلف به طور همزمان رکورد گرفته میشود. در واقع زمان آغاز رکوردگیري براي همه لیدها یکسان است. در مد time Real در لحظهي رکوردگیري از هر سیگنال، سیگنال گرفته شده از بیمار در همان لحظه مورد استفاده قرار میگیرد.

# رکوردگیري در حالت Sync، فقط در مدهاي اتوماتیک و پریودیک قابل دسترس است.

 Lead Rhythm: در صورت انتخاب هر کدام از مدهاي 1+1 Auto، 3+1 Auto، 1+1 Manual، 3+1 Manual و یا Rhythm، گزینه Rhythm نیز فعال میشود که میتوان لید مرجع را انتخاب کرد. 3زينه هاي قابل دسترس براي انتخاب ليد مرجع I, II, II, aVL , aVR, aVF, V1, V2, V3, V4, V5, V6 مي باشد.

 Header: با انتخاب ON، سیگنال مورد نظر به همراه اطلاعات رکوردگیري در ابتداي کاغذ رکوردر چاپ میشود و در صورت انتخاب OFF، این اطلاعات چاپ نشده و فقط سیگنال قلبی مورد نظر بدون هیچ اطلاعاتی چاپ میشود.

#### **منوي تنظیمات رکوردر (Menu Setting Recorder(**

با انتخاب Setting Rec از Menu Main، پنجره زیر نمایان میشود:

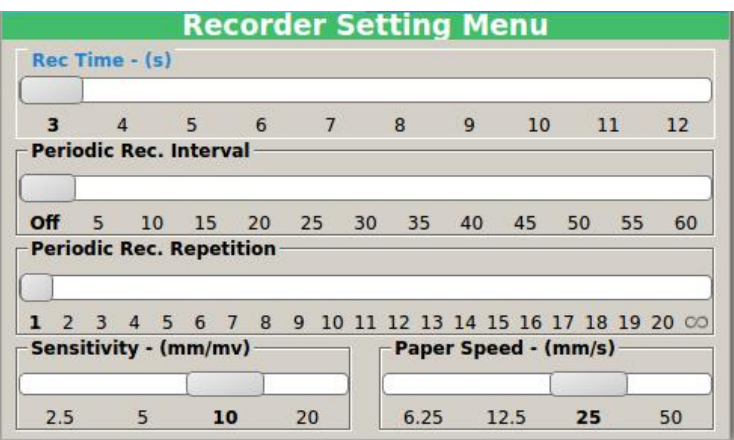

Recorder Setting Menu **3-2 شکل**

در این منو تنظیمات زیر قابل اجرا میباشد:

- Time Rec: این گزینه براي تعیین مدت زمان رکوردگیري از لیدها در مد Auto مورد استفاده قرار میگیرد که گزینه هاي قابل دسترس seconds 3-12 میباشد.
- Interval .Rec Periodic: در صورت تمایل براي انجام رکوردگیري به صورت پریودیک، گزینه هاي قابل دسترس براي تعیین فواصل رکوردگیري min 5-60 میباشد. با انتخاب گزینه Off، رکوردگیري پریودیک متوقف میشود.
	- Repetition .Rec Periodic: گزینه هاي قابل دسترس براي تعیین تعداد تکرار رکوردگیري از 1 تا 20 و میباشد.
- Sensitivity: براي تنظیم بلندي شکل موج ECG در صفحه نمایش اصلی و رکورد، مورد استفاده قرار میگیرد. گزینههاي قابل دسترس، 2.5، 5 10 و 20 (mm/mV) میباشد.
- Speed Paper: براي تنظیم سرعت رکوردگیري مورد استفاده قرار میگیرد. گزینههاي قابل دسترس، ،6.25 ،12.5 25 و .میباشد) mm/sec) 50

#### **منوي فیلتر (Menu Filters(**

با انتخاب Filters از Menu Main، پنجره زیر نمایان میشود: در این منو تنظیمات زیر قابل اجرا میباشد:

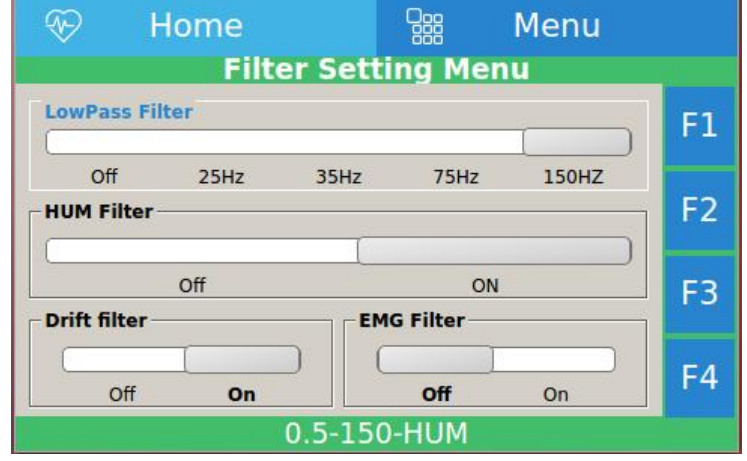

Filter Setting Menu **4-2 شکل**

 **Filter LowPass**: گزینه هاي قابل دسترس off و Hz 150 75, 35, 25, میباشد. این فیلتر براي حذف نویزهاي ماهیچهاي و نویزهاي فرکانس بالا مورد اســـتفاده قرار میگیرد. این فیلترها باعث صـــاف و تمیزتر کردن ســـیگنال قلبی میشـود، در عین حال مقداري از جزئیات مفید سـیگنال را نیز حذف میکند. فرکانس قطع dB-3 این فیلترها به ترتیب در Hz  $75 \pm 5 \ \text{Hz}$  150  $\pm 2 \ \text{Hz}$  75  $\pm 2 \ \text{Hz}$  و  $25 \pm 2 \ \text{Hz}$  میباشــد. نوع یا فرکانس فیلتر انتخابی، در صــفحه نمایش و سربرگ رکورد نشان داده میشود. در صورت انتخاب گزینه off این فیلتر غیر فعال میگردد.

**هشدار** استفاده از فیلترهاي پایین گذر Hz 75 35, 25, ممکن است دامنه سیگنال قلبی را کاهش داده و مقداري از جزئیات مفید سیگنال را حذف کند.

**هشدار** در صورت روشن بودن همزمان فیلتر هاي EMG و فیلترهاي 25 یا 35 هرتز پایین گذر، تغییرات چشم گیري روي دامنه سیگنال مشاهده می گردد. لذا در صورت روشن شدن فیلتر EMG، فقط انتخاب هاي 75 یا 150 براي فیلتر پایینگذر در دسترس میباشد.

 **Filter HUM:** گزینه هاي قابل دسترس OFF، ON میباشد. در صورت روشن کردن فیلتر حذف نویز برق شهر، متناسب با فرکانس انتخاب شده، هارمونیک سوم آن نیز حذف میگردد. به عبارتی دیگر درصورتی که فرکانس برق شهر

محلی، Hz 50 باشد، علاوه بر فرکانس Hz ،50 فرکانس 150 نیز حذف میگردد. درصورتی که فرکانس برق شهر محلی، 60 Hz باشد، علاوه بر فرکانس Hz ،60 فرکانس 180 نیز حذف میشود. دلیل این کار تمیز تر و صاف تر کردن سیگنال قلبی میباشد. این فیلتر در صورت ON بودن، متناسب با فرکانس برق شهر به صورت خودکار تنظیم میشود. با انتخاب گزینه ON، عبارت"HUM "بر روي صفحه نمایش و سربرگ رکورد درج میگردد و در صورت انتخاب گزینه OFF، عبارتی روي صفحه نمایش و سربرگ رکورد، نشان داده نمیشود.

Drift Filter؛ گزینه های قابل دسترس On, Off میباشد. این فیلتر نوسانات سیگنال (بالا و پایین رفتن خط مرجع<br>سیگنال) که عمدتاً ناشی از تنفس و تحرک بیمار می<sub>ا</sub>باشد را کاهش می۵هد. فرکانس قطع 3dB- این فیلتر حدود O.6 Hz است. در صورت روشن بودن فیلتر دریفت، فرکانسهاي زیر فرکانس قطع dB-3 تضعیف میشوند. در صورت خاموش بودن فیلتر دریفت، فرکانس قطع dB-3 پائین دستگاه حدود Hz 0.05 است.

با تنظیم on:filter Drift، عبارت"0.5" و در غیر این صورت "0.05" روي صفحه و سربرگ رکورد، نمایش داده میشود.

فیلتر Hz 0.5 مورد استفاده در دستگاه، براي حذف نوسانات خط مرجع سیگنال میباشد و میتواند در آنالیز سگمنت ST تاثیر بگذارد.

 **Filter EMG**: گزینه هاي قابل دسترس off ,on می باشد. این فیلتر براي حذف نویزهاي ماهیچهاي مورد استفاده قرار میگیرد. با تنظیم on عبارت EMG در صفحه و درسربرگ رکورد به نمایش در میآید.

فیلتر EMG، مجموعهاي از فیلترهاي پایین گذر متغیر با زمان و مبتنی بر شیب سیگنال میباشد. این فیلتر براي سیگنال- هاي قلبی طراحی شده است و غیرخطی میباشد. این فیلتر، baseline سیگنالهاي قلبی را صاف تر میکند در حالیکه تا حد امکان تاثیري روي کمپلکس QRS نمیگذارد. در این روش پهناي باند فیلتر از یک نمونه به نمونه دیگر متناسب با شیب سیگنال تغییر می کند. فرکانس قطع 3dB- این فیلتر در قسمتهایی که شیب سیگنال زیاد است تا حدود 55Hz بالا رفته و در جاییکه شیب سیگنال کم میشود فرکانس قطع تا حدود Hz10 پائین میآید. با انتخاب گزینه ON، عبارت"EMG "و در صورت انتخاب گزینه OFF، عبارتی روي صفحه، نمایش داده نمیشود. پیشنهاد میشود براي برطرف کردن نویز سیگنال ECG:

- 1) ابتدا عوامل ایجاد نویز برطرف گردد. (براي مشاهده توضیحات بیشتر به فصل عیب یابی مراجعه نمایید)
- 2) در صورتی که با انجام این عمل، همچنان سیگنال نویزي بود، فیلتر EMG به صورت on تنظیم شود.
	- 3) اگر نویز سیگنال برطرف نشد، از فیلترهاي Lowpass استفاده شود.
- 4) لازم به ذکر است که در صورت استفاده از فیلترهاي pass Low دامنه کمپلکس QRS کاهش مییابد.
- 5) در صورت فعال بودن فیلتر EMG، فیلترهاي قابل انتخاب براي فیلتر pass Low، Off، Hz 75 و Hz 150 خواهد بود.

پس از تنظیم On:EMG، ابتدا چند ثانیه صبر کنید، سپس اقدام به رکوردگیري نمایید.

**هشدار** فیلتر EMG یک فیلتر تطبیقی غیر خطی متغیر با زمان است و صرفاً جهت اعمال روي سیگنالهاي ECG طراحی شده است. نظر به ویژگی غیر خطی بودن این فیلتر کاربر میبایست پس از دریافت آموزش کافی از افراد داراي صلاحیت نسبت به روشن کردن و استفاده از آن اقدام نماید. فیلتر فوق در بعضی شرایط احتمال کم کردن دامنه موج هاي P و T و کمپلکس QRS را دارد.

**هشدار** فیلتر فوق صرفاً براي سیگنال ECG طراحی شده و براي سایر کاربردها (نظیر کالیبراسیون) این فیلتر میبایست خاموش شود.

**هشدار** با توجه به ماهیت پایینگذر این فیلتر و غیر خطی بودن آن در مواجهه با مورفولوژيهاي مختلف سیگنال ECG احتمال کاهش دامنه مولفه هاي 10 هرتز به بالا وجود دارد.

لازم به ذکر است براي راحتی، به صورت پیشفرض، تنظیماتی انجام شده است که تحت عنوان فیلترهاي 1F، 2F 3،F و 4F تعریف شده است که در هر کدام حالتهاي مختلفی تحت جدول زیر تنظیم میشود:

4F به صورت پیشفرض به صورت جدول زیر است با این تفاوت که کاربر میتواند تنظیمات مورد نظر خود را تحت عنوان 4F اعمال و ذخیره کند.

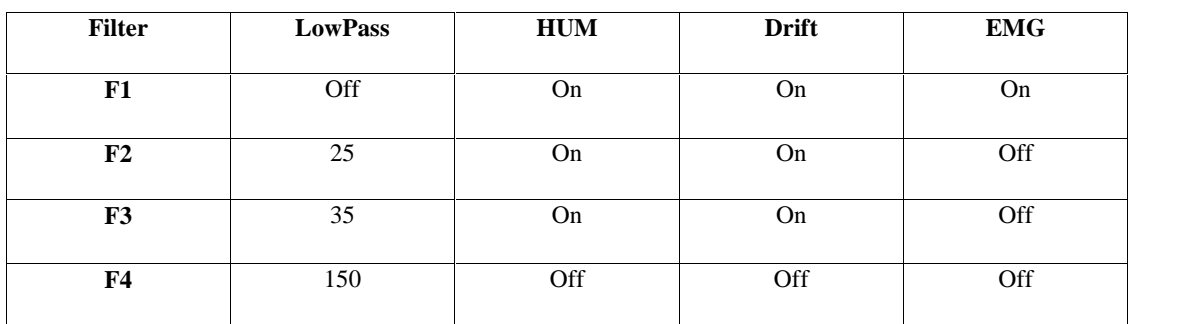

#### **درباره ما (About(**

با انتخاب این گزینه از Menu Main، پنجره زیر باز میشود که مشخصات مربوط به دستگاه و شرکت سازنده در آن آمده است.

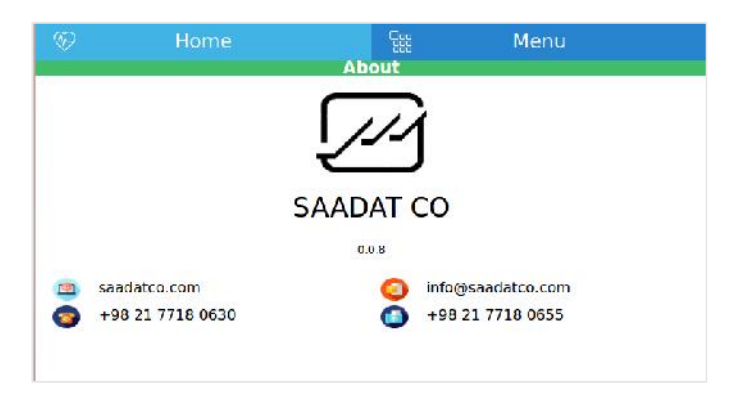

**شکل 5-2** About

#### **منوي تنظیمات کاربر (Menu Setting User(**

با انتخاب User از Menu Main، پنجره زیر نمایان میشود:

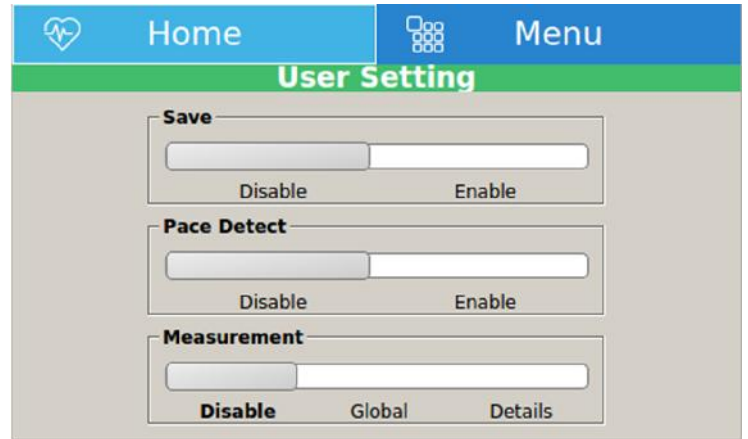

User Setting **6-2 شکل**

در این منو تنظیمات زیر قابل اجرا میباشد:

- Save: درصـــورت enable کردن این گزینه همه ســـیگنال هاي مد Auto و Rhythm به همراه اطلاعات بیمار ذخیره میگردند.
- Detect Pace: گزینه هاي قابل دسترس enable و disable میباشد. الکتروکاردیوگراف دنا همواره سیگنال هاي ساخته شده توسط Pacemaker را از ECG جدا و حذف میکند و در نتیجه در شمارش ضربان قلب محسوب نمیشود. براي بیمارانی داراي Pacemaker، در جاهایی که سیگنال Pace آشکار می شود بر روي سیگنال ECG یک خط عمودي به رنگ آبی نمایش داده میشود.
- Measurement: در صـورت انتخاب گزینههاي Global یا Details، در انتهاي رکورد، جدول اندازهگیري متناسـب با آن چاپ میشود. براي اطلاعات بیشتر به فصل 6 (اندازهگیري و تفسیر) مراجعه کنید.

### **هشدار**

در بیمارانی که داراي Pacemaker هستند Detect Pace باید On باشد. در غیر اینصورت ممکن است سیگنال هاي ناشی از Pacemaker به عنوان QRS تلقی شود.

### **هشدار**

عدم نمایش سیگنال و رسیدن خط ترسیم به حد نهایی بالا یا پایین محدوده نمایش میتواند به معناي اشباع شدن سیگنال باشد.
**هشدار**در بیمارانی که داراي Pacemaker هستند، در صورتی که Detect Pace در حالت disable باشد، براي تشخیص اختلالات کارکردي و صحت عملکرد Pacemaker بهتر است فیلترهاي 25 هرتز، 35 هرتز و EMG خاموش شوند.

#### **منوي تنظیمات (Menu Setting(**

با انتخاب Setting از Menu Main، پنجره زیر نمایان میشود:

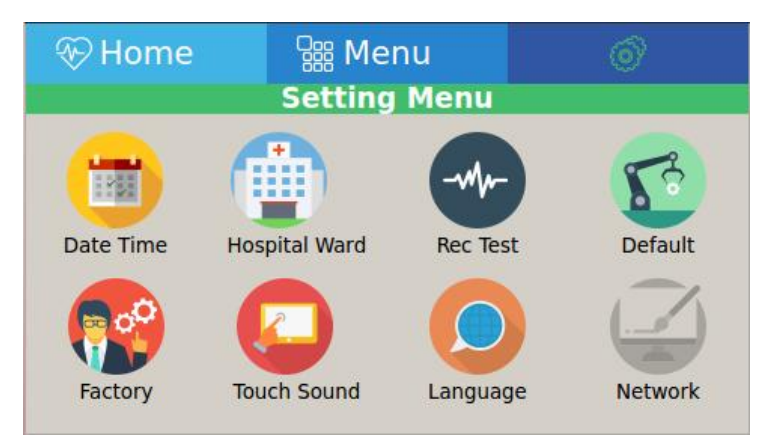

Setting Menu **7-2 شکل**

در این منو تنظیمات ذیل قابل اجرا میباشد:

 Time/Date: با فشردن این کلید پنجرههایی مانند شکلهاي 8-2 و 9-2 باز میشود. در این پنجرهها میتوان تنظیمات زیر را انجام داد:

-Type Calendar: انتخابهاي قابل دسترس "Solar) "هجري شمسی) و"Christian)"میلادي) میباشد. -Date: در این قسمت میتوان تاریخ را تنظیم نمود. -Time: در این قسمت میتوان ساعت را تنظیم نمود.

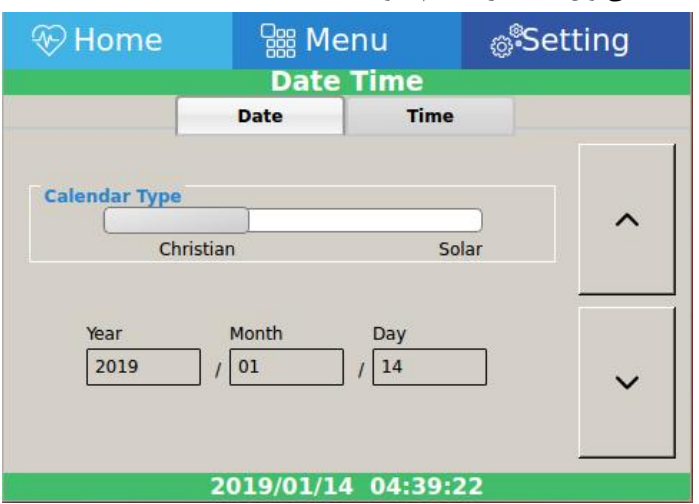

Date Setting Menu **8-2 شکل**

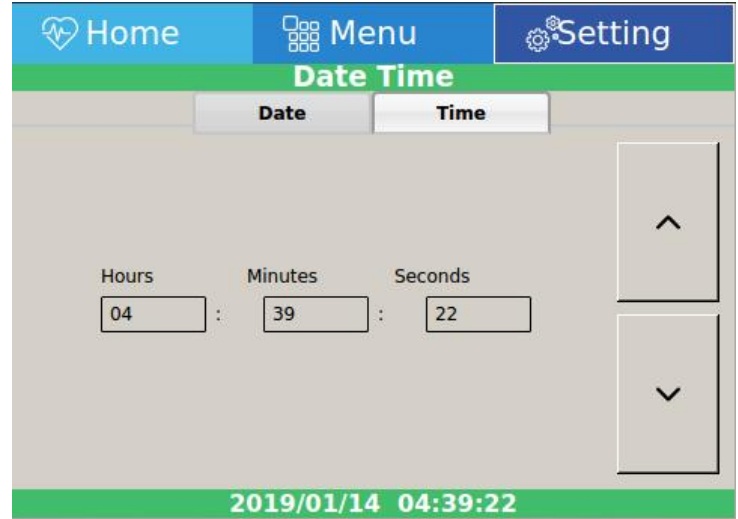

Time Setting Menu **9-2 شکل**

 Ward/Hospital: با انتخاب این گزینه از Menu Setting، صفحه کلیدي مشابه شکل 10-2 نمایان میشود که نام بیمارستان یا بخش را میتوان در آن وارد نمود.

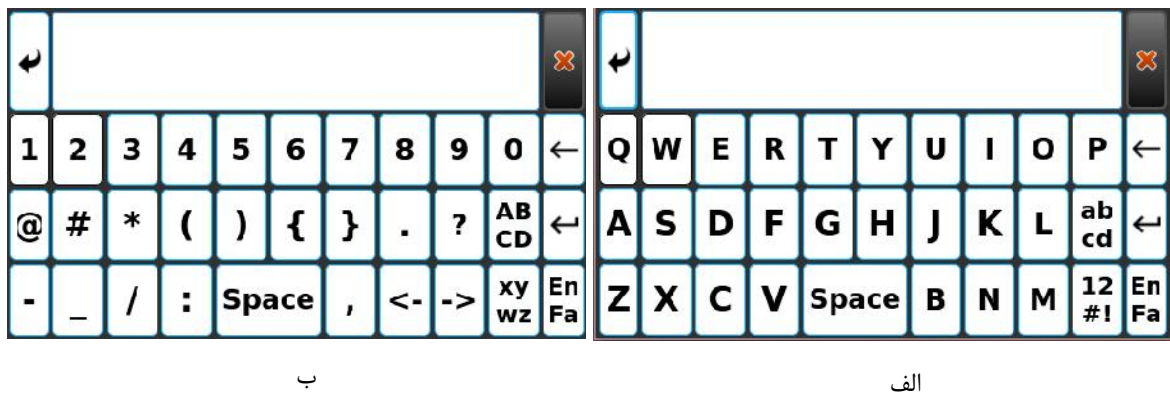

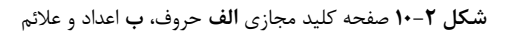

 Test Rec: براي تست صحت عملکرد رکوردر مورد استفاده قرار میگیرد. با انتخاب این گزینه، منوي زیر نمایش داده میشود که با انتخاب Test Start تست انجام میشود.

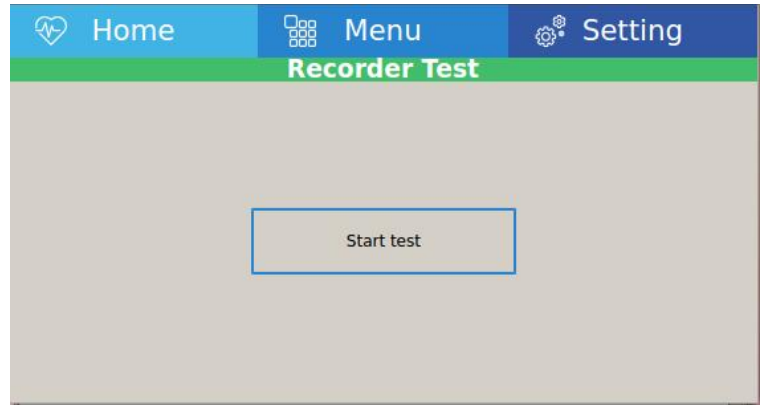

Recorder Test **11-2 شکل**

 Default: با این انتخاب، کلیه تنظیمات براساس پیشنهاد شرکت سازنده انتخاب میشود و به دلیل این که کلیه تنظیمات گذشته با فعال کردن این مورد از بین میرود ،مانیتور از اپراتور سوال میکند که آیا از این کار اطمینان دارد یا خیر؟

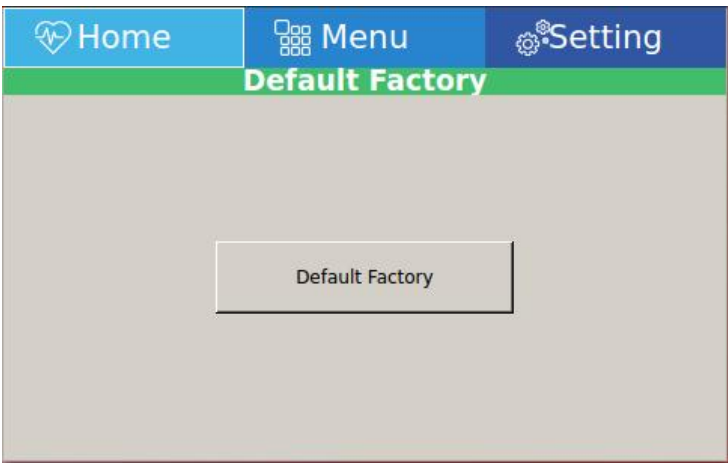

Default Factory **12-2 شکل**

 Factory: با فشردن این کلید پنجره صفحه کلید مجازي (شکل 10-2) باز میشود. اپراتور به گزینه هاي موجود در این منو دسترسی ندارد و فقط افراد مورد تایید شرکت سازنده میتوانند تنظیمات لازم را در این منو اعمال کنند.

 Sound Touch: گزینه هاي قابل دسترس براي تنظیم صداي کلیدهاي صفحه کلید و صفحه لمسی Off, On میباشد.

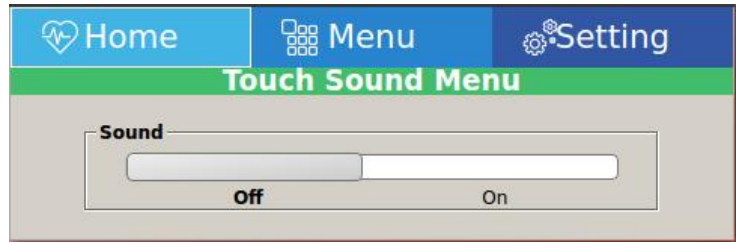

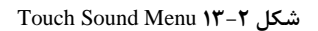

 Language: گزینه هاي قابل دسترس براي تنظیم زبان دستگاه English و فارسی میباشد که مطابق منوي زیر قابل انتخاب است:

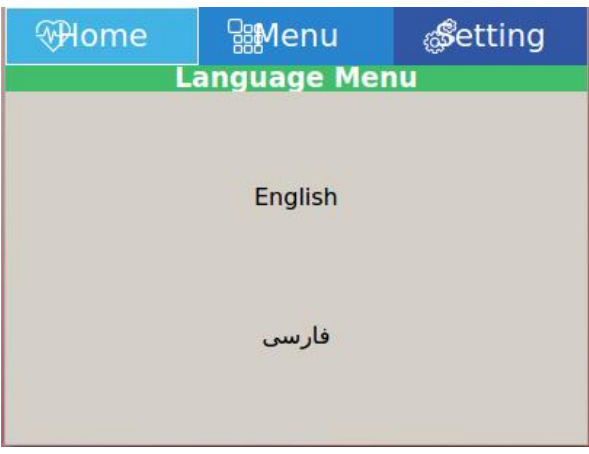

**شکل 14-2** LanguageMenu

# **ثبت اطلاعات بیمار**

**در این فصل به شرح چگونگی مدیریت اطلاعات بیمار پرداخته شده است.**

**هشدار** مشخصات بیمار را بدرستی وارد کنید. در غیر این صورت ممکن است اطلاعات ذخیره شده با اطلاعات بیماران دیگر اشتباه شود.

با انتخاب Patient از Menu Main، با استفاده از کلید لمسی صفحه نمایش یا با جابجایی بین گزینههاي Menu Main) بوسیله کلیدهاي جهت نما) و انتخاب Menu Information Patient) بوسیله کلید Enter(، پنجرهاي مشابه شکل زیر نمایان میشود:

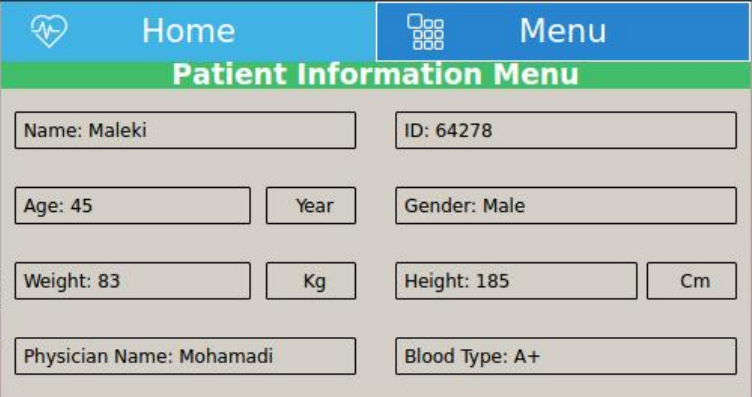

Patient Information Menu **1-3 شکل**

#### **ثبت اطلاعات بیمار**

براي ثبت اطلاعات بیمار گزینه Patient را انتخاب کنید، با هر انتخاب، پنجره متناسب با گزینه مورد نظر باز میشود.

- **Name**: براي ثبت نام بیمار، Name را انتخاب کنید. با این عمل صفحه کلید مجازي (شکل 10-2) باز میشود. پس از وارد نمودن نام، با انتخاب گزینه Save، نام بیمار ذخیره شده و از این منو خارج میشوید. لازم به ذکر است که حداکثر 20 حرف میتوان وارد کرد. با انتخاب Cancel، از این پنجره خارج شده و وارد منوي قبلی میشوید.
- **Age:** براي ثبت سن بیمار، Age را انتخاب کنید. با این عمل صفحه کلید مجازي (شکل 10-2) باز میشود. در این منو گزینهاي وجود دارد که به طور پیش فرض بر روي Years تنظیم شده است و گزینههاي قابل دسترس براي آن Years و Months میباشد.

در حالت Yearsمیتوان سن بیمار را بر اساس سال و در حالت Months بر اساس ماه ، وارد نمود. پس از وارد نمودن سن، با انتخاب گزینه Save، سن بیمار ذخیره شده و از این منو خارج میشوید. با انتخاب Cancel، از این پنجره خارج شده و وارد منوي قبلی میشوید.

- **Gender:** براي ثبت جنسیت بیمار، Gender را انتخاب نمایید. به طور پیش فرض این گزینه به صورت None تنظیم شده است و گزینههاي قابل دسترس براي آن، Female و Male میباشد.
- **ID:** براي ثبت کد بیمار، ID را انتخاب کنید. با این عمل صفحه کلید مجازي (شکل 10-2) باز میشود. پس از وارد نمودن کد، با انتخاب گزینه Save، کد بیمار ذخیره شده و از این منو خارج میشوید. لازم به ذکر است که در این قسمت حداکثر 20 حرف/عدد میتوان وارد کرد. با انتخاب Cancel، از این پنجره خارج شده و وارد منوي قبلی میشوید.
- **Weight:** براي ثبت وزن بیمار، Weight را انتخاب کنید. با این عمل صفحه کلید مجازي (شکل 10-2) باز میشود. در این منو گزینهاي وجود دارد که به طور پیش فرض بر روي Kg تنظیم شده است و گزینه هاي قابل دسترس براي آن Kg و .lb میباشد.

پس از وارد نمودن وزن، با انتخاب گزینه Save، وزن بیمار ذخیره شده و از این منو خارج میشوید. با انتخاب Cancel، از این پنجره خارج شده و وارد منوي قبلی میشوید.

 **Height:** براي ثبت قد بیمار، Height را انتخاب کنید. با این عمل صفحه کلید مجازي (شکل 10-2) باز میشود. در این منو گزینهاي وجود دارد که به طور پیش فرض بر روي cm تنظیم شده است و گزینه هاي قابل دسترس براي آن cm و Foot میباشد. پس از وارد نمودن قد، با انتخاب گزینه Save، قد بیمار ذخیره شده و از این منو خارج میشوید. با انتخاب Cancel، از این

پنجره خارج شده و وارد منوي قبلی میشوید.

 **Name Physicican:** براي ثبت نام پزشک، Name Physicican را انتخاب کنید. با این عمل صفحه کلید مجازي (شکل 2-10) باز میشود.

پس از وارد نمودن نام و انتخاب گزینه Save، نام پزشک ذخیره شده و از این منو خارج میشوید. لازم به ذکر است که در این قسمت حداکثر 20 حرف میتوان وارد کرد.

با انتخاب Cancel، از این پنجره خارج شده و وارد منوي قبلی میشوید.

**Type Blood:** به طور پیش فرض این گزینه به صورت Unknown تنظیم شده است و گزینه هاي قابل دسترس براي .میباشد A+, A-, B+, B-, AB+, AB-, O+, O-, Unknown آن

 $\overline{\mathsf{F}_{\hat{\mathsf{n}}}}$ پس از هر گونه تغییر در منوي Info Patient، در هنگام خروج از این منو پنجرهاي به شکل پنجره زیر نمایان میشود که در مورد اطمینان از اعمال تغییرات پرسش میکند.

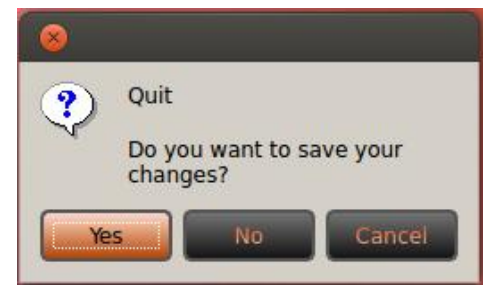

Save Changes **2-3 شکل**

# **آمادهسازي (اقدامات قبل از ثبت)**

#### **آماده سازي بیمار**

قبل از شروع ثبت سیگنال، به موارد زیر توجه کنید:

- به بیمار پس از دراز کشیدن روي تخت فرصت کافی براي آرامش (ریلکس شدن) داده شود.
	- الکترودها (دستبند وپوآرها) در محلهاي مناسب و آماده سازي شده قرار داده شوند.
		- به اندازه کافی از ژل استفاده شود.
		- دماي محیط مناسب باشد و بیمار دچار سرما و لرزش نباشد.
		- قبل از شروع رکوردگیري تمامی تنظیمات لازم روي دستگاه انجام و کنترل شود.
- در لحظه رکوردگیري از بیمار خواسته میشود تا حد امکان آرام و بی حرکت بوده ، صحبت نکند و عضلات خود را منقبض نکند.
	- در پایان نوارگیري یا لااقل در انتهاي شیفت کاري لوازم جانبی و بویژه پوآر و دستبندها تمیز شوند.
	- در صورتیکه بیمار داراي Maker Pace باشد ، گزینه Detect Pace در حالت on قرار داده شود.

**اتصال الکترودها** کابل ECG شامل دو قسمت است: کانکتوري که به دستگاه متصل میشود و لیدهایی که به بیمار متصل میشود.

## **هشدار**

براي یک بیمار از الکترودهاي مشابه استفاده کنید تا از ایجاد اختلاف ولتاژ الکتریکی جلوگیري شود. استفاده از الکترودهاي با نوع کلرید نقره \_ نقره توصیه میشود. استفاده از فلزهاي غیر مشابه، افست بزرگی در هنگام پولاریزاسیون میکند که در شکل موج ECG تاثیر میگذارد و همچنین استفاده از فلز غیر مشابه باعث افزایش زمان بازگشت (Time Recovery (سیگنال ECG بعد از استفاده از الکتروشوك میشود.

## **هشدار**

فقط از الکترودهاي تمیز و سالم استفاده کنید، استفاده از الکترودهایی که سطح آنها آسیب دیده است ممکن است موجب عدم دقت شکل موج ECG شود.

## **هشدار**

در هنگام اتصال کابل و الکترودها مطمئن شوید که هیچ قسمت فلزي الکترودها به زمین حفاظتی اتصال نداشته باشد. چک کنید که همه الکترودهاي ECG به بدن بیمار به طور مناسب وصل شده اند.

**هشدار**

تداخلات ناشی از دستگاه هاي زمین نشده نزدیک بیمار یا دستگاه الکتروکوتر میتواند باعث عدم دقت شکل موج ECG شود.

**هشدار** فقط از کابل ECG معرفی شده توسط شرکت سازنده که دارای مقاومت داخلی می باشد، استفاده کنید. استفاده از کابل ECG دیگر ممکن اســت باعث ســوختگی بیمار، اختلال در عملکرد دســتگاه و کاســتن ایمنی آن در طول اســتفاده از الکتروشوك شود.

**هشدار** در هنگام استفاده از دستگاه الکتروکوتر، فاصله لیدها از الکترود بازگشتی و قلم الکتروکوتر باید حتی الامکان زیاد باشد تا از سوختگی ناشی از الکتروکوتر جلوگیري کند.

#### **اتصال الکترودهاي اندامی**

از ده الکترود موجود، چهار الکترود به اندامها متصل می شوند. لید مرجع، الکترود متصل به پاي راست میباشد. قبل از اتصال الکترودها:

.1 پوست بیمار را آماده کنید.

- پوست داراي هدایت الکتریکی کمی است بنابراین آماده سازي پوست براي اتصال مناسب الکترودها به پوست از اهمیت بالایی برخوردار است.
	- آن قسمت را با آب و صابون بشویید.

2 . مقداري ژل بر روي پوست آن ناحیه بمالید.

.3 الکترود را در محل مناسب روي بدن بیمار نصب کنید.

محل قرارگیري الکترود هاي اندامی براي ECG 12 لید به شرح زیر میباشد:

- $(L)$ دست چپ  $\bullet$
- دست راست(R(
	- $(F)$ و پای چپ  $\bullet$
- $(N)$ پای راست  $\bullet$

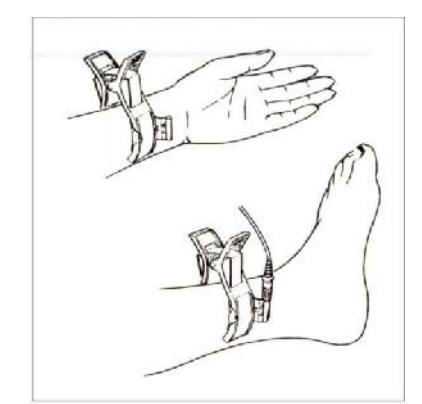

**شکل 1-4** اتصال الکترودهاي اندامی

#### **اتصال الکترودهاي سینه اي**

قبل از اتصال الکترودها:

.1 پوست بیمار را آماده کنید.

- پوست داراي هدایت الکتریکی کمی است بنابراین آماده سازي پوست براي اتصال مناسب الکترودها به پوست از اهمیت بالایی برخوردار است.
	- اگر لازم است موهاي آن قسمت را تمیز کنید.
		- آن قسمت را با آب و صابون بشویید.

2 . مقداري ژل بر روي پوست آن ناحیه بمالید. .3 الکترود را در محل مناسب خود قرار داده و سر حبابی پوآر را فشار دهید تا به پوست چسبیده شود. سپس آن را رها کنید. محل قرارگیري الکترودهاي سینهاي به شرح زیر میباشد:

- ) 1V (1C فضاي بین دندهاي چهارم در کنار راست استرنوم
- -
- 
- C2 (V2) فضای بین دندهای چهارم در کنار چپ استرنوم<br>• C3 (V3) با فاصله مساوی بین V2 و V4<br>• C4 (V4) فضای بین دندهای پنجم، روی خط میدکلاویکولار چپ<br>• C5 (V5) در قسمت چپ خط زیر بغلی قدامی، در همان سطح افقی V4<br>• C6
- 

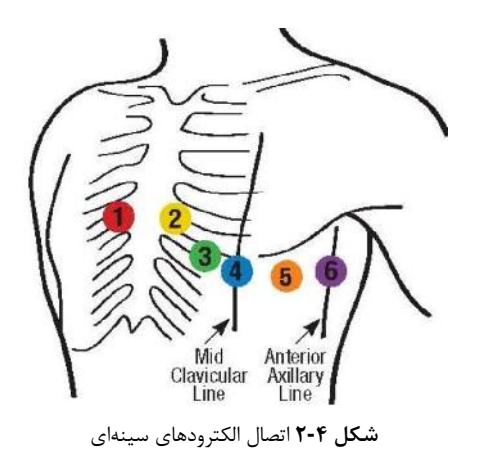

لیبلها و رنگهاي الکترودهاي ECG، با توجه به استانداردهاي IEC و AHA، متفاوت خواهد بود. شما می توانید با توجه به استاندارد مورد پذیرش در بیمارستان یا مرکز درمانی خود، کابل مورد نظر خود را انتخاب کنید.

بر اساس IEC:

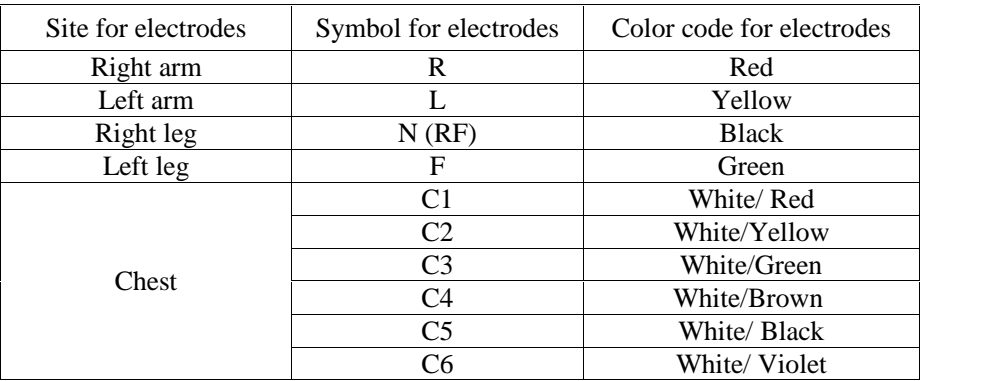

بر اساس AHA:

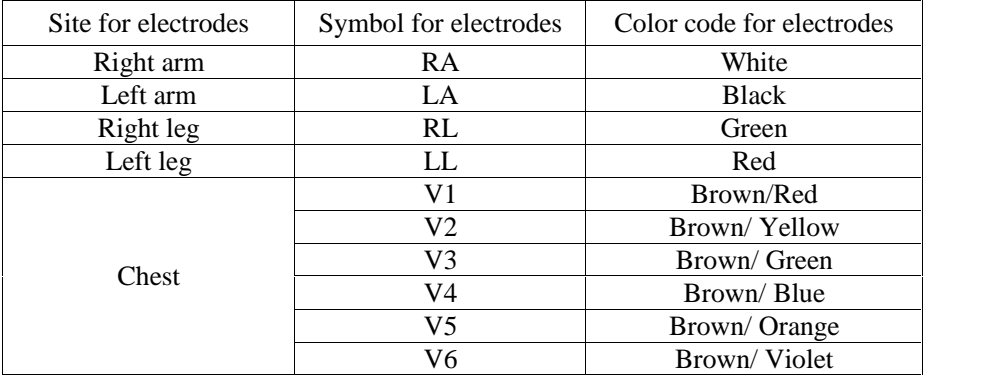

 $\bigoplus$   $\overline{V_{1-6}}$   $\bigoplus$ 

دیاگرام اتصال لیدهاي مختلف به شرح ذیل میباشد:

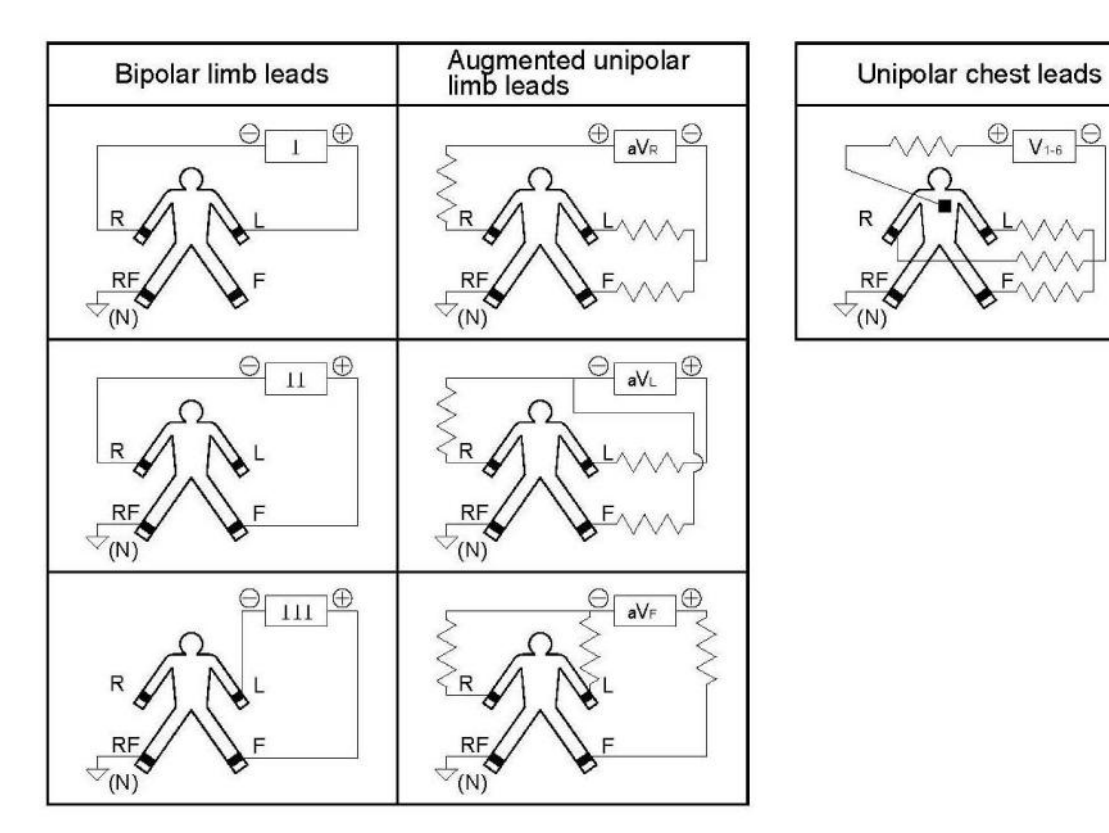

**شکل 3-4** دیاگرام اتصال لیدهاي مختلف

**کاغذ رکوردر** 

**هشدار** فقط باید از کاغذ رکوردر حساس به حرارت 110 میلیمتري استفاده شود.

**هشدار** فقط از کاغذهاي رکوردر توصیه شده توسط شرکت سازنده استفاده کنید، در غیر این صورت ممکن است کیفیت رکوردگیري ضعیف شود و یا هد حرارتی صدمه ببیند.

**هشدار** هد حرارتی و اطراف آن در حین رکوردگیري و بلافاصله بعد از آن بسیار داغ است و دست زدن به آن باعث صدماتی چون سوختگی میشود.

**جازدن کاغذ**

کلید روي دستگاه را مطابق شکل زیر فشار دهید.

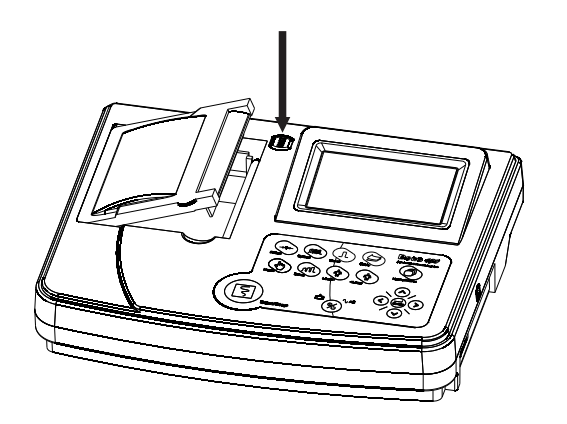

در رکوردر را باز کنید.

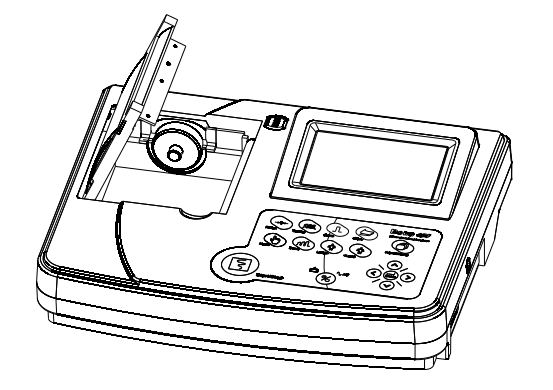

رول کاغذ را به صورت مایل مطابق شکل در مکان تعبیه شده قرار داده و فشار دهید.

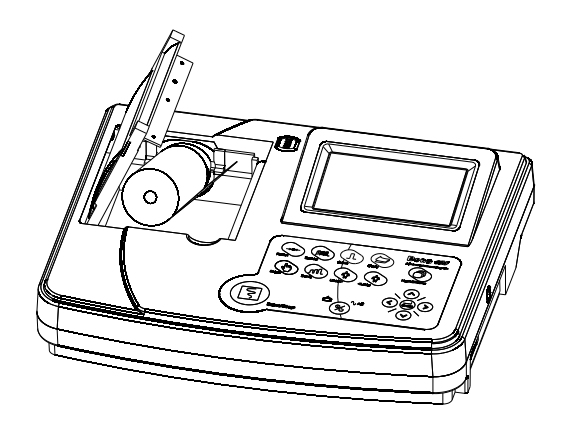

طرف دیگر رول کاغذ را در مکان مناســـب خود قرار دهید. مقداري از کاغذ را باز کنید به گونهاي که مقداري از آن در رکوردر بیرون بماند.

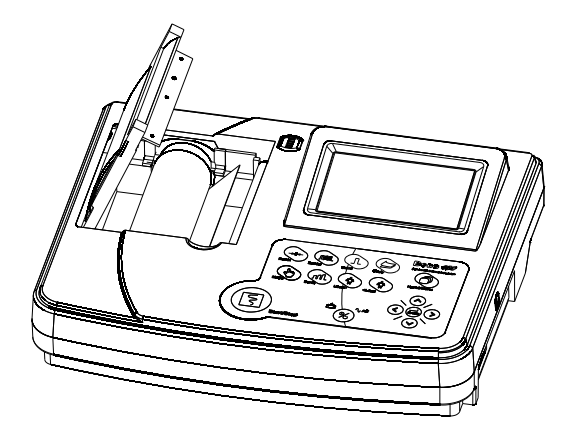

در رکوردر را ببندید.

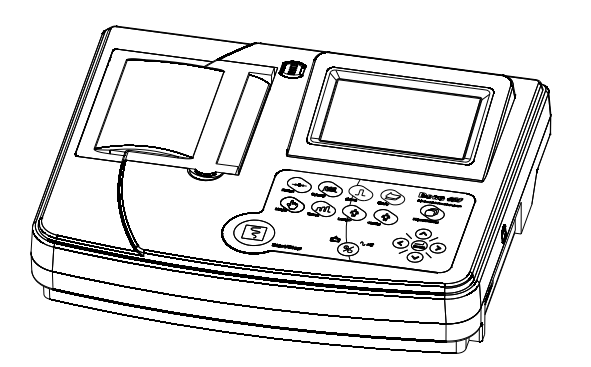

**هشدار** در هنگامی که رکوردر در حال کار است، در رکوردر را باز نکنید. زیرا این کار باعث صدمه دیدن رکوردر میگردد.

در صورتی که بر روي آشکارساز کاغذ یا جسم خارجی وجود داشته باشد، نمیتواند درست عمل کند. بنابراین در صورت مشاهده جسم خارجی بر روي سنسور آن را تمیز کنید.

**هشدار** در هنگامی که رکوردر در حال کار است، کاغذ رکوردر با سرعت ثابتی خارج میشود. با کشیدن کاغذ، رکوردر صدمه میبیند.

**هشدار** در صورتی که کاغذ جمع شده است، هرگز کاغذ را با فشار بیرون نکشید. در رکوردر را باز کنید و کاغذ را در بیاورید.

در هنگام جا زدن کاغذ رکوردر مواظب باشید که هد حرارتی صدمه نبیند. از دست زدن به هد حرارتی خودداري کنید.

 $\equiv$ توصیه میشود از کاغذهایی که داراي علامت هاي رنگی جهت هشدار براي نزدیک شدن به اتمام می باشد، استفاده شود. در غیر این صورت کاربر باید قبل از رکوردگیري از کافی بودن میزان کاغذ اطمینان حاصل نماید.

#### **اطلاعات قابل مشاهده بر روي کاغذ رکوردر**

- (Auto, Manual, Periodic)رکوردگیري نوع
	- مد رکوردگیری
	- تاریخ و ساعت رکوردگیري
		-
		- مشخصات بیمار<br>■ مقدار عددی HR<br>■ سرعت رکوردگیری
		-

- لید، گین و فیلتر ECG
	- نام بیمارستان/بخش<br>■ نام پزشک
		-
		-
		- مدل دستگاه<br>■ ورژن نرمافزاري

تقسیم فضای کاغذ براساس اندازه سیگنال صورت میگیرد. در این روش با محاسبه اختلاف مقدار ماکزیمم و مینیمم هر لید و بر ا ساس تعداد لید هاي هر ستون به هر لید ف ضاي متنا سب با دامنه آن اخت صاص داده می شود. باید توجه شود پس از ات صال استگاه<br>تقسیم فضای کاغذ براساس اندازه سیگنال صورت میگیرد. در این روش با محاسبه اختلاف مقدار ماکزیمم و مینیمم هر لید و<br>بار اساس تعداد لید های هر ستون به هر لید فضای متنا سب با دامنه آن اختصاص داده می شود. باید توجه شود پس ا گردد (درصورت رکوردگیري قبل از 4 ثانیه، محل قرار گیري سیگنال ها به صورت پیش فرض با فاصله ي مساوي از هم خواهد بود). پس از اولین تقسـیم فضـا، هر دو ثانیه یک بار، این عمل تکرار شـده و متناسـب با سـیگنال آنلاین، تقسـیم فضـا صـورت<br>می گیرد.

اگر فیلتر Drift غیر فعال باشد و سیگنالها داراي آفست باشند، ممکن است سیگنالها همتراز لیبلهاي متناظر قرار نگیرند و تقسیمبندي فضاي کاغذ به درستی انجام نشود.

**تمیز کردن رکوردر** وجود پودر کاغذ و یا جسم خارجی بر روي هد حرارتی و غلطک، کیفیت رکوردگیري را کاهش داده و موجب کمرنگ شدن اطلاعات موجود در کاغذ رکوردر میگردد. با استفاده از پارچه آغشته به الکل، هد و غلطک رکوردر را تمیز کنید و صبر کنید تا کاملا خشک شود، سپس در رکوردر را ببندید.

# **هشدار**

از تمیز کردن رکوردر بلافاصله بعد از رکوردگیري به دلیل داغ شدن هد و محیط اطراف آن خودداري کنید.

براي تمیز کردن رکوردر از کاغذ سنباده و یا اجسام تیز استفاده نکنید.

# **حالتهاي رکوردگیري**

### $\equiv \frac{1}{\Delta}$

براي مشاهده تنظيمات رکوردگيري به فصل ٢ بخش Rec Setting Menu و Print Mode مراجعه کنيد

### $\overline{\mathbf{F}}$

با توجه به پهناي فرکانسی تا Hz 150 و نرخ نمونه برداري s/sample ،1000 دقت بازسازي سیگنالها در دستگاه الکتروکاردیوگراف دنا منطبق با الزامات استاندارد 60601-2-25 IEC میباشد.

#### **اطلاعات کلی**

الکتروکاردیوگراف دنا داراي رکوردر حرارتی Saadat میباشد.

#### **قابلیتهاي رکورد گیري در دستگاه:**

- .50 mm/s ,25 mm/s ،12.5 mm/s ،6.25 mm/s بین 6.25 mm/s ،12.5 mm/s و 50 mm/s.
	- حداکثر شش کانال رکوردگیري از شکل موجها.
	- قابلیت رکوردگیري به صورت time Real یا Synchrone.
		- رکوردگیري پریودیک با فاصلههاي زمانی قابل تنظیم.
			- **انواع رکوردگیري** رکوردگیري در مد ریتم در شش کانال.

### **رکوردگیري دستی (Manual(**

داراي انواع 6 Manual 3+1, Manual 3, Manual 1+1, Manual است که با استفاده از کلید Mode موجود در صفحه نمایش یا صفحه کلید، قابل تنظیم است.

در این مد، با فشردن کلید "Stop/Start "در پنل جلو دستگاه، رکوردگیري آغاز میشود و تا زمانی که کلید "Stop/Start "دوباره فشرده نشود، رکوردگیری ادامه پیدا میکند.

همچنین در حین رکوردگیري میتوان به کمک کلیدهاي Lead وLead ، لید (مجموع لیدهاي) در حال رکوردگیري را تغییر داد. باید توجه داشت که فقط از لید (لیدهاي) انتخاب شده رکوردگیري انجام خواهد شد.

- **1+1 Manual**: براي رکوردگیري در این مد، پس از انتخاب 1+1 Manual، با استفاده از کلیدهاي Lead وLead ، لید مورد نظر خود را براي رکوردگیري انتخاب کرده و سپس کلید "Stop/Start "را فشار دهید. در رکورد گرفته شده شکل موج بالایی نمایانگر شکل موج لید انتخابی و شکل موج پایینی نمایانگر شکل موج لید انتخابی به عنوان Lead Rhythm میباشد.
- **<sup>3</sup> Manual**: براي رکوردگیري در این مد، پس از انتخاب <sup>3</sup> Manual، با استفاده از کلیدهاي Lead و Lead ، مجموعه لیدهاي مورد نظر خود را براي رکوردگیري انتخاب کرده و سپس کلید "Stop/Start "را فشار دهید.
- **3+1 Manual**: براي رکوردگیري در این مد، پس از انتخاب 3+1 Manual، با استفاده از کلیدهاي Lead و Lead ، مجموعه لیدهاي مورد نظر خود را براي رکوردگیري انتخاب کرده و سپس کلید "Stop/Start "را فشار دهید.

 $\equiv$ 

Fi

 $\overline{\mathbf{r}}$ 

- در رکورد گرفته شده سه شکل موج بالایی نمایانگر شکل موج لیدهاي انتخابی و شکل موج پایینی نمایانگر شکل موج لید انتخابی به عنوان Lead Rhythm میباشد.
- **<sup>6</sup> Manual**: براي رکوردگیري در این مد، پس از انتخاب <sup>6</sup> Manual، با استفاده از کلیدهاي Lead و Lead ، مجموعه لیدهاي مورد نظر خود را براي رکوردگیري انتخاب کرده و سپس کلید "Stop/Start "را فشار دهید.

در تمامی مدهاي رکوردگیري دستی، در حین رکوردگیري می توان با فشردن کلیدهاي Lead وLead از لید یا مجموعه لیدهاي قبلی یا بعدي رکورد گرفت.

> $\overline{\overline{z}}$ در مدهاي دستی، پس از آغازرکوردگیري، تنها با فشردن مجدد کلید "Stop/Start "رکوردگیري متوقف میگردد .

#### **رکوردگیري اتوماتیک (Auto(**

داراي انواع 6 Auto 3+1, Auto 3, Auto 1+1, Auto است که با استفاده از کلید Mode موجود در صفحه نمایش یا صفحه کلید، قابل تنظیم است.

با فشردن کلید "Stop/Start "در پنل جلو دستگاه، رکوردگیري شروع میشود و با توجه به زمان انتخابی از بین گزینه هايseconds 3-12 (به فصل 2 منوي setting Rec مراجعه کنید) رکوردگیري ادامه پیدا میکند.

در این مد امکان جابجایی بین لیدهاي مختلف بوسیله کلیدهاي Lead وLead وجود ندارد و همواره رکوردگیري از لید I براي مد .میشود I, II, III و آغاز میشود I, II, III, aVF, aVR, aVL از لیدهای I, II, III, aVF, aVR, aVL اغاز میشود. از ،

- در رکورد گرفته شده شکل موج بالایی نمایانگر شکل موج لید انتخابی و شکل موج پایینی نمایانگر شکل موج Lead Rhythm **1+1 Auto**: براي آغاز رکوردگیري در این مد، پس از انتخاب 1+1 Auto کلید "Stop/Start "را فشار دهید. می باشد.
	- **<sup>3</sup> Auto**: براي آغاز رکوردگیري در این مد، پس از انتخاب <sup>3</sup> Auto کلید "Stop/Start "را فشار دهید.
- در رکورد گرفته شده سه شکل موج بالایی نمایانگر شکل موج لیدهاي انتخابی و شکل موج پایینی نمایانگر شکل موج Rhythm **3+1 Auto**: براي رکوردگیري در این مد، پس از انتخاب 3+1 Auto کلید "Stop/Start "را فشار دهید. Lead میباشد و مدت زمان رکوردگیری از لید انتخابی بر اساس Rec Time خواهد بود.
	- **<sup>6</sup> Auto**: براي رکوردگیري در این مد، پس از انتخاب <sup>6</sup> Auto، کلید "Stop/Start "را فشار دهید.

امکان کپی اطلاعات ذخیره شده فقط در مد اتوماتیک و پریودیک وجود دارد.

با خاموش و روشن کردن دستگاه، امکان کپی کردن اطلاعات از بین خواهد رفت.

### **رکوردگیري Rhythm**

با انتخاب Rhythm با استفاده از کلید Mode موجود در صفحه نمایش یا صفحه کلید، شکل موج مربوط به لید مرجع در صف حه نمایش در چهار سـطر به نمایش در میآید. با فشـردن کلید "Stop/Start "در پنل جلو دسـتگاه، رکوردگیري شـروع میشـود و با توجه به زمان تعیین شده در Length of Rhythm Rec (به فصل ۲ منوی Print Mode مراجعه کنید) رکوردگیری ادامه پیدا میکند.<br>همواره در این حالت، رکوردگیری در شش کانال انجام میشود.

**رکوردگیري پریودیک** براي انجام عملیات رکوردگیري در مد پریودیک: -1 ابتدا گزینه Recording Peridic را از حالت Off خارج کرده و فواصل زمانی مورد نظر براي رکوردگیري را از بین گزینههاي min 5-60 انتخاب کنید. -2 تعداد دفعات رکوردگیري را از بین گزینههاي infinite 1-20, انتخاب کنید. -3 مد رکوردگیري در این حالت مشابه انواع دیگر رکوردگیري و با استفاده از کلید Mode Recording تعیین میشود. (برای دستیابی به تنظیمات رکوردگیری پریودیک به فصل ۲، بخش Rec Setting Menu مراجعه کنید.)

میتوان در حین رکوردگیري پریودیک، رکوردگیري را در مدهاي Auto و Manual انجام داد.

رکوردگیري پریودیک همواره در مد اتوماتیک انجام میشود.

لازم به ذکر است در صورتی که دستگاه بر روي مد Manual باشد ولی رکوردگیري پریودیک فعال باشد، دستگاه معادل همان مد در حالت Auto را رکورد میگیرد. به عنوان مثال 3+1 Manual را حالت 3+1 Auto رکورد میگیرد.

> $\equiv$ براي انجام رکوردگیري Auto و Manual در حین رکوردگیري پریودیک: -1 نوع رکوردگیري را انتخاب کنید. -2 کلید Stop/Start را فشار دهید. پس از پایان این عملیات، رکوردگیري پریودیک به طور اتوماتیک ادامه پیدا خواهد کرد.

> > امکان کپی اطلاعات ذخیره شده فقط در مد اتوماتیک و پریودیک وجود دارد.

 $\overline{\bullet}$ 

با خاموش و روشن کردن دستگاه، امکان کپی کردن اطلاعات از بین خواهد رفت.

# **آنالیز و تفسیر سیگنال**

به منظور تحلیل اتوماتیک سیگنال ECG، نرم افزار آنالیز و تفسیر دانشگاه گلاسگو (Program Glasgow The (به دستگاه الکتروکاردیوگراف دنا اضافه شده است. این نرم افزار در دو بخش Measurement و Interpretation به تشخیص دقیقتر بیماري کمک میکند. بخش Measurement به اندازه گیري و گزارش پارامترهاي مهم سیگنال ECG پرداخته و بخش Interpretation به کمک نتایج بخش Measurement به تشخیص بیماري میپردازد.

پزشک براي استفاده از این قابلیت لازم است جنسیت و سن بیمار را وارد کند. لازم به ذکر است نرمافزار آنالیز و تفسیر گلاسگو 10 ثانیه از سیگنال ECG را آنالیز می کند.

در ادامه با انتخاب یکی از دو حالت Global یا Detail و رکوردگیري نتایج به صورت جدول در انتهاي کاغذ رکورد چاپ میشود. تفاوت حالات Global و Detail در بیان جزئیات پارامترهاي سیگنال ECG) بخش Measurement (بوده و نتایج بخش Interpretation در دو حالت کاملاً یکسان است.

**پارامترهاي گزارش شده در حالت Global**

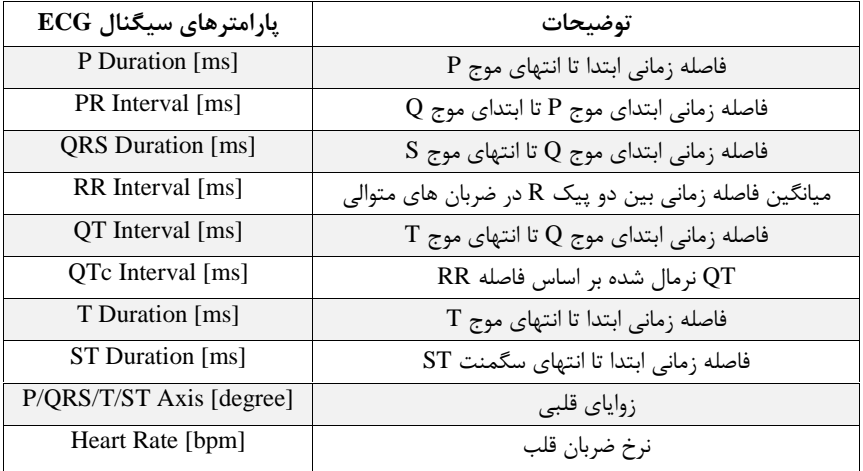

**جدول 1-6** پارامترهاي گزارش شده در حالت Global

در حالت Global مشخصاتی از سیگنال گزارش میشود که وابسته به تک تک لیدهاي ECG نبوده و به طور کلی براي سیگنال ECG محاسبه میگردند.

#### **پارامترهاي گزارش شده در حالت Detail**

در این حالت علاوه بر پارامترهاي گزارش شده در جدول Global، ریز مشخصات 12 لید نیز قابل دسترس میباشد. جزئیات این پارامترها در جدول 2-6 آمده است:

| پارامترهای سیگنال ECG        | توضيحات                                    |
|------------------------------|--------------------------------------------|
| P Dur $\lfloor$ ms $\rfloor$ | فاصله زمانی ابتدا تا انتهای موج P          |
| QRS Dur [ms]                 | $S$ فاصله زمانی ابتدای موج Q تا انتهای موج |
| $T$ Dur [ms]                 | فاصله زمانی ابتدا تا انتهای موج T          |
| $ST$ Dur [ms]                | فاصله زمانی ابتدا تا انتهای سگمنت ST       |
| PR Int [ms]                  | $Q$ فاصله زمانی ابتدای موج P تا ابتدای موج |

**جدول 2-6** پارامترهاي گزارش شده در حالت Detail

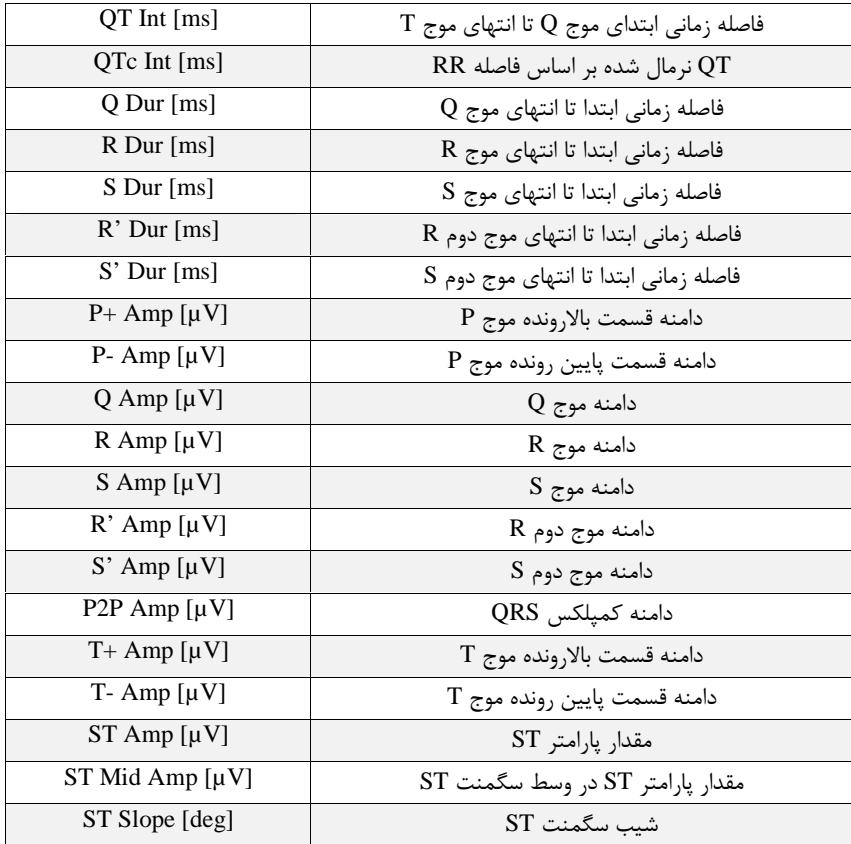

## $\overline{\overline{\mathbf{h}}}$

 $\overline{\overline{\mathbf{u}}}$ 

واحد اندازه گیري براي پارامترهاي زمانی میلی ثانیه [ms [و براي پارامترهاي دامنه میکروولت [µV [میباشد.

در صورت وجود Pacemaker در بدن بیمار حتماً گزینه Pace دستگاه را روشن نمایید.

## $\equiv$

نرم افزار آنالیز و تحلیل گلاسگو، صرفاً یک نرمافزار کمک تشخیصی بوده و براي اقدامات درمانی، اعلام نظر قطعی پزشک متخصص در مورد وضعیت بیمار ضروري میباشد.

| P Duration:                      | 126 | (m <sub>S</sub> )                             |
|----------------------------------|-----|-----------------------------------------------|
| PR Interval: 176                 |     | (ms)                                          |
| QRS Duration: 100                |     | (ms)                                          |
| RR Interval: 1005 (ms)           |     |                                               |
| QT Interval: 426 (ms)            |     |                                               |
| QTc Interval: 424 (ms)           |     |                                               |
| T Duration: 246                  |     | (ms)                                          |
| ST Duration: 80                  |     | (m5)                                          |
|                                  |     | Axis (P/QRS/T/ST): 54/52/40/-29 degree        |
|                                  |     |                                               |
| L _ _ _ _ _ _ L _ _ L _ _ L      |     |                                               |
|                                  |     |                                               |
|                                  |     | Glasgow Interpretation Results (Unconfirmed): |
| [R]Sinus rhythm<br>[S]Normal ECG |     |                                               |
|                                  |     |                                               |
|                                  |     |                                               |
|                                  |     |                                               |
|                                  |     |                                               |
|                                  |     |                                               |
|                                  |     |                                               |
|                                  |     |                                               |
|                                  |     |                                               |
|                                  |     |                                               |

**شکل 1-6** پارامترهاي گزارش شده در حالت Global

|                                               |             | <b>ORSd</b>    | 176                               | <b>STd</b>   | PR          | <b>OT</b>    | <b>DTC</b> | <b>Od</b> | Rd | Sd                            | $R$ d         |                |                 |              |              |          |             |                |              |                   |          |                |                 |        |          |
|-----------------------------------------------|-------------|----------------|-----------------------------------|--------------|-------------|--------------|------------|-----------|----|-------------------------------|---------------|----------------|-----------------|--------------|--------------|----------|-------------|----------------|--------------|-------------------|----------|----------------|-----------------|--------|----------|
| Unit                                          | Pd<br>(0.5) | $\{m, \}$      | ${4s}$                            | <b>Ums 5</b> |             |              |            |           |    |                               |               | $S'$ d         | Pia             | $P - Q$      | Da           | Ra       | 'Sar        | $R^4$ $\sigma$ | $5^\circ$ a  | P2Pa <sup>®</sup> | $T + 3$  | $T - H$        | STa             | STmlda | ST Slope |
| Global 126                                    |             | 100            | 245                               | 80           | (15)<br>176 | (四5)<br>4.76 | fms        | (ms)      |    | $(m5)$ $(m5)$                 | (B5)          | (BS)           | $1443 -$        | $-tuV$       | <b>TUV</b>   | $\{wV\}$ | (VV)        | (w)            | Tuy)         | $(UV)$ $(UV)$     |          | $(u+1)$        | (48V)           | (4W)   | (degree) |
|                                               | 126         | 100            | 244                               | 80           | 176         |              | 424        |           |    |                               |               |                |                 |              |              |          |             |                |              |                   |          |                |                 |        |          |
| TT.                                           | 126         | 100            | 242                               | 82           |             | 424          | 422        | 13        | 50 | 36                            | $\Omega$      | $\mathbf{u}$   | 84              | $\mathbf{0}$ | $-BBo$       | 1008     | 260         | $\Omega$       |              | 1258              | 374      | iß.            | $\Omega$        |        | 36       |
| III                                           | 126         | 62             | 264                               | 106          | 176         | 424          | 422        | 13        | 54 | 32                            | $\circ$       | $\overline{a}$ | 136             | $\mathbf{u}$ | $-199$       | 1448     | $-279$      | $\circ$        | $\Omega$     | 1727              | 465      | 1O             |                 |        | 42       |
| AVR                                           | 126         | 100            |                                   |              | 190         | 412          | 410        | -0        | 62 | $\Omega$                      | $\alpha$      | $\Omega$       | 54              | n            | o            | 485      | n           | $\Omega$       | o            | 485               | 91       | $\mathbb{D}^+$ | $\rightarrow$ 1 |        | 11       |
|                                               |             |                | 242                               | 82           | 176         | $4 - 24$     | 422        | $\cdot$ O | 13 | 53                            | 77            | $\Delta$       |                 | .110         | <b>O</b>     | 93       |             | 1228 269       | n            | 1497              | $\alpha$ | $-419$         |                 |        | $-39$    |
| AYL                                           | 126         | 96             | 242                               | 82           | 178         | 420          | 418        | $-12$     | 41 | 43                            | n             |                | 16 <sub>1</sub> |              | $-36$        | 304      | $-163$      | ъ              | O.           | 467               | 142      |                | $T$             | ÷t     | 15       |
| <b>AVE</b>                                    | 126         | 98             | 242                               | 84           | $-76$       | 424          | 422        | $-15$     | 56 | $28 -$                        | in.           |                | 95              | $\mathbf{a}$ | $-57$        | 950      | $155 -$     | -O             | $\Omega$     | 1105              | 277      |                |                 |        | 29       |
| YE                                            | 126.        | 96             | 234                               | 96           | 176         | 426          | 424        | ÷р.       | 30 | 65                            |               | $\alpha$       | 47              | 24           | $\theta$     | 253      | <b>PBP.</b> | Ð              | $\circ$      | 1242              | 146      |                | 5               | 16     | 16.      |
| Vž.                                           | 126         | 92             | 22B                               | 100          | 176         | 420          | 418        | $\cdot$ n | 37 | 54                            | b             | $\alpha$       | 51              | $-18$        | $\mathbf{u}$ | 593      | $-15900$    |                | $\Omega$     | 2183              | 674      |                | 95              | 138    | 48       |
| V3                                            | 126         | B <sub>0</sub> | 224                               | 102          | 176         | 414          | 412        | $\Omega$  | 46 | 41                            | $\alpha$      | $\Omega$       | 51              | B.           | $\alpha$     | 830      | $-997$      | $\alpha$       | $\mathbf{a}$ | 1827              | 659      |                | 84              | 146    | 50       |
| V4                                            | 126         | 96             | 232                               | 94           | 178         | 422          | 420        | $74$      | 50 | 31                            | $\Omega$      | $\alpha$       | 46              | $\circ$      | $-62$        | 1458     | $-545$      | $\circ$        | $\Omega$     | 2003              | 549      |                | 33              | 65     | 44       |
| 45                                            | 126         | 98             | 242                               | 82           | 17B         | 422          | 4/0        | 15        | 54 | 28                            | $\Omega$      | Đ3             | 41              | b.           | $-69$        | 1502     | $-286$      | o              | $\alpha$     | 1788              | 421      |                | -4              |        | 39       |
| 16                                            | $126 -$     | $-95$          | $210 -$                           | $-97$        | 178         | 418          | 416        | 15        | 54 | $25 -$                        | $\rightarrow$ |                | 35              |              | $-59$        | 1239     | $-161$ $0$  |                | $\mathbf{u}$ | 1400              | 122      |                | $-7$            | ŀЭ     | 13.      |
| Axis                                          |             |                | (P/gRS/T/8T): 53/55/40/-90 degree |              |             |              |            |           |    | <b>RR Interval: 1005 (85)</b> |               |                |                 |              |              |          |             |                |              |                   |          |                |                 |        |          |
| Glasgow Interpretation Results (Unconfirmed): |             |                |                                   |              |             |              |            |           |    |                               |               |                |                 |              |              |          |             |                |              |                   |          |                |                 |        |          |
| [R]Sinus rhythm                               |             |                |                                   |              |             |              |            |           |    |                               |               |                |                 |              |              |          |             |                |              |                   |          |                |                 |        |          |
| [S]Normal ECG                                 |             |                |                                   |              |             |              |            |           |    |                               |               |                |                 |              |              |          |             |                |              |                   |          |                |                 |        |          |
|                                               |             |                |                                   |              |             |              |            |           |    |                               |               |                |                 |              |              |          |             |                |              |                   |          |                |                 |        |          |
|                                               |             |                |                                   |              |             |              |            |           |    |                               |               |                |                 |              |              |          |             |                |              |                   |          |                |                 |        |          |

**شکل 2-6** پارامترهاي گزارش شده در حالت Detail

هر کدام از عبارت هاي مربوط به تفسیر(Interpretation (با یک حرف اختصاصی شروع میشود که نشان دهنده موارد زیر است: {H{: نشان دهنده عنوان گزارش بوده و در سطر اول نوشته میشود. {R{: عبارت مربوط به تحلیل ریتم سیگنال را نشان میدهد. {D{: این حرف بیانگر جزئیات تحلیل سیگنال بوده و عبارات تشخیصی را مشخص میکند. {S{: خلاصهاي از وضعیت تحلیل سیگنال را نشان میدهد.

### $\overline{\mathbf{h}}$

کد اختصاصی عبارات با توجه به نوع سیگنال و وجود ناهنجاريهاي قلبی گزارش میگردد و ممکن است در برخی موارد، همهي کدهاي ذکر شده در نتایج تفسیر وجود نداشته باشد. براي مثال در صورت تشخیص STEMI عبارت مربوط به آن، با کد {H {به کاربر گزارش میگردد، در حالی که براي یک سیگنال نرمال، هیچ کدام از عبارات با کد اختصاصی {H {شروع نمیشود.

> $\equiv$ براي کسب اطلاعات بیشتر درمورد تفسیر سیگنال توسط این نرمافزار، به ضمیمه 4 مراجعه فرمایید.

# **مدیریت اطلاعات**

#### **اطلاعات کلی**

در الکتروکاردیوگراف دنا، کلیه اطلاعات رکوردگیري شده در مدهاي Auto و Rhythm، در حافظه داخلی ذخیره میشود و در مواقع لزوم میتوان به آنها دست یافت که بدین منظور گزینه SAVE در منوي User باید Enable شود.

گنجایش حافظه داخلی حداکثر 100 رکورد میباشد و در صورت پر شدن آن، اطلاعات جدید به طور اتوماتیک جایگزین قدیمی ترین اطلاعات خواهد شد.

در صورت استفاده و نگهداري دیتاي ذخیره شده، میتوان از طریق منوي Export در Menu Main به دادهها، دسترسی پیدا کرد و آنها را از طریق فلش مموري از دستگاه خارج کرد.

#### **منوي بایگانی (Menu Archive(**

ఘ Home **Lee** Menu **Archive Menu** # **Name Date Time**  $M$ ID  $\overline{\phantom{1}}$ 95 29 2007 08:59:16 P 94 29 2007  $08:58:46$  $7$ P 93  $\overline{\mathbf{8}}$ 29 2007 08:58:16 P  $\overline{9}$ 92 29 2007 08:57:46  $P$ 10 91 29 2007 08:57:16 P 码 11 90 29 2007 08:56:46 P  $12$ 89 29 2007 08:56:16 P  $\widehat{\boxdot}$  $13$ 29 2007 08:55:46 P 88  $14$ 87 ... 29 2007 08:55:16 P  $\ldots$  29 2007 08:54:46 P **15** 86 16 29 2007 08:54:16 P

با انتخاب Archive از Menu Main، پنجرهاي مشابه شکل زیر نمایان میشود:

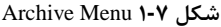

با Enable کردن save در منوي user، سیگنالهاي رکورد شده با مد Auto و Periodic، در حافظه داخلی دستگاه ذخیره میشود که از طریق منوي Archive قابل بازیابی است. در صورت Disable کردن save در منوي user، هیچ سیگنالی ذخیره نمیشود. با ورود به منوي Archive، همهي سیگنالهاي ذخیره شده نمایش داده میشوند.

در پنجره Archive اطلاعات زیر در مورد هر رکورد ذخیره شده قابل مشاهده است:

- کد اختصاص داده شده توسط دستگاه
	- نام بیمار (در صورت وجود)
	- -
- ID بیمار (در صورت وجود)<br>• تاریخ و زمان رکوردگیری<br>• مد رکوردگیری: در این قسمت در صورتی که در مد Rhythm ذخیره سازی انجام شده باشد، حرف "R" و در مد Periodic حرف "P "نمایش داده میشود. بدین ترتیب اگر هم در مد Rhythm و هم در مد Periodic باشد، حرف "PR "نمایش داده میشود. در این پنجره، همواره آخرین رکورد در بالاي لیست قرار میگیرد.

با کلیک بر روي و ، به ترتیب Highlight به رکوردهاي قبلی و بعدي منتقل میشود. با کلیک بر روي صفحه به سمت بالا و پایین، میتوان به صفحات قبلی و بعدي مراجعه کرد.

:Search

با انتخاب این گزینه، صفحه کلیدي مشابه زیر نمایان میشود که با وارد نمودن نام یا ID بیمار مورد نظر، کلیه اطلاعات ذخیره شده از این بیمار، نمایان میشود.

|   |                                                              |        |   |   |   |  |   |   |              | $\boldsymbol{\mathcal{E}}$ |   |   |   |    |   |       |   |   |   |          | $\mathbb{Z}$ |
|---|--------------------------------------------------------------|--------|---|---|---|--|---|---|--------------|----------------------------|---|---|---|----|---|-------|---|---|---|----------|--------------|
|   | 2                                                            | з      | 4 | 5 | 6 |  | 8 | 9 | $\mathbf{o}$ |                            | O | W | E | R  |   |       |   |   | О | P        |              |
| o | #                                                            | $\ast$ |   |   |   |  |   | ? | AB<br>CD     |                            | A | S |   | E. | G |       |   |   |   | ab<br>cd |              |
|   | $\frac{xy}{wz}$<br>'ح-،<br><b>Space</b><br>$\leftarrow$<br>÷ |        |   |   |   |  |   |   |              | En<br>Fa                   | 7 | Λ |   |    |   | Space | B | N | М | 12<br>#! | En<br>Fa     |
|   |                                                              |        |   |   |   |  |   |   |              |                            |   |   |   |    |   | الف   |   |   |   |          |              |

**شکل 2-7** صفحه کلید مجازي **الف** حروف، **ب** اعداد و علائم

در صورت نبودن نام یا ID موردنظر و یا وارد نکردن نام و یا ID یا Name به طور صحیح، پیغام زیر نمایش داده میشود.

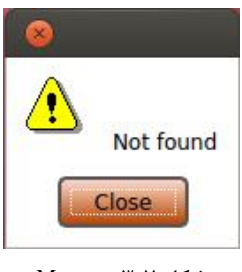

**شکل 3-7** Message

:Delete

با کلیک بر روي Delete، میتوان اطلاعات و سیگنال ذخیره شده مربوط به رکوردي که Highlight بر روي آن قرار دارد را پاك کرد. براي اطمینان از حذف کردن رکورد مورد نظر پیغام "file this delete to want you sure you Are "نمایش داده میشود که با انتخاب yes رکورد مورد نظر حذف شده و در صورت انتخاب No، بدون حذف رکورد به منوي Archive بازمیگردیم.

:Review

با کلیک بر روي Review، میتوان به اطلاعات مربوط به رکوردي که Highlight بر روي آن قرار دارد، دست یافت. در این حالت پیغام Reviewing، در صفحه نمایش قابل مشاهده است. اگر اطلاعاتی ذخیره نشده باشد و یا با جستجوی مورد نظر، صفحه Archive، خالی باشد، با زدن دکمه Review، پیغام ECG Data" "not exists نمایش داده می شود.

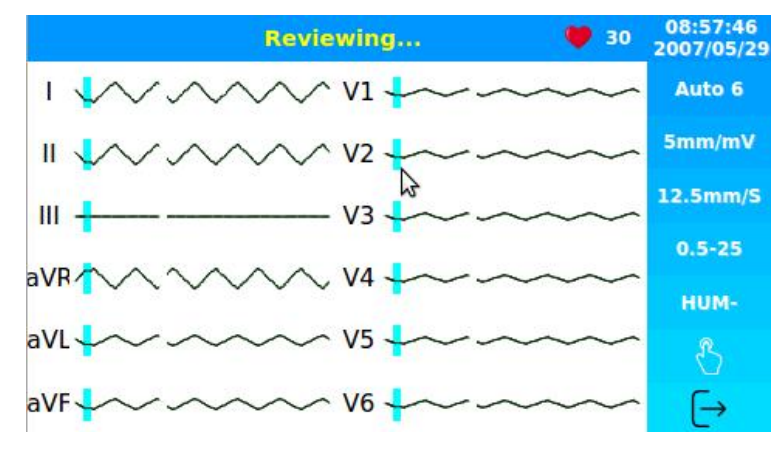

**شکل 4-7** Review

اطلاعات موجود در این صفحه شامل موارد زیر است: -فیلترهای انتخابی<br>-نام و ID بیمار<br>-تاریخ و زمان رکوردگیری -شکل موجها<br>-عدد HR<br>-سرعت، گین و مد رکوردگیری

در این حالت با فشردن کلید Stop/Start، میتوان از سیگنالهاي ECG ذخیره شده با شرایط کاملا مشابه با زمان رکوردگیري، پرینت گرفت.

#### **منوي انتقال داده (Menu Export (**

با انتخاب Export از Menu Main، پنجرهاي مشابه شکل زیر نمایان میشود:

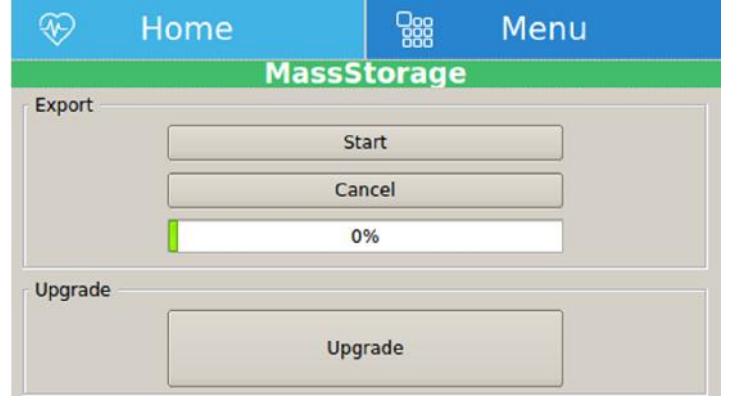

Export Menu **5-7 شکل**

 Start**:** با وصل کردن فلش مموري به دستگاه و انتخاب گزینه start، میتوان همه رکوردهاي ذخیره شده را از دستگاه استخراج کرد. پر شدن bar Progress تا %100 در این منو ، نشاندهنده روند کامل استخراج اطلاعات است.

در صورتی که فلش مموری به دستگاه وصل نباشد، با انتخاب گزینه start، پیغام "Mass Storage Not exists" نمایش دادهمیشود.

با اتمام فرآیند export، پیغام "successfully Exported"نمایش داده میشود.

 $\equiv_{\hat{\textbf{r}}}$ 

قبل از جداکردن فلش مموري، حتما باید از منوي Export خارج شد.

#### **ارتقاء (Upgrade(**

جهت بروزرسانی دستگاه با ورژن نرمافزاري جدید توسط افراد آموزش دیده و تائید شده توسط شرکت سازنده از این گزینه استفاده میشود.

#### **انتقال برخط اطلاعات به کامپیوتر شخصی**

الکتروکاردیوگراف دنا قابلیت انتقال برخط اطلاعات سیگنال هاي درحال رسم روي صفحه نمایش به کامپیوتر شخصی از طریق پورت USB از نوع Device را دارد. بدین منظور باید درخواست نصب پورت مذکور را به شرکت سازنده اعلام کرد. پس از نصب پورت و نصب نرم افزار مربوطه بر روي کامپیوتر شخصی، با ارتباط پورت به کامپیوتر از طریق یک کابل USB امکان انتقال برخط داده ها فراهم میشود. در هنگام نصب این نرم افزار، راهنماي استفاده سریع و راهنماي نصب نرم افزار و راهنماي کاربري آن به کاربر تحویل داده میشود. این نرمافزار همچنین قابلیت نمایش فایلهایی که از طریق گزینهي Export به فلش مموري منتقل شده است را دارا میباشد. پس از نمایش فایلها، امکان تهیه نسخه چاپی و ذخیره سازي اطلاعات منتقل شده برروي کامپیوتر شخصی نیز وجود دارد.

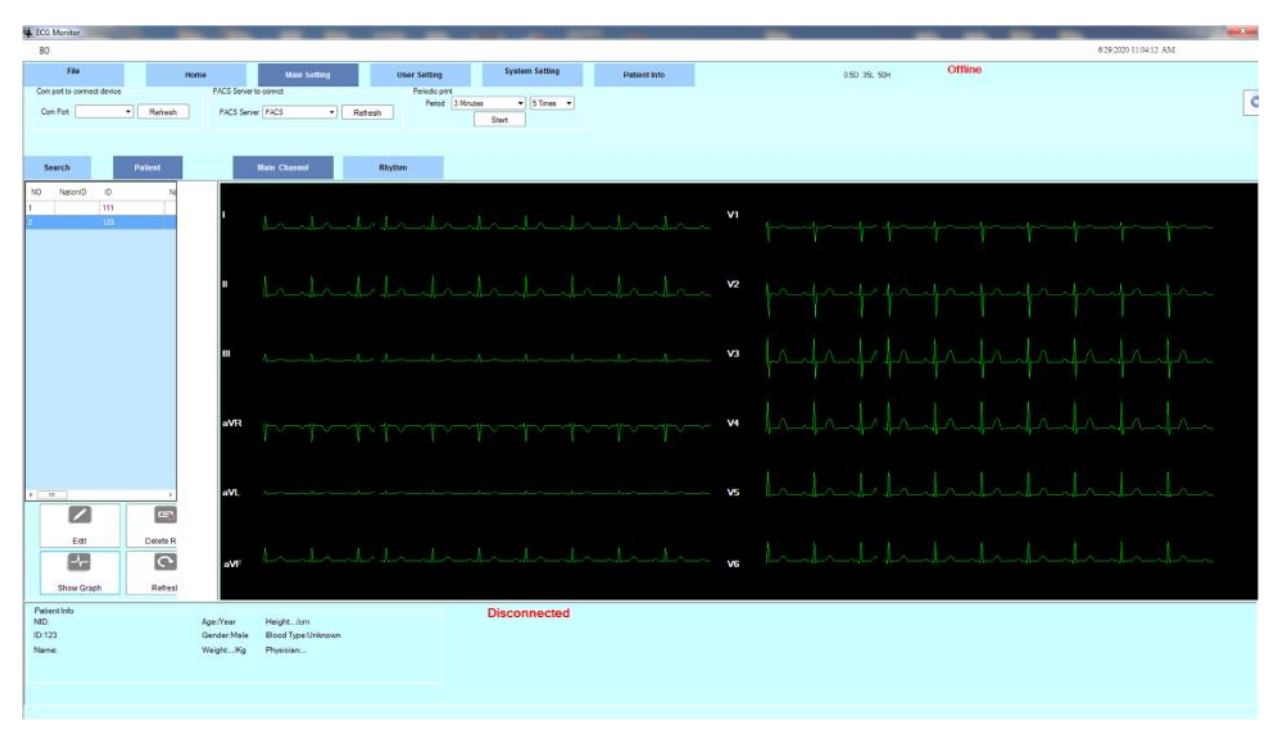

**شکل 6-7** نرمافزار Viewer ECG

# **نگهداري و تمیزکردن**
#### **چک کردن دستگاه**

قبل از استفاده از دستگاه به نکات زیر توجه کنید:

- چک کنید که هیچ گونه صدمه مکانیکی به دستگاه و لوازم جانبی آن وارد نشده باشد.
	- چک کنید که کابل برق و لوازم جانبی به طور مناسب و محکم اتصال دارند.
	- چک کنید که کلید ها به درستی کار میکند و در شرایط مناسب قرار دارند.

اگر هر گونه صدمه اي بر روي الکتروکاردیوگراف دنا دیده شد، کار با آن را متوقف کنید و با بخش مهندسی پزشکی بیمارستان و یا خدمات پس از فروش شرکت سازنده تماس بگیرید. چک کردن کلی دستگاه از جمله چک کردن ایمنی دستگاه باید فقط توسط افراد داراي صلاحیت انجام شود.

هر گونه چک کردنی که به باز کردن دستگاه نیاز داشته باشد و یا در ایمنی تاثیر میگذارد باید توسط خدمات پس از فروش انجام شود.

**هشدار** اگر اپراتور بازدیدهاي دورهاي بر روي دستگاه را انجام ندهد ممکن است بعد از مدتی دقت دستگاه کم شود و سلامتی بیمار را به خطر بیاندازد.

براي استفاده از حداکثر عمر مفید باتري توصیه میشود که حداقل هر یک ماه یک بار الکتروکاردیوگراف دنا با باتري کارکند تا جاییکه باتري کاملا دشارژ شده و دستگاه خاموش شود و بعد از آن دوباره دستگاه را شارژ کنید.

**تمیز و ضدعفونی کردن**

**نکات کلی**

براي تمیز یا ضد عفونی دستگاه و تجهیزات آن باید فقط از مواد تأیید شده توسط شرکت سازنده و روش هاي ذکر شده در این فصل استفاده گردد. شرکت سازنده هیچ ادعایی درباره اثربخشی مواد شیمیایی و روش هاي ذکر شده به عنوان ابزاري جهت کنترل عفونت ندارد. براي روش کنترل عفونت، با مسئول کنترل عفونت بیمارستان یا اپیدمیولوژیست خود مشورت کنید. همچنین به خط مشی هاي محلی که در بیمارستان شما اعمال می شود، مراجعه نمایید.

**هشدار**

**1) قبل از تمیز کردن د ستگاه و یا اک س سوري ها از خاموش بودن سی ستم و جدا بودن آن از برق شهر اطمینان حاصل کنید.**

**2) استریل کردن ممکن است باعث آس یب به تجهیزات شود ، بنابراین براي این دستگاه توص یه نمی شود، مگر اینکه در دستورالعمل لوازم جانبی آن یا در برنامه نگهداري بیمارستان ذکر شده باشد.**

**3) اگر هر گونه ن شانه اي نا شی از صدمه دیدن و یا رو به زوال رفتن در د ستگاه و متعلقات آن م شاهد ه کردید، نباید از آن استفاده کنید و در صورت نیاز با خدمات پس از فروش شرکت تماس بگیرید.**

**4) پیش از برقراري اتصالا ت به دستگاه ، اجازه دهید کاملاً خشک شوند . و لطفاً قبل از استفاده از س یستم از محکم بودن کلیه اتصالات اطمینان حاصل کنید.**

> به موارد زیر دقت کنید: -1سیستم الکتروکاردیوگراف و تجهیزات آن باید دور از گرد و غبار نگهداري شود. -2از مواد شویندهاي که داراي آمونیاك و یا استون هستند، استفاده نکنید. -3بیشتر مواد شوینده در هنگام استفاده باید رقیق شود. -4براي تمیز کردن لکه هاي سخت از ناخن یا وسایل زبر یا تیز خودداري کنید. -5مواظب باشید مایعات داخل سیستم نشود. -6مواد شوینده باقی مانده را خشک نمایید.

**هشدار از ETO براي ضد عفونی کردن الکتروکاردیوگراف استفاده نکنید.**

 **سطوح خارجی دستگاه** ETO برای ضد عفونی کردن الکتروکاردیوگراف استفاده نکنید.<br>سطوح خارجی دستگاه<br>پس از هر بیمار یا در مواقع لزوم، برای تمیز کردن سطوح خارجی د ستگاه، از یک د ستمال نرم آغ شته به آب<br>پس از هر بیمار یا در مواقع لزوم، برای تمیز کردن س ولرم و صابون یا ماده تمیزکننده ملایم استفاده نمایید. همچنین جهت ضدعفونی آن استفاده از مواد ضدعفونی الکل %70 یا ایزوپروپیل الکل و یا انپروپانول پیشنهاد می شود.

### **صفحه نمایش**

 $=$ 

صفحه نمایش را باید پس از هر بیمار یا در مواقع لزوم، با استفاده از پارچه اي نرم و تمیز آغشته به محلول تمیز کننده صفحه نمایش یا آب و صابون ملایم و در صورت لزوم با ایزوپروپیل الکل تمیز و ضدعفونی کنید.

**1) با توجه به حساس بودن صفحه نمایش، هنگام تمیز کردن دقت بیشتري کنید تا آسیب نبیند. 2) از اسپري مستقیم آب یا محلول بر روي صفحه نمایش جداً خودداري کنید.**

### **اکسسوري ها**

براي تمیز کردن، ضــد عفونی کردن و اســتریل کردن لوازم جانبی قابل اســتفاده مجدد از جمله کابل ها، لیدها، الکترودها و غیره، به دستورالعمل هاي همراه آن مراجعه نمایید.

همچنین، ترالی دستگاه را (در صورت کاربرد) باید پس از هر بیمار یا در مواقع لزوم، با استفاده از پارچه اي نرم و تمیز آغشته به آب و صابون و در صورت لزوم با ایزوپروپیل الکل تمیز و ضدعفونی کنید و سپس آن را با یک پارچه خشک کنید.

## **هشدار**

**1) براي جلوگیري از صدمه زدن به کابل ECG، لید وایرها و الکترودها، از غوطه ور کردن آن در هر نوع مایعی خودداري کنید.**

**2) اکسسوري هاي یک بار مصرف نباید استریل و دوباره استفاده شود.** 

**3) براي جلوگیري از آلودگی محیط زیست در خصوص معدوم کردن اکسسوري هاي یکبار مصرف باید طبق مقررات مربوط به بیمارستان عمل گردد.**

 **رکوردر** وجود پودر کاغذ و یا جسم خارجی بر روي هد حرارتی و غلطک، کیفیت رکوردگیري را کاهش میدهد. با استفاده از پارچه آغشته به الکل، هد و غلطک را تمیز کنید و صبر کنید تا کاملاً خشک شود, سپس در رکوردر را ببندید.

## **هشدار**

**از تمیز کردن رکوردر بلافاصله بعد از رکوردگیري به دلیل داغ شدن هد و محیط اطراف آن خودداري کنید.** 

در جدول زیر بصورت خلاصه به روش هاي تمیز کردن، ضدعفونی کردن و استریل کردن بخش هاي مختلف دستگاه پرداخته شده است:

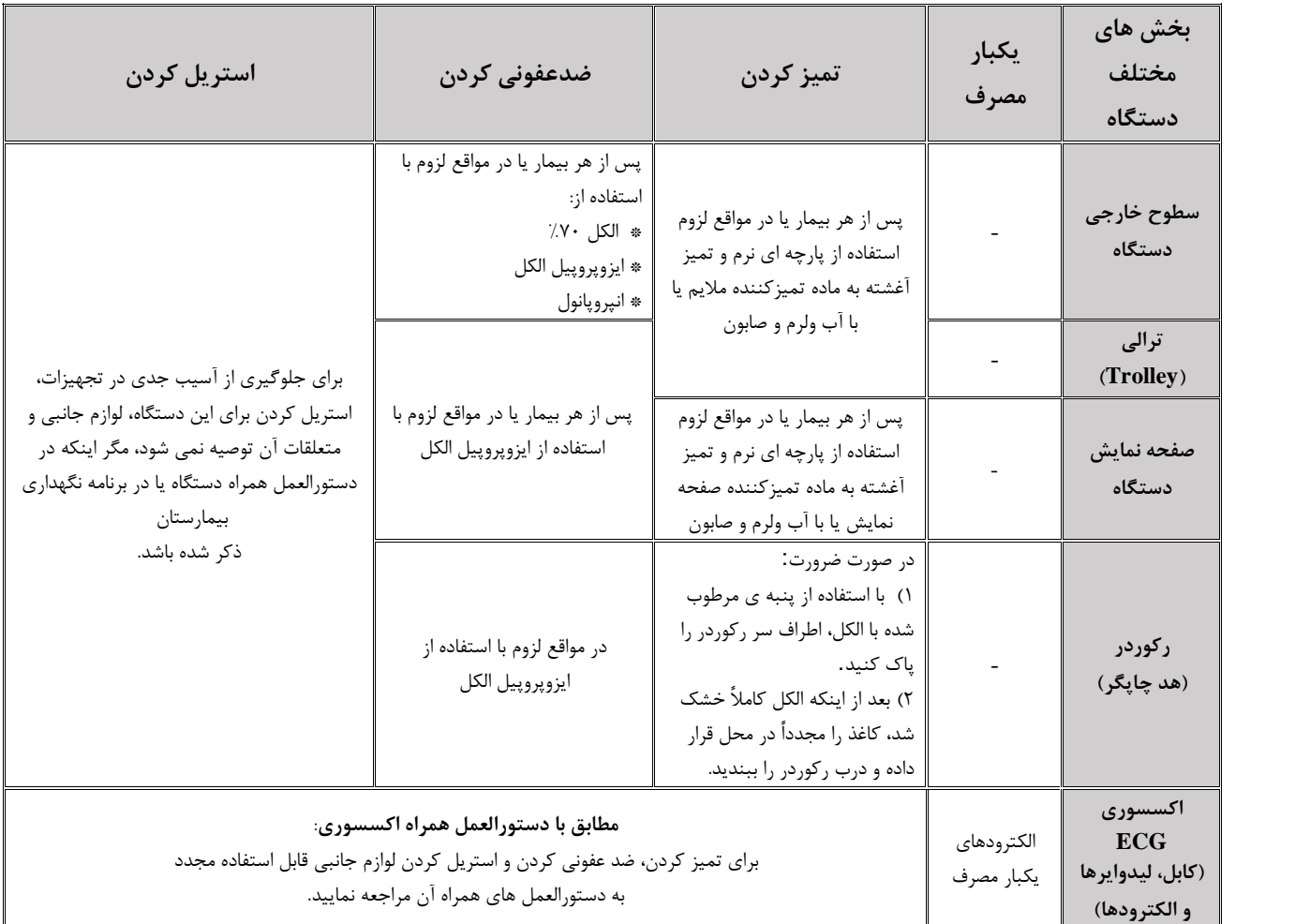

**تو صیه می شود که سی ستم, هر یک سال یکبار تو سط شرکت سازنده کالیبره شود، ولی 2 سال یکبار کالیبرا سیون اجباري است.**

**عمر دستگاه 10 سال می باشد.** 

**بیمارستان نیز می تواند هر زمانی که به دقت و صحت دستگاه مشکوك است، درخواست کالیبراسیون را ارائه دهد.**

**توصیه می شود موارد زیر به صورت روزانه چک شود:**

- 1) سلامت ظاهري اکسسوري
	- 2) عملکرد اکسسوري

**توصیه می شود موارد زیر به صورت هفتگی چک شود:**

- 1) تمیز بودن دستگاه
- 2) سلامت ظاهري سیستم (بدنه، صفحه نمایش، کلیدها، نشانگرها، در و کلید رکوردر)
	- 3) عملکرد رکوردر

#### **توصیه می شود موارد زیر به صورت ماهیانه چک شود:**

- 1) کنترل لیبل کالیبراسیون (سیستم در تاریخ تعیین شده جهت کالیبراسیون به شرکت سازنده فرستاده شود)
	- 2) سلامت ظاهري سیستم
		- 3) تمیز بودن سیستم
	- 4) عملکرد کلیدها و نشانگرهاي سیستم
		- 5) سلامت ظاهري اکسسوري
			- 6) عملکرد رکوردر

## **چک لیست نگهداري پیشگیرانه (Maintenance Preventive(**

به جهت بررسی دورهاي چک لیست PM به شماره -33F-PL که در زیر آورده شده، توسط مسئول مرکز درمانی تکمیل شود. لازم به ذکر است که تست PM به هیچ وجه تضمینی جهت استمرار صحت دستگاه نبوده و فقط در لحظه تست، وضعیت آن دستگاه را مورد ارزیابی قرار خواهد داد.

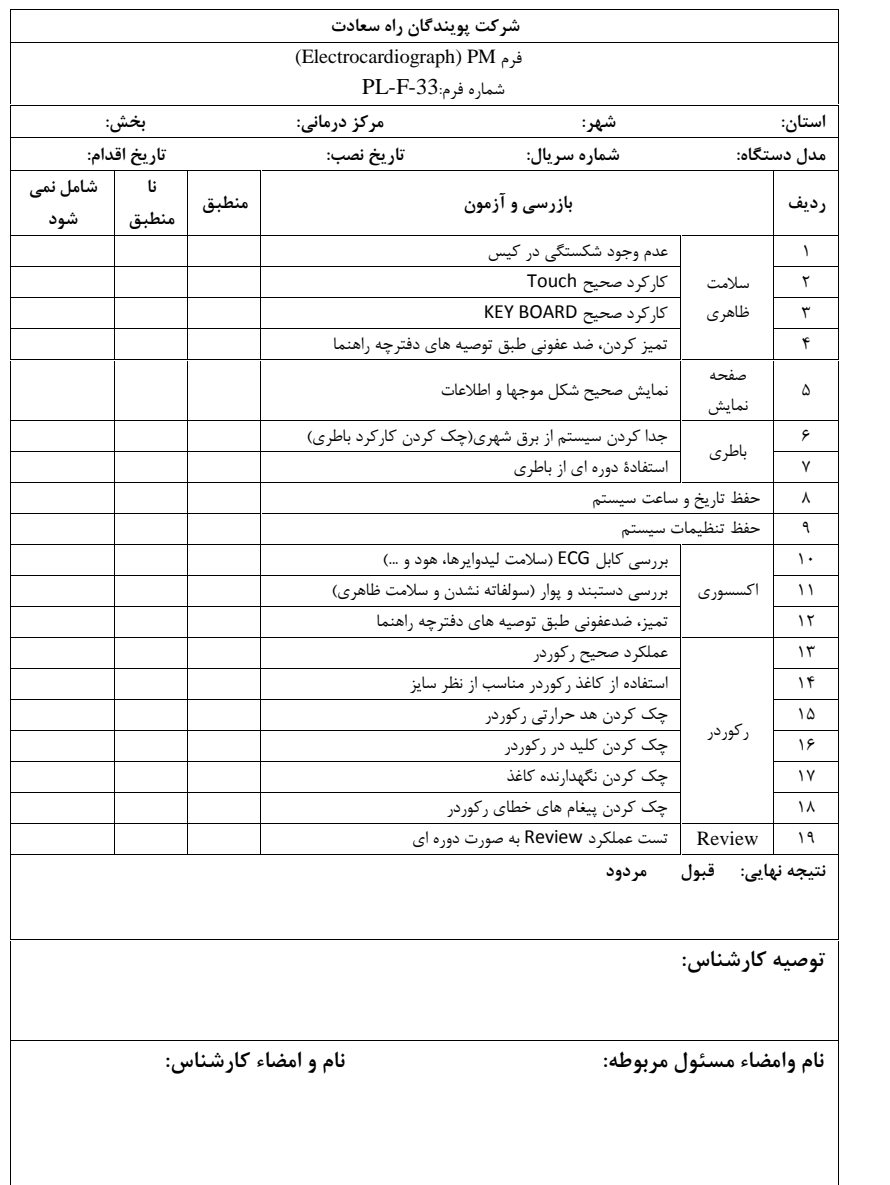

## **عیب یابی و پیغامهاي خطا**

**عیبیابی**

تعمیر بخش داخلی الکتروکاردیوگراف دنا فقط باید توسط افراد آموزش دیده و تائید شده توسط شرکت سازنده انجام شود. در غیر این صورت شرکت سازنده هیچ گونه مسئولیتی را در قبال خطرهاي احتمالی به دستگاه و یا بیمار قبول نمیکند.

این بخش براي کمک به اپراتور براي حل مشکلات کوچک به علت عدم استفاده صحیح از الکتروکاردیوگراف دنا و یا خرابی لوازم جانبی است. وقتی که با هرکدام ازاین مشکل ها روبروشدید، قبل از تماس با خدمات پس از فروش به توصیه هاي ذکر شده دقت کنید.

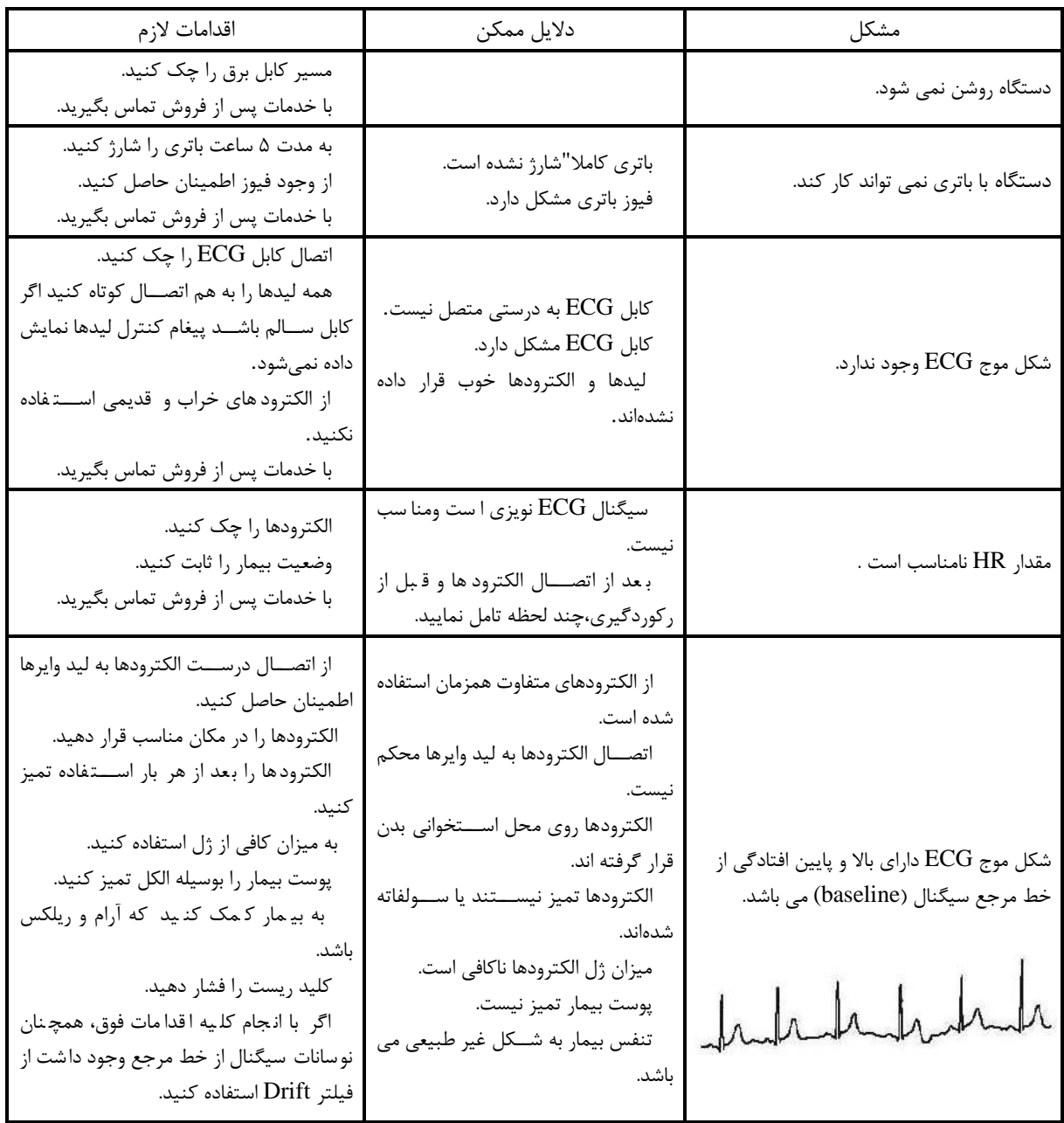

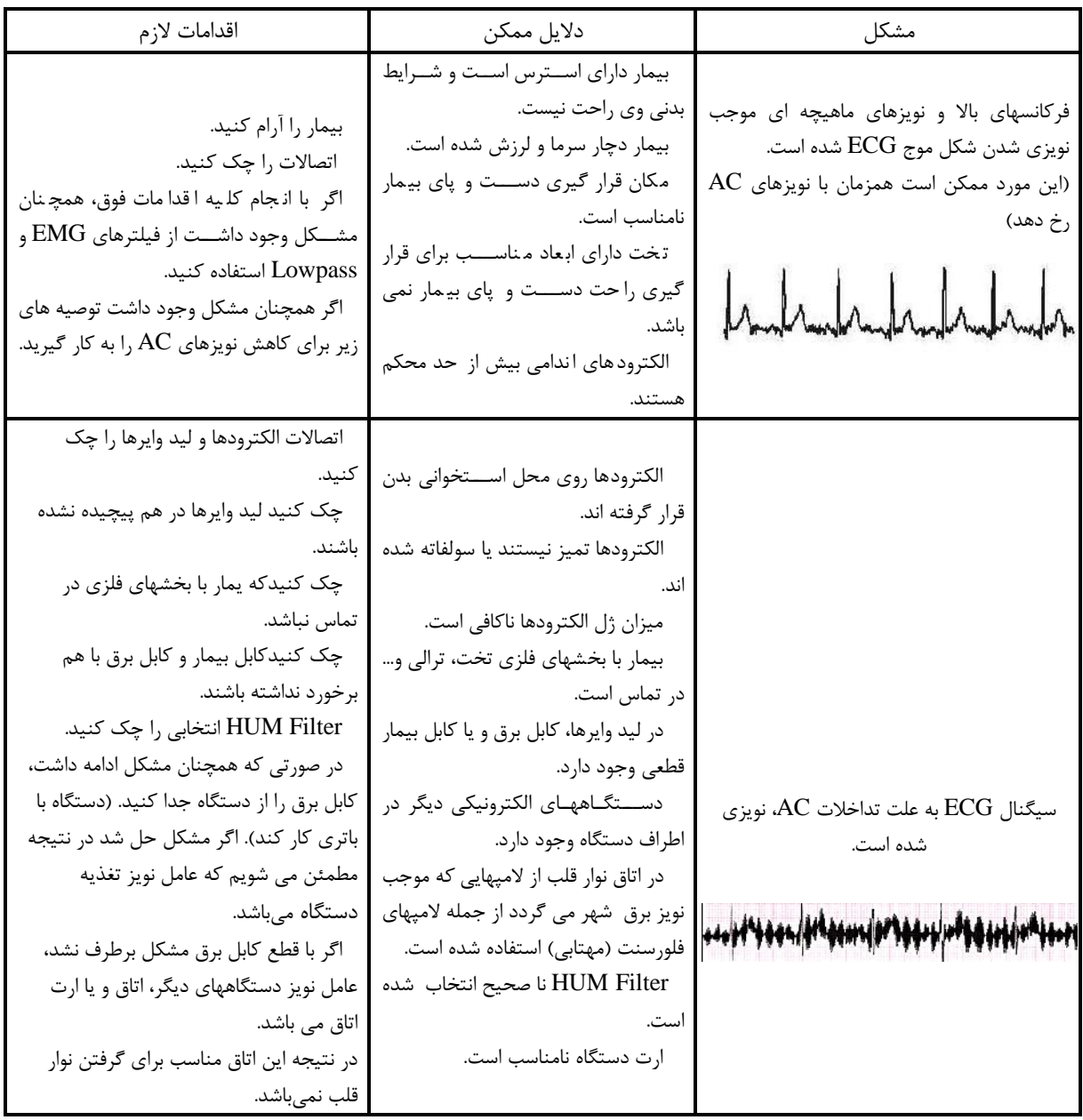

## **پیغامهاي خطا**

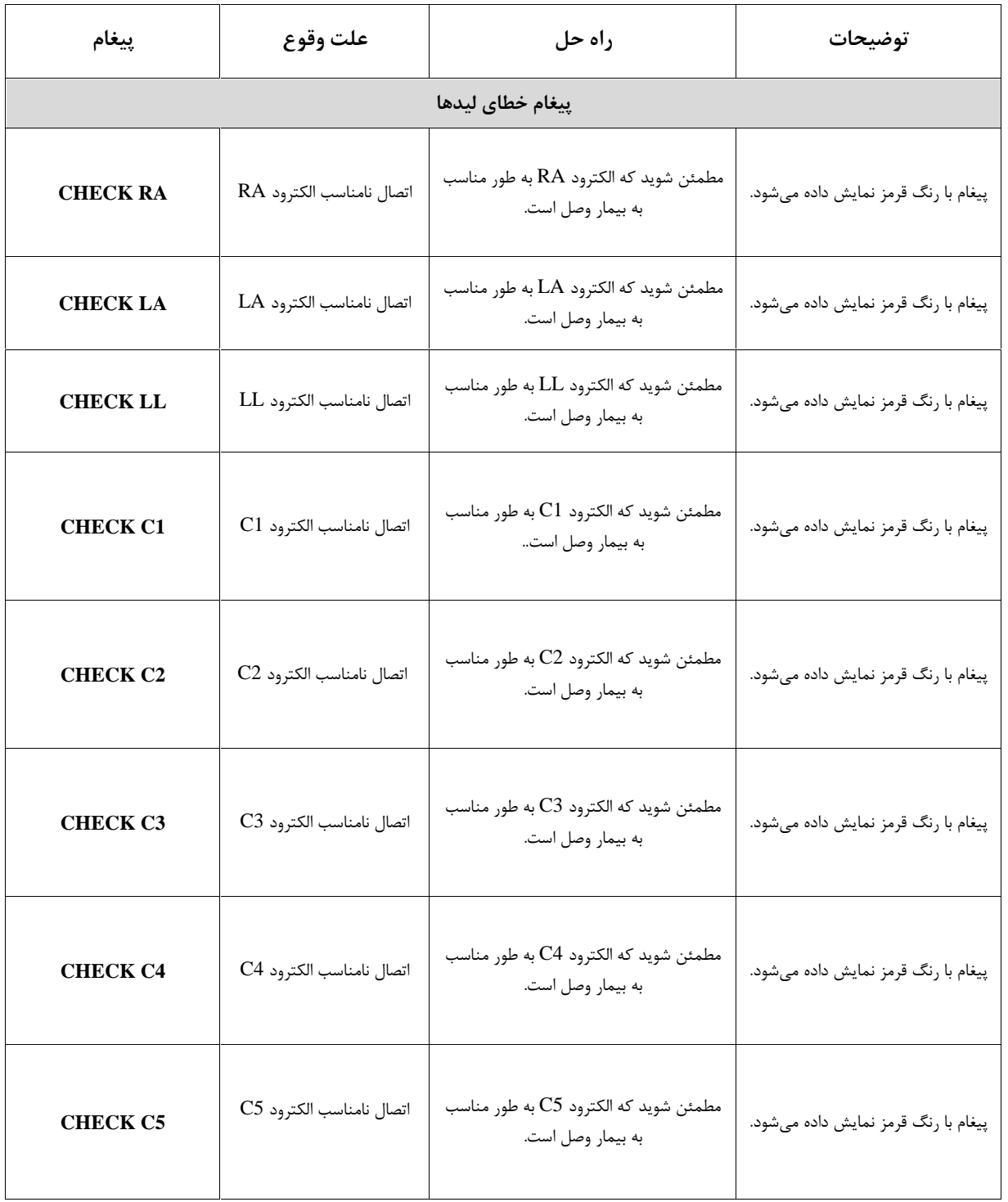

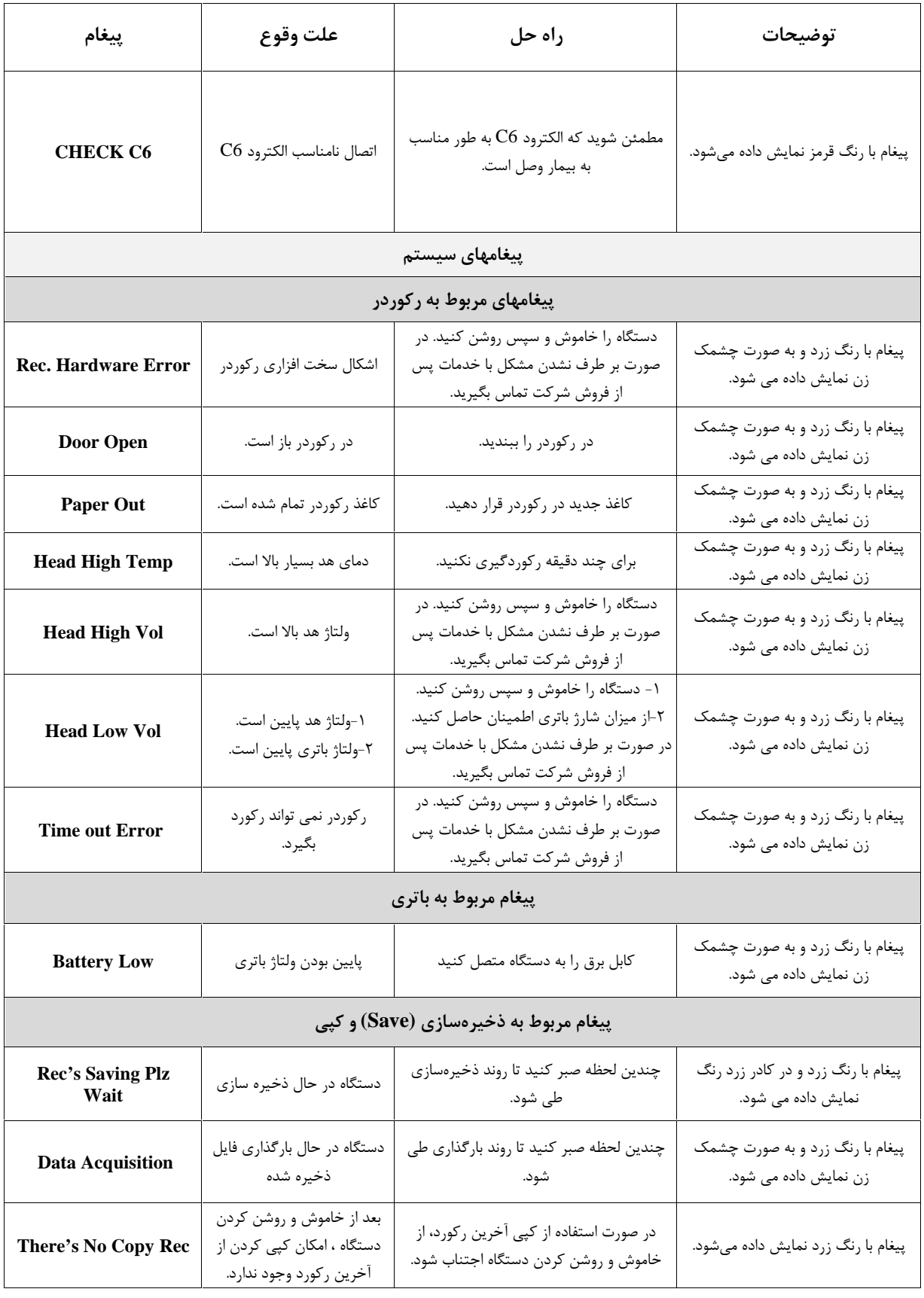

## **مشخصات فنی**

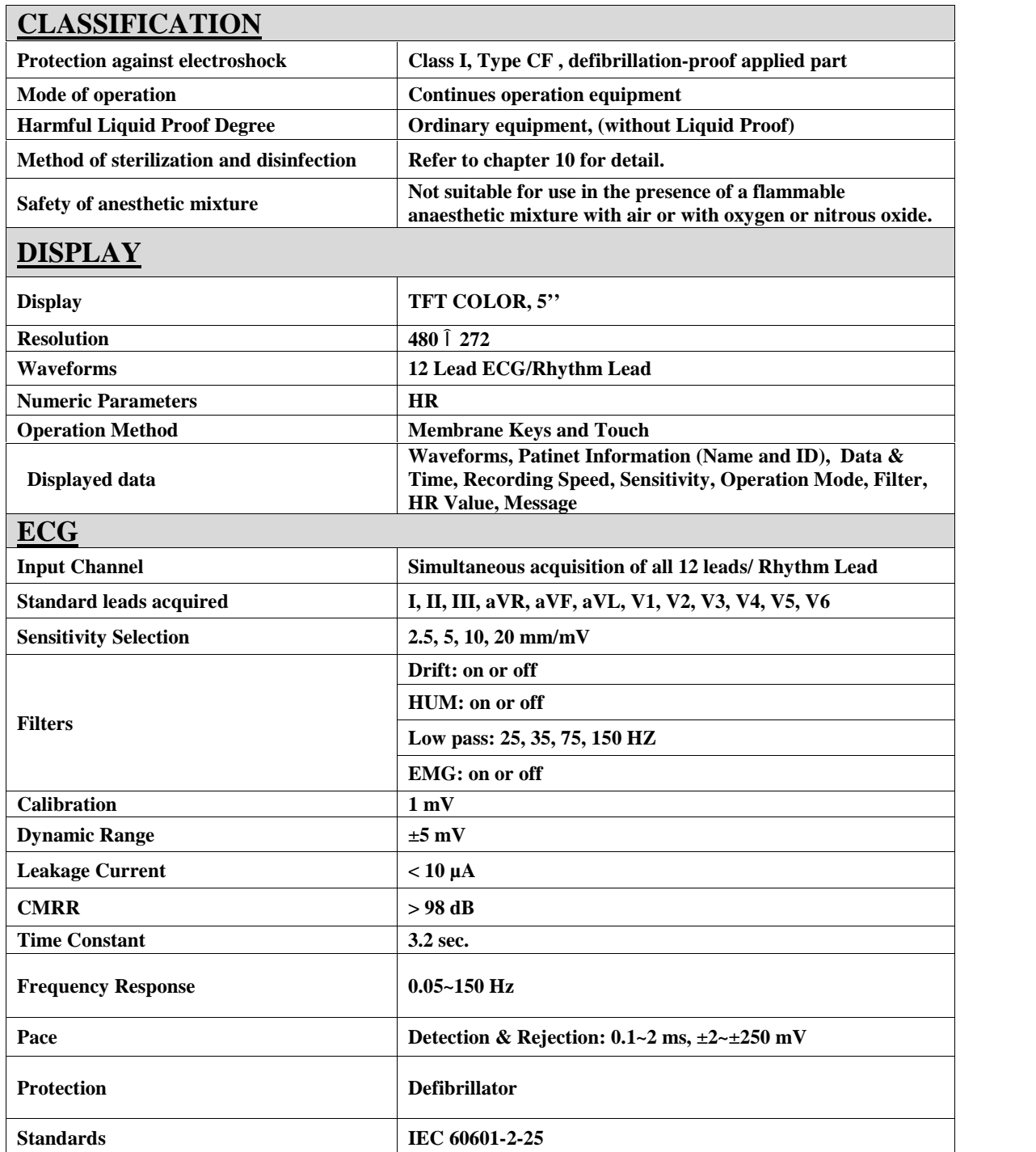

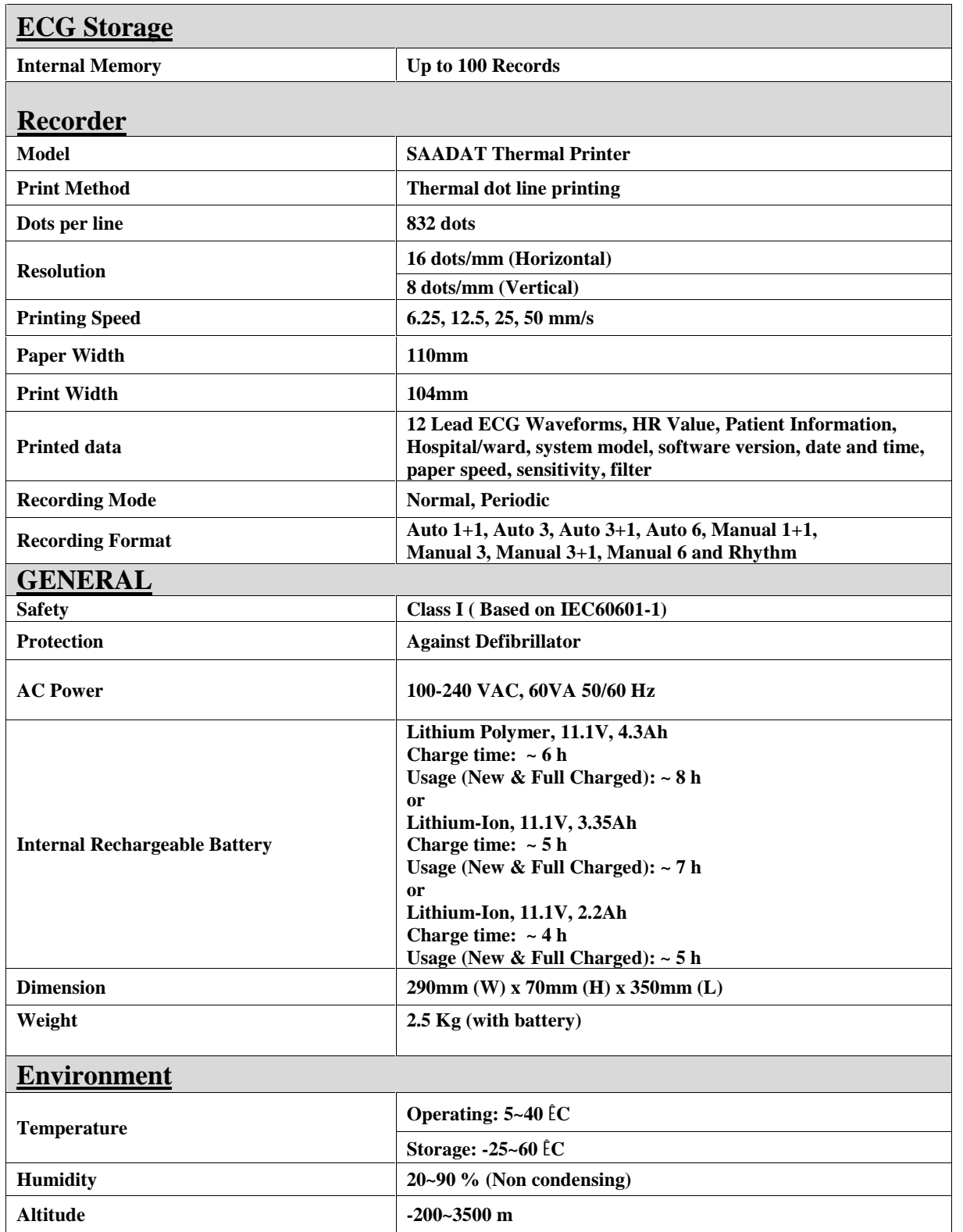

## **ضمیمه :1 لوازم جانبی**

#### **اطلاعات عمومی**

در این بخش لیست کلیه لوازم جانبی مورد استفاده دستگاه آمده است.

**هشدار** لوازم جانبی ذکر شده در این بخش براي استفاده الکتروکاردیوگراف دنا توصیه میشود و شرکت سازنده هیچ گونه مسئولیتی در قبال خطر احتمالی مربوط به استفاده از لوازم جانبی دیگر را نمیپذیرد.

**لوازم جانبی** 

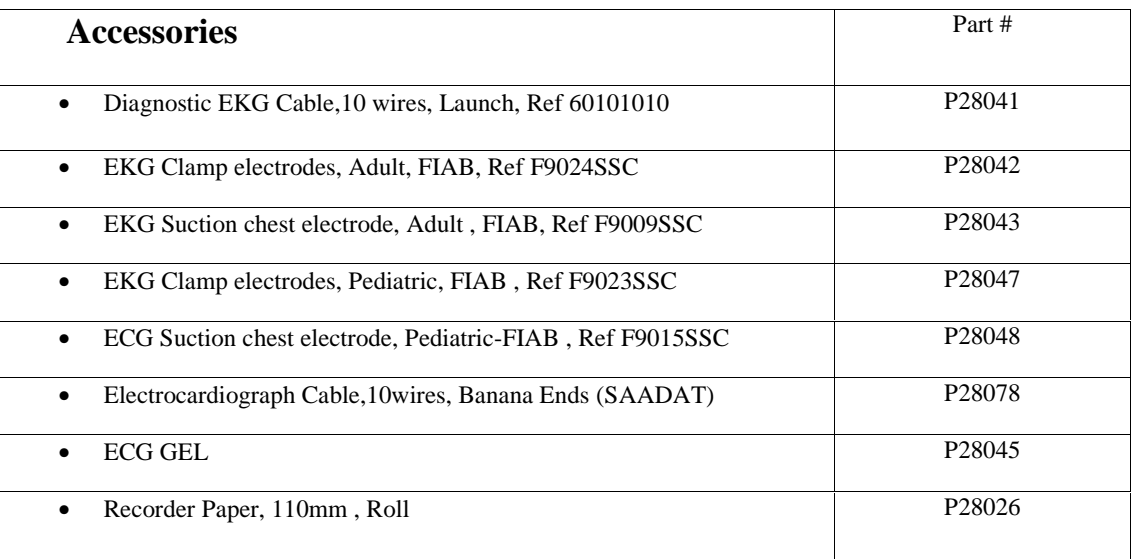

**هشدار** فقط از کابل ECG معرفی شده توسط شرکت سازنده استفاده کنید. استفاده از کابل ECG دیگر ممکن است باعث سوختگی بیمار، اختلال در عملکرد دستگاه و کاستن ایمنی آن در طول استفاده از الکتروشوك شود.

## **ضمیمه :2 پارامترهاي سیستم**

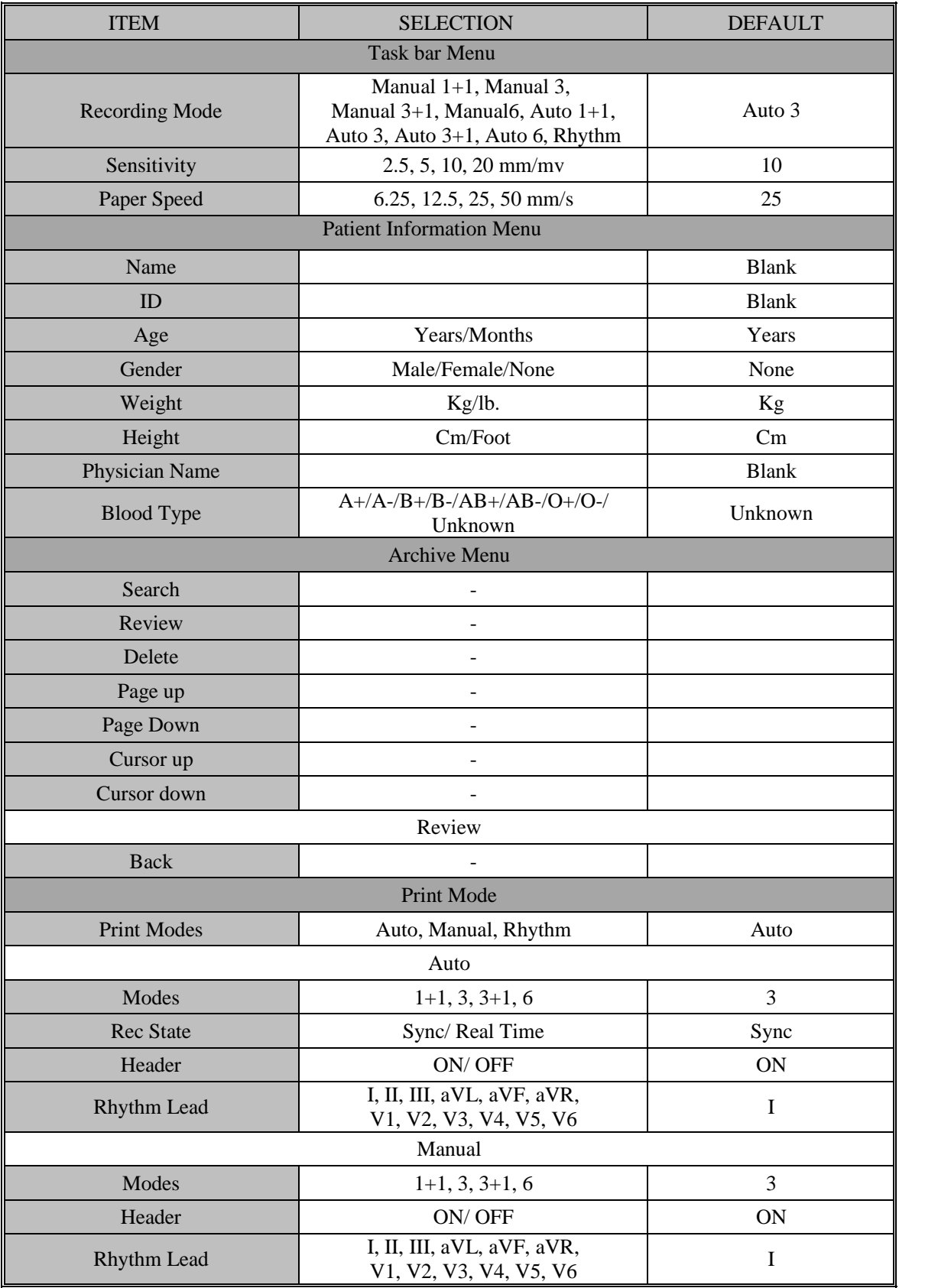

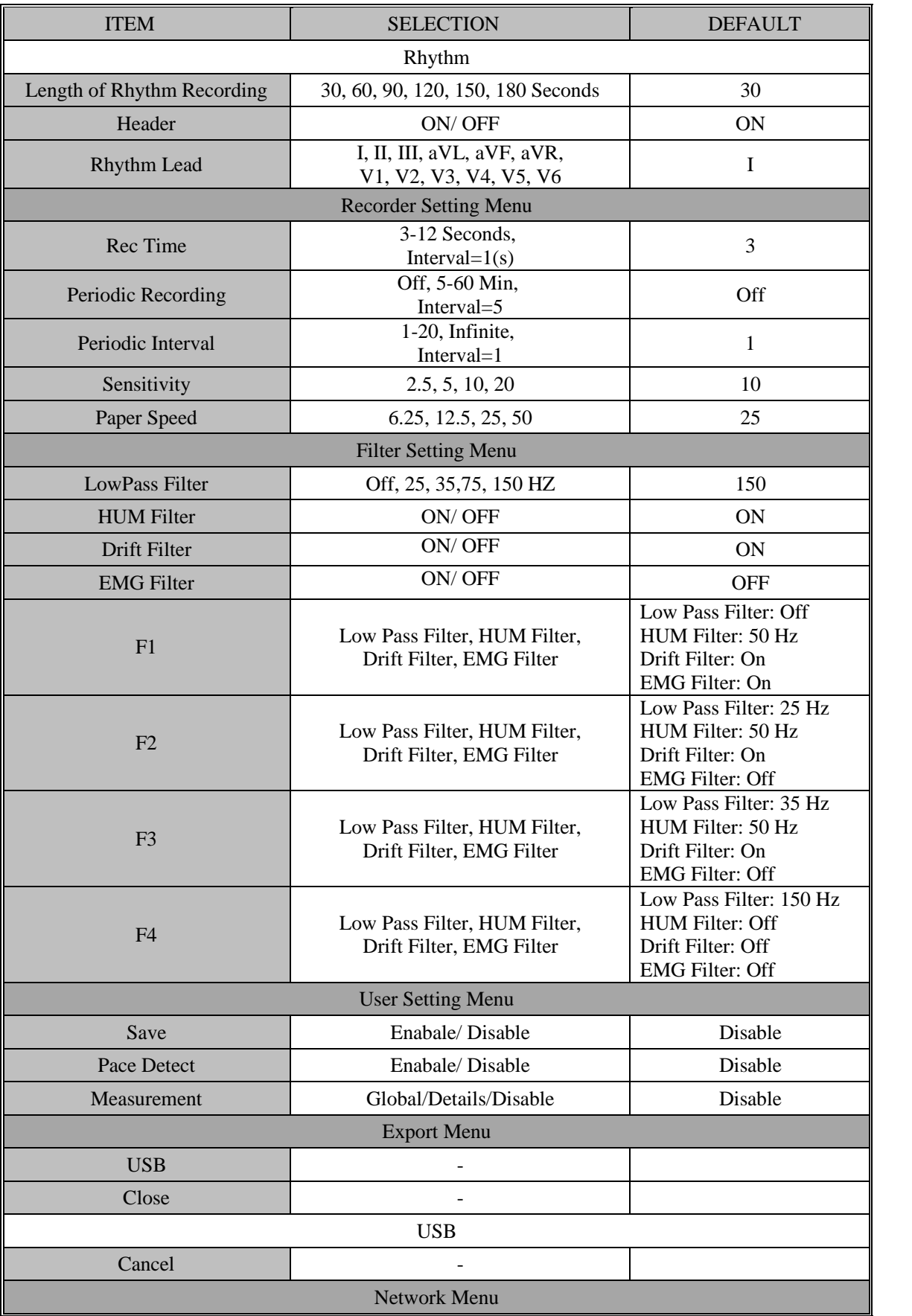

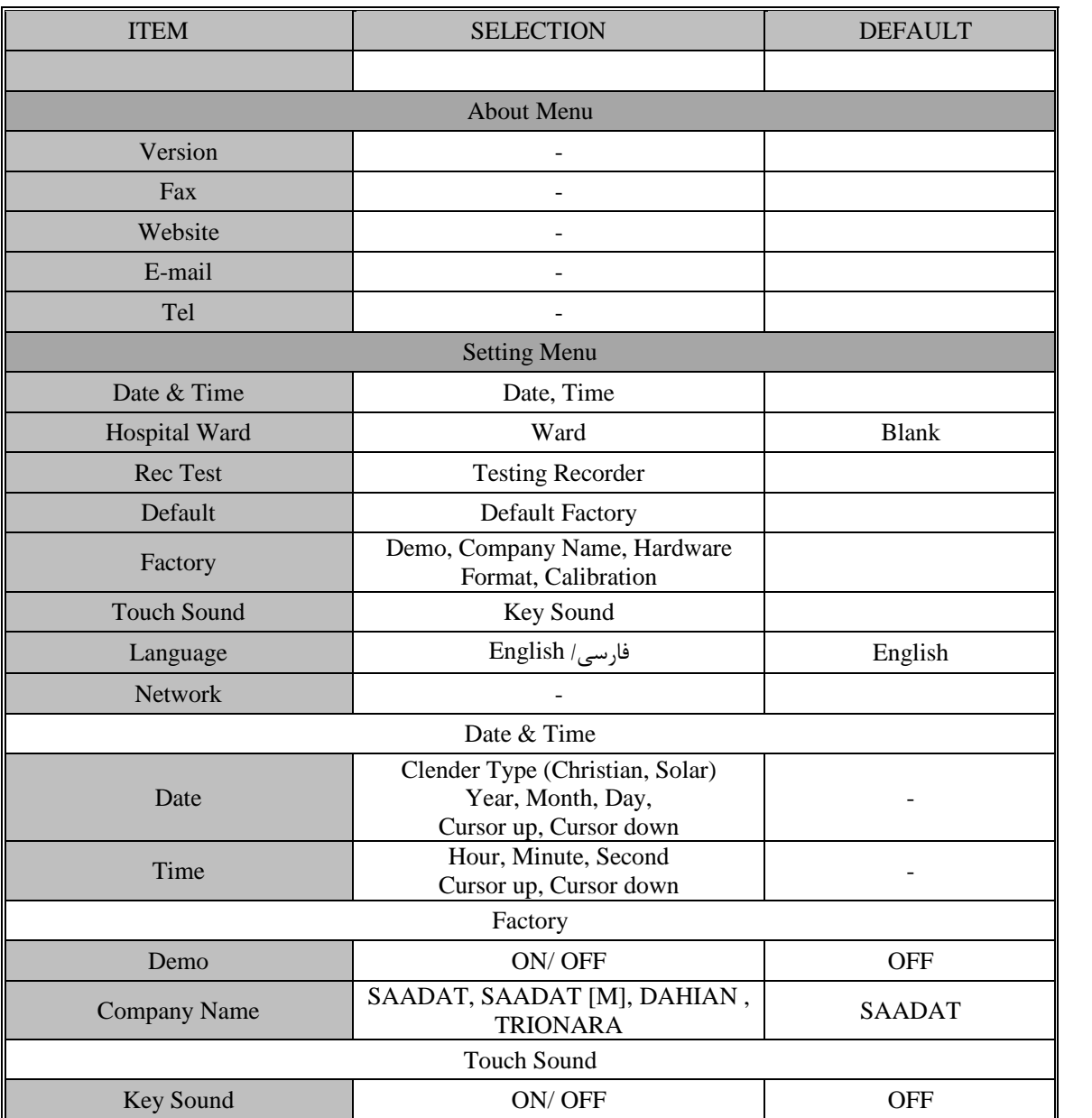

# **ضمیمه :3 سازگاري الکترومغناطیسی (EMC)**

## **هشدار**

فقط از لوازم جانبی توصیه شده توسط شرکت سازنده استفاده کنید. استفاده از لوازم جانبی غیر ازآنچه در فصل مربوطه ذکر شده است میتواند باعث افزایش تشعشعات یا کاهش ایمنی سیستم شود.

**هشدار**

اندازه گیريها، توسط تجهیزات ارتباطی موبایل و فرکانس رادیویی تحت تأثیر قرار میگیرند. باید اطمینان داشت که از الکتروکاردیوگراف در محیط الکترومغناطیسی مشخص شده استفاده میشود

**هشدار**

به منظور جلوگیري از تاثیر EMC، از قرار دادن الکتروکاردیوگراف دنا در مجاورت یا روي دستگاه دیگر خودداري کنید و در صورتی که مجبور به انجام این کار شدید از صحت عملکرد دستگاه اطمینان حاصل کنید.

**هشدار**

از تلفن همراه در مجاورت این تجهیزات استفاده نکنید. میزان بالای تابش الکترومغناطیسی ساطع شده از چنین<br>دستگاههایی ممکن است در عملکرد الکتروکاردیوگراف تداخل ایجاد کند.

## **Guidance and manufacturer's declaration – electromagnetic emissions**

The Dena Electrocardiograph is intended for use in the electromagnetic environment specified below. The customer or the user of the Dena should assure that it is used in such an environment.

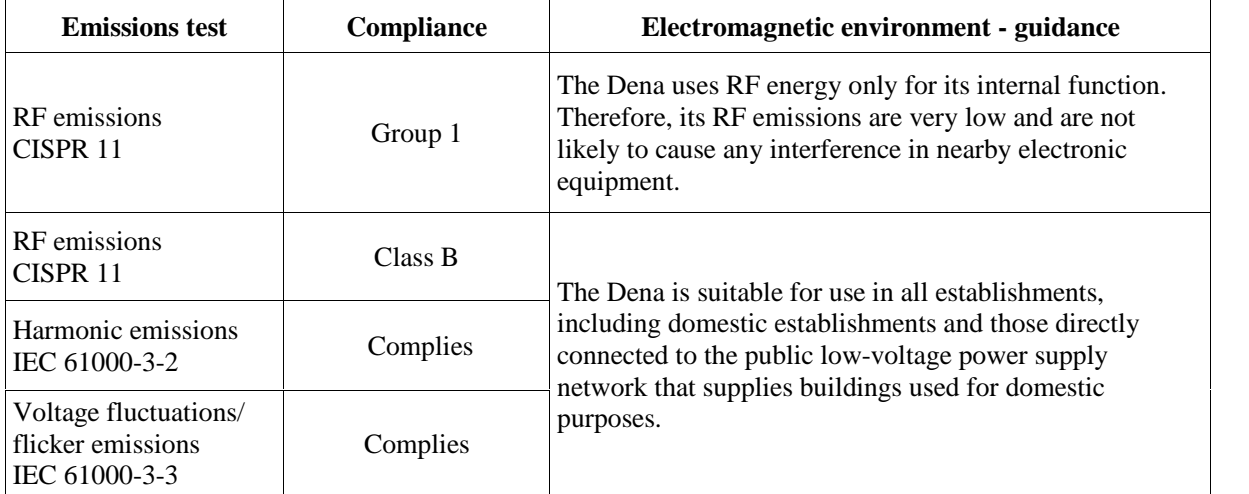

### **Guidance and manufacturer's declaration – electromagnetic immunity**

The Dena Electrocardiograph is intended for use in the electromagnetic environment specified below. The customer or the user of the Dena should assure that it is used in such an environment.

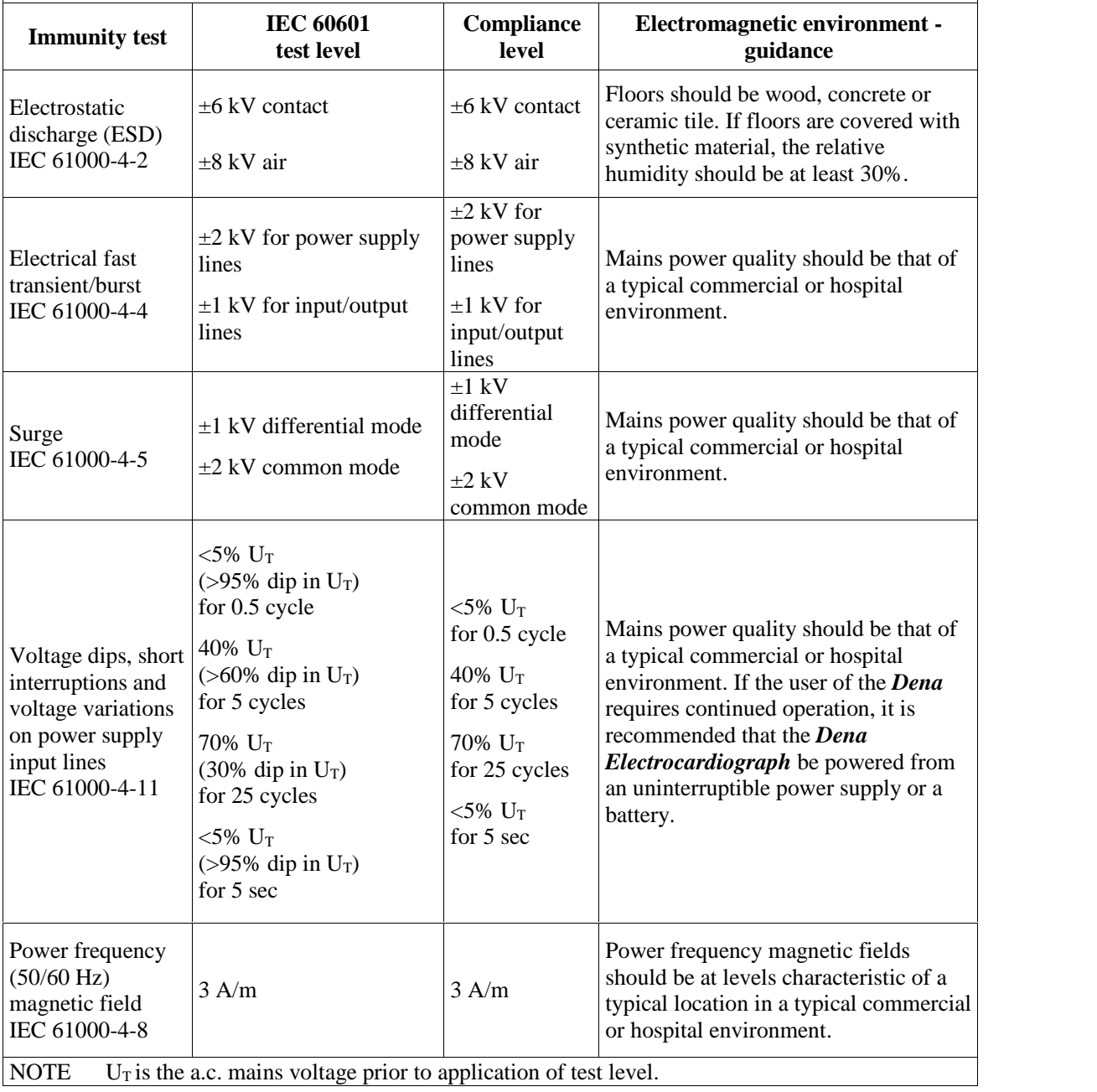

### **Guidance and manufacturer's declaration – electromagnetic immunity**

The Dena Electrocardiograph is intended for use in the electromagnetic environment specified below. The customer or the user of the Dena should assure that it is used in such an environment.

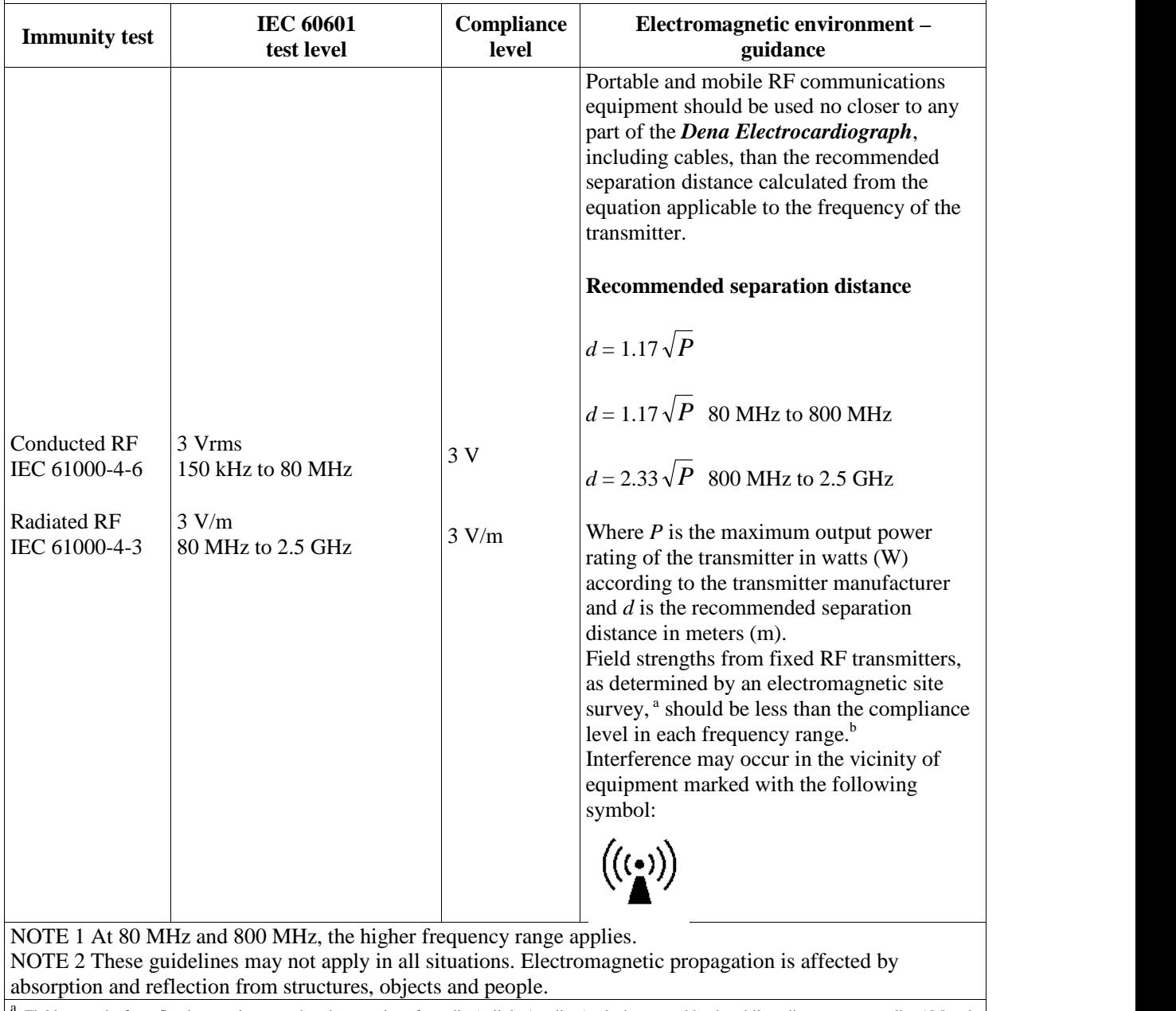

Field strengths from fixed transmitters, such as base stations for radio (cellular/cordless) telephones and land mobile radios, amateur radio, AM and <sup>a</sup>FM radio broadcast and TV broadcast cannot be predicted the oretically with accuracy. To assess the electromagnetic environment due to fixed RF transmitters, an electromagnetic site survey should be considered. If the measured field strength in the location in which theDenais used exceeds the applicable RF compliance level above, the Dena should be observed to verify normal operation. If abnormal performance is observed, additional measures may necessary, such as reorienting or relocating the Electrocardiograph.

 $^{b}$  Over the frequency range 150kHz to 80 MHz, field strengths should be less than 3 V/m.

### **Recommended separation distances between Portable and mobile RF communications equipment and the Electrocardiograph**

The Dena Electrocardiograph is intended for use in the electromagnetic environment in which radiated RF disturbances are controlled. The customer or the user of the Dena can help prevent electromagnetic interference by maintaining a minimum distance between portable and mobile RF communications equipment (transmitters) and the Dena as recommended below, according to the maximum output power of the communications equipment.

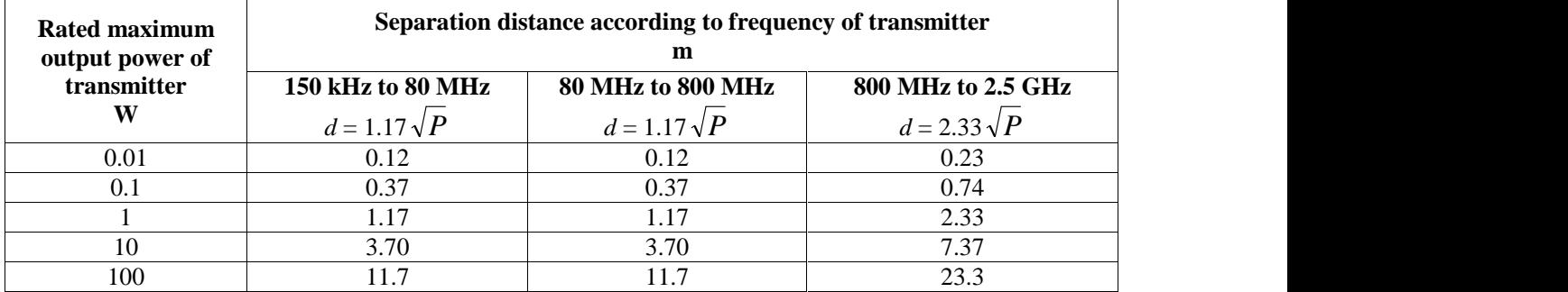

For transmitters rated at a maximum output power not listed above, the recommended separation distance *d* in meters (m) can be estimated using the equation applicable to the frequency of the transmitter, where  $P$  is the maximum output power rating of the transmitter in watts (W) according to the transmitter manufacturer. NOTE 1 At 80 MHz and 800 MHz, the separation distance for the higher frequency range applies. NOTE 2 These guidelines may not apply in all situations. Electromagnetic propagation is affected by absorption and reflection from structures, objects and people.

# **ضمیمه :4 THE GLASGOW PROGRAM**

## **LIST OF ABNORMALITIES**

## **ATRIAL ABNORMALITIES**

- Possible right atrial abnormality
- Consider left atrial abnormality
- Possible right atrial abnormality consistent with pulmonary disease
- Possible left atrial abnormality
- Possible biatrial enlargement

## **QRS AXIS DEVIATION**

- Indeterminate axis
- Leftward axis
- Left axis deviation
- Marked left axis deviation
- QRS axis leftward for age
- Rightward axis
- Right axis deviation
- Marked right axis deviation
- Left anterior fascicular block
- Possible left anterior fascicular block
- Possible left posterior fascicular block
- Severe right axis deviation

## **CONDUCTION DEFECTS**

- Left bundle branch block
- Incomplete LBBB
- Right bundle branch block
- RBBB with left anterior fascicular block
- RBBB with RAD possible left posterior fascicular block
- IV conduction defect
- Incomplete RBBB
- $rSr'(V1)$  probable normal variant

## **WOLFF-PARKINSON-WHITE PATTERN**

- WPW pattern probable right posteroseptal accessory pathway
- WPW pattern probable midseptal accessory pathway
- WPW pattern probable anteroseptal accessory pathway
- WPW pattern probable right anterolateral accessory pathway
- WPW pattern probable right posterolateral accessory pathway
- WPW pattern probable left anterolateral accessory pathway
- WPW pattern probable left posteroseptal accessory pathway
- WPW pattern probable left posterolateral accessory pathway

## **HYPERTROPHY**

### LEFT VENTRICULAR HYPERTROPHY

- Left ventricular hypertrophy
- Possible left ventricular hypertrophy
- Left ventricular hypertrophy, possible digitalis effect
- Possible left ventricular hypertrophy, possible digitalis effect
- Left ventricular hypertrophy by voltage only
- Borderline high QRS voltage probable normal variant

#### RIGHT VENTRICULAR HYPERTROPHY

- Right ventricular hypertrophy
- Possible right ventricular hypertrophy
- Right ventricular hypertrophy, possible digitalis effect
- Possible right ventricular hypertrophy, possible digitalis effect

#### BIVENTRICULAR HYPERTROPHY

- Biventricular hypertrophy
- Possible biventricular hypertrophy

## **MYOCARDIAL INFARCTION**

INFERIOR INFARCTION STATEMENTS

- \* \*\*\* INFERIOR INFARCT POSSIBLY ACUTE \*\*\*
- $\bullet$  Inferior infarct age undetermined
- Possible inferior infarct age undetermined
- Small inferior Q waves : infarct cannot be excluded
- Small inferior Q waves noted: probably normal ECG
- Abnormal Q waves of undetermined cause
- Inferior Q waves may be due to cardiomyopathy
- Q waves may be due to cardiomyopathy

#### LATERAL INFARCTION STATEMENTS

- \*\*\* LATERAL INFARCT POSSIBLY ACUTE \*\*\*
- Lateral infarction age undetermined
- Possible lateral infarction age undetermined
- Small lateral Q waves noted: probably normal ECG
- Abnormal Q waves of undetermined cause
- Lateral Q waves may be due to cardiomyopathy
- Q waves may be due to cardiomyopathy

#### ANTEROSEPTAL MYOCARDIAL INFARCTION STATEMENTS

- \*\*\* ANTEROSEPTAL INFARCT POSSIBLY ACUTE \*\*\*
- Anteroseptal infarct age undetermined
- Possible anteroseptal infarct age undetermined
- Cannot rule out anteroseptal infarct age undetermined
- Abnormal Q waves of undetermined cause
- Anteroseptal QRS changes may be due to ventricular hypertrophy
- Anteroseptal QRS changes may be due to corrected transposition
- QRS changes may be due to LVH but cannot rule out anteroseptal infarct
- Poor R wave progression cannot rule out anteroseptal infarct
- Poor R wave progression consistent with pulmonary disease
- Q waves may be due to cardiomyopathy

#### ANTERIOR MYOCARDIAL INFARCTION STATEMENT

- \*\*\* ANTERIOR INFARCT POSSIBLY ACUTE \*\*\*
- Anterior infarct age undetermined
- Possible anterior infarct age undetermined
- Cannot rule out anterior infarct age undetermined
- Abnormal Q waves of undetermined cause
- Anterior QRS changes may be due to ventricular hypertrophy
- Anterior QRS changes may be due to corrected transposition
- QRS changes V3/V4 may be due to LVH but cannot rule out anterior infarct
- Anterior QRS changes are probably related to pulmonary disease
- Poor R wave progression
- Q waves may be due to cardiomyopathy

#### SEPTAL INFARCTION STATEMENTS

- \* \*\*\* SEPTAL INFARCT POSSIBLY ACUTE \*\*\*
- Cannot rule out septal infarct age undetermined
- Q in V1/V2 may be normal variant but septal infarct cannot be excluded
- $\bullet$  Q in V1/V2 may be due to lead placement error though septal infarct cannot be excluded
- Q in V1/V2 may be due to LVH though septal infarct cannot be excluded
- Abnormal Q waves of undetermined cause
- Septal QRS changes may be due to ventricular hypertrophy
- Septal QRS changes may be due to corrected transposition
- QRS changes in V2 probably due to LVH but cannot rule out septal infarct
- Poor R wave progression cannot rule out septal infarct
- Poor R wave progression may be due to pulmonary disease
- Q waves may be due to cardiomyopathy

#### POSTERIOR MYOCARDIAL INFARCTION

- Possible posterior infarct age undetermined
- Possible posterior extension of infarct
- Tall R V1/V2 probably reflect the infarct

#### ANTEROLATERAL MYOCARDIAL INFARCTION

- \*\*\* ANTEROLATERAL INFARCT POSSIBLY ACUTE \*\*\*
- Anterolateral infarct age undetermined
- Possible anterolateral infarct age undetermined
- Abnormal Q waves of undetermined cause
- Q waves may be due to cardiomyopathy

#### EXTENSIVE MYOCARDIAL INFARCTION

- \* \*\*\* EXTENSIVE INFARCT POSSIBLY ACUTE \*\*\*
- Extensive infarct age undetermined
- Possible extensive infarct age undetermined
- Abnormal Q waves of undetermined cause
- Q waves may be due to cardiomyopathy

## **ST ABNORMALITIES**

- Inferior ST elevation
- Lateral ST elevation
- Anteroseptal ST elevation
- Anterior ST elevation
- Septal ST elevation
- Extensive ST elevation
- Anterolateral ST elevation
- Anteroseptal ST depression
- Marked anteroseptal ST depression
- Marked inferior ST depression
- Marked lateral ST depression

### **MISCELLANEOUS**

LOW QRS VOLTAGES

• Low QRS voltages in limb leads

- Low QRS voltages in precordial leads
- Generalized low QRS voltages

#### TALL T WAVES

- Tall T waves consider acute ischemia or hyperkalemia
- Tall T waves consider hyperkalemia

#### CRITICAL VALUES

- Consider Acute STEMI
- Acute MI/Ischemia
- Extreme Tachycardia
- Extreme Bradycardia
- Significant Arrhythmia
- Prolonged QTc Interval

#### **NTERVALS**

- Short PR interval
- Prolonged QT interval
- Short QT interval

## **DOMINANT RHYTHM STATEMENTS**

- Sinus rhythm
- Sinus tachycardia
- Sinus bradycardia
- Sinus arrhythmia
- Sinus tachycardia with sinus arrhythmia
- Sinus bradycardia with sinus arrhythmia
- Atrial tachycardia
- Atrial flutter
- Atrial fibrillation
- Junctional rhythm
- Accelerated junctional rhythm
- Junctional bradycardia
- Atrial pacing
- Ventricular pacing
- A-V sequential pacemaker
- Pacemaker rhythm
- Possible ectopic atrial rhythm
- Possible ectopic atrial tachycardia
- Possible ectopic atrial bradycardia
- Irregular ectopic atrial rhythm
- Irregular ectopic atrial tachycardia
- Irregular ectopic atrial bradycardia
- Probable atrial tachycardia
- Probable sinus tachycardia
- Probable supraventricular tachycardia
- Marked sinus bradycardia
- Probable atrial flutter
- Probable atrial fibrillation
- Probable junctional rhythm
- Probable accelerated junctional rhythm
- Probable ventricular tachycardia
- Wide QRS tachycardia
- Accelerated idioventricular rhythm
- Possible idioventricular rhythm
- Possible atrial flutter
- Possible junctional rhythm
- Possible accelerated junctional rhythm
- Possible junctional bradycardia
- A-V dissociation
- Undetermined rhythm
- Regular supraventricular rhythm
- Irregular supraventricular rhythm

## **SUPPLEMENTARY RHYTHM STATEMENTS**

- $\bullet$  with PVC(s)
- with frequent PVCs
- with multifocal PVCs
- with frequent multifocal PVCs
- with interpolated PVC(s)
- with multifocal interpolated PVCs
- with paroxysmal idioventricular rhythm
- with multifocal PVCs
- with multifocal interpolated PVCs
- with frequent multifocal PVCs
- with non-sustained ventricular tachycardia
- with intermittent conduction defect
- with rapid ventricular response
- with uncontrolled ventricular response
- with slow ventricular response
- with PACs
- with frequent PACs
- with 1st degree A-V block
- with borderline 1st degree A-V block
- with 2nd degree A-V block, Mobitz I (Wenckebach)
- with 2nd degree A-V block, Mobitz II
- with 2:1 A-V block
- with 3:1 A-V block
- with 4:1 A-V block
- with high degree A-V block
- with varying 2nd degree A-V block
- with complete A-V block
- with 2nd degree (Mobitz II) SA block
- with bigeminal PACs
- with bigeminal PVCs
- with fusion complexes
- or aberrant ventricular conduction
- Demand atrial pacing
- Demand pacing
- with aberrantly conducted supraventricular complexes
- with unclassified aberrant complexes
- with undetermined ectopic complexes with undetermined irregularity